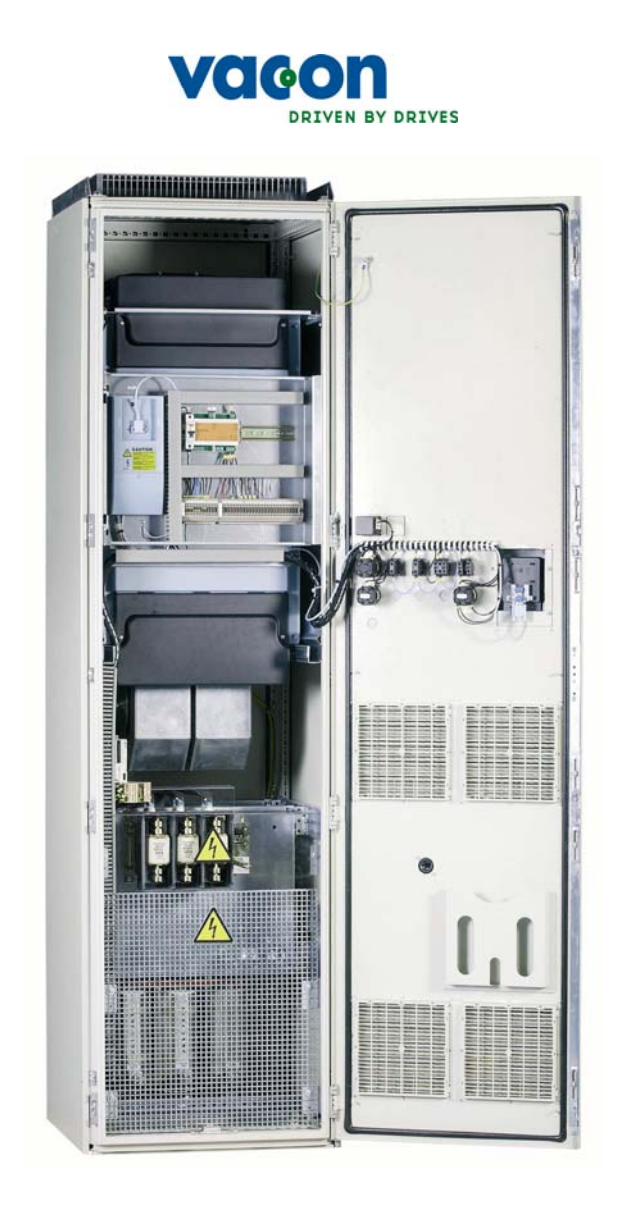

# ПРЕОБРАЗОВАТЕЛИ ЧАСТОТЫ NXP/C

# РУКОВОДСТВО ПОЛЬЗОВАТЕЛЯ

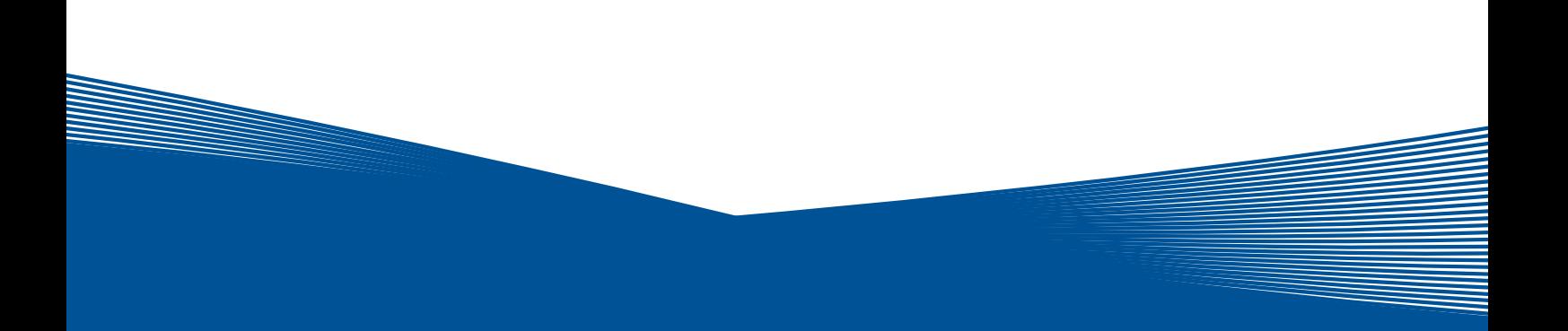

### **ПЕРЕД МОНТАЖОМ И ПУСКОМ В ЭКСПЛУАТАЦИЮ НАСТОЯТЕЛЬНО СОВЕТУЕМ ВЫПОЛНИТЬ, ПО КРАЙНЕЙ МЕРЕ, НЕСКОЛЬКО СЛЕДУЮЩИХ РЕКОМЕНДАЦИЙ**

### **ЕСЛИ ВОЗНИКНУТ КАКИЕ-ЛИБО ТРУДНОСТИ, СВЯЖИТЕСЬ, ПОЖАЛУЙСТА, С МЕСТНЫМ ПРЕДСТАВИТЕЛЕМ ФИРМЫ (ДИСТРИБЬЮТОРОМ)**

#### **Краткие инструкции**

- 1. Убедитесь в том, что поставленное оборудование соответствует Вашему заказу, см. Главу [3.](#page-10-0)
- 2. Прежде чем предпринимать какие-либо действия по подключению устройства, внимательно ознакомьтесь с инструкцией по технике безопасности в Главе [1.](#page-6-0)
- 3. Прежде чем приступать непосредственно к монтажу, убедитесь в том, что расстояния от устанавливаемого устройства до стен и ближайшего оборудования отвечают принятым условиям (Глава [5.6\)](#page-23-0), а условия окружающей среды соответствуют приведенным в Главе [4.2.](#page-16-0)
- 4. Проверьте сечение кабеля двигателя, сетевого кабеля и сетевых предохранителей и убедитесь в надежности присоединения кабелей, см. Главы  $6.2.1 - 6.2.5.$  $6.2.1 - 6.2.5.$
- 5. Следуйте указаниям инструкции по установке, см. Главу [7.](#page-33-0)
- 6. Цепи управления и подключения кабелей описаны в Главе [7.2.1.](#page-37-0)
- 7. При запуске Мастера загрузки (Start-Up Wizard) выберите язык панели управления и макропрограмму и установите базовые параметры, запрошенные Мастером. Подтвердите выбор нажатием на *Кнопку [Enter \(](#page-45-0)Ввод)*. Если Мастер загрузки (Start-Up Wizard) не запустился, следуйте указаниям 7a и 7b.
- 7a. Выберите язык панели управления (Меню **M6**, страница параметров **6.1**). Ознакомьтесь с инструкцией по работе с панелью управления в Главе [8.](#page-43-0)
- 7b. Выберите приложение (Меню **M6**, страница параметров **6.2**). Ознакомьтесь с инструкцией по работе с панелью управления в Главе [8.](#page-43-0)
- 8. Все параметры имеют значения, установленные на заводе-изготовителе. Для обеспечения нормальной работы проверьте заводской шильдик двигателя и соответствие им параметров группы G2.1:
	- номинальное напряжение двигателя;
	- номинальную частоту двигателя;
	- номинальную скорость вращения двигателя;
	- номинальный ток двигателя;
	- коэффициент мощности двигателя (cosϕ).

Для некоторых дополнительных устройств требуется установка специальных параметров.

Назначение всех параметров объяснено в Руководстве по прикладным программам «All-in-One».

- 9. Соблюдайте указания по вводу в эксплуатацию, изложенные в Главе [9.](#page-75-0)
- 10. Теперь преобразователь частоты Vacon NX готов к работе.

**Фирма Vacon Plc не несет ответственности за неправильную работу преобразователя при нарушении указаний данного Руководства.** 

# **СОДЕРЖАНИЕ**

# **VACON NX. РУКОВОДСТВО ПОЛЬЗОВАТЕЛЯ**

- 1. [БЕЗОПАСНОСТЬ](#page-6-0)
- 2. [ВВЕДЕНИЕ](#page-8-0)
- 3. [ПРИЕМКА](#page-10-0) ИЗДЕЛИЯ
- 4. [ТЕХНИЧЕСКИЕ](#page-14-0) ДАННЫЕ
- 5. [МОНТАЖ](#page-18-0)
- 6. [ПОДКЛЮЧЕНИЕ](#page-25-0) КАБЕЛЕЙ
- 7. [УКАЗАНИЯ](#page-33-0) ПО МОНТАЖУ
- 8. ПАНЕЛЬ [УПРАВЛЕНИЯ](#page-43-0)
- 9. ВВОД В [ЭКСПЛУАТАЦИЮ](#page-75-0)
- 10. КОНТРОЛЬ [НЕИСПРАВНОСТЕЙ](#page-77-0)

# Vacon NX. Руководство пользователя

Document code: ud01107A Date: 20.6.2006

#### Содержание

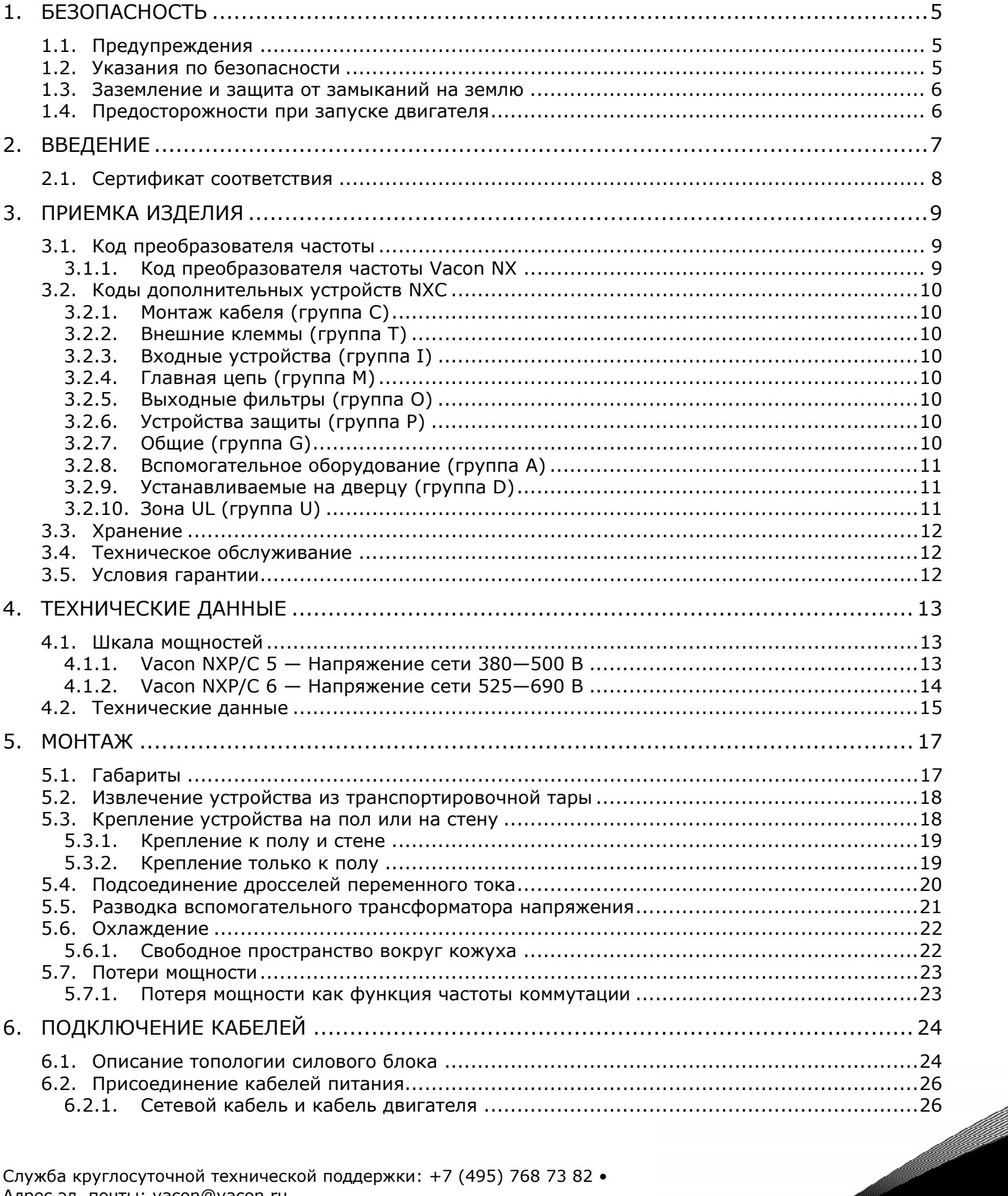

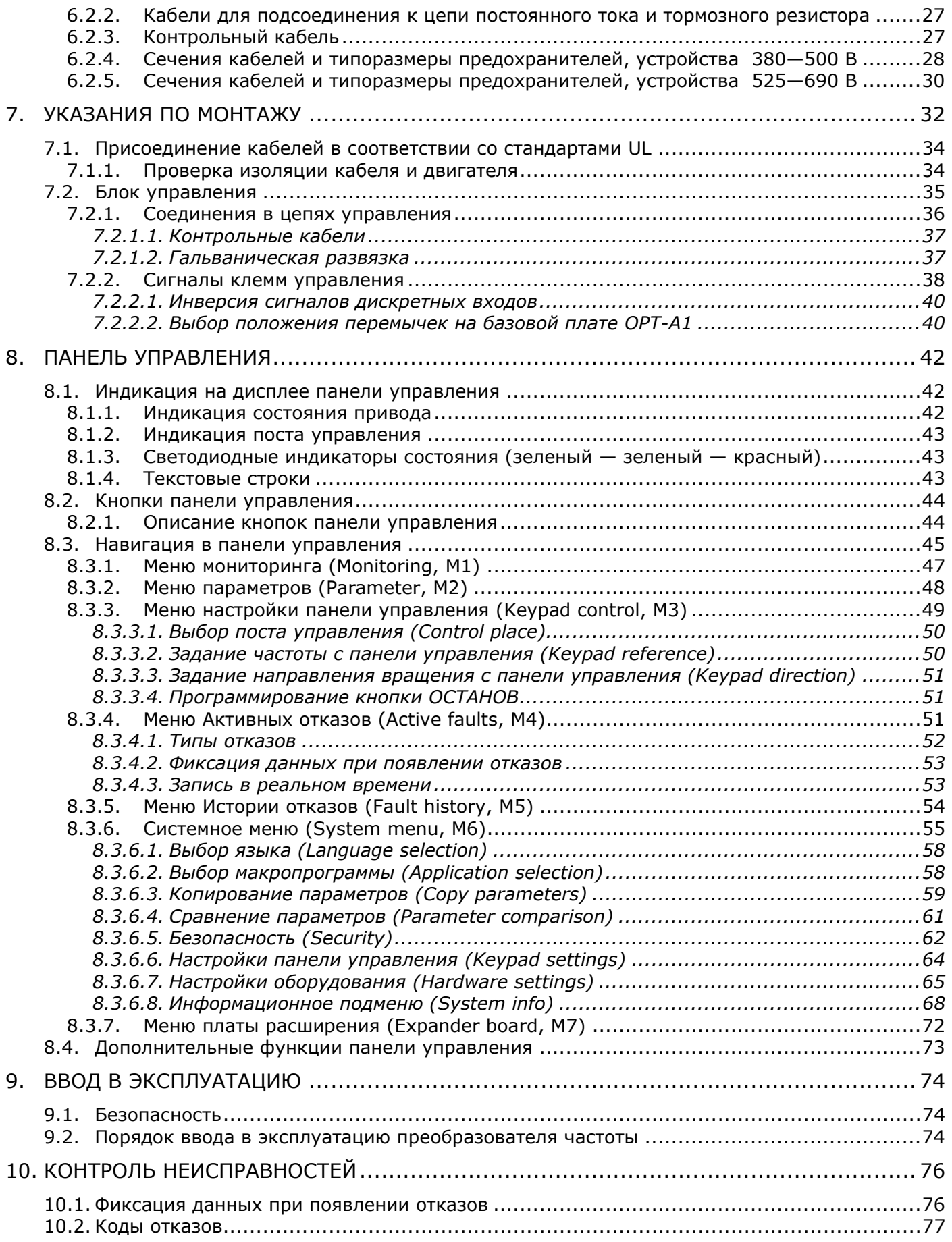

# <span id="page-6-0"></span>**1. БЕЗОПАСНОСТЬ**

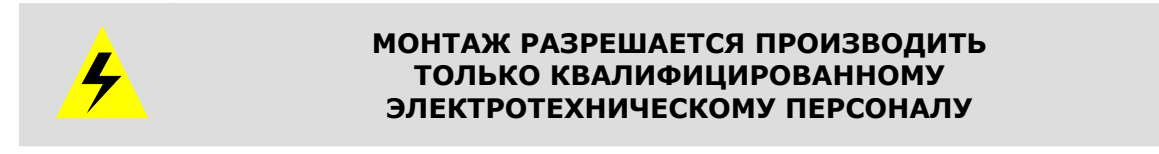

## **1.1. Предупреждения**

<span id="page-6-1"></span>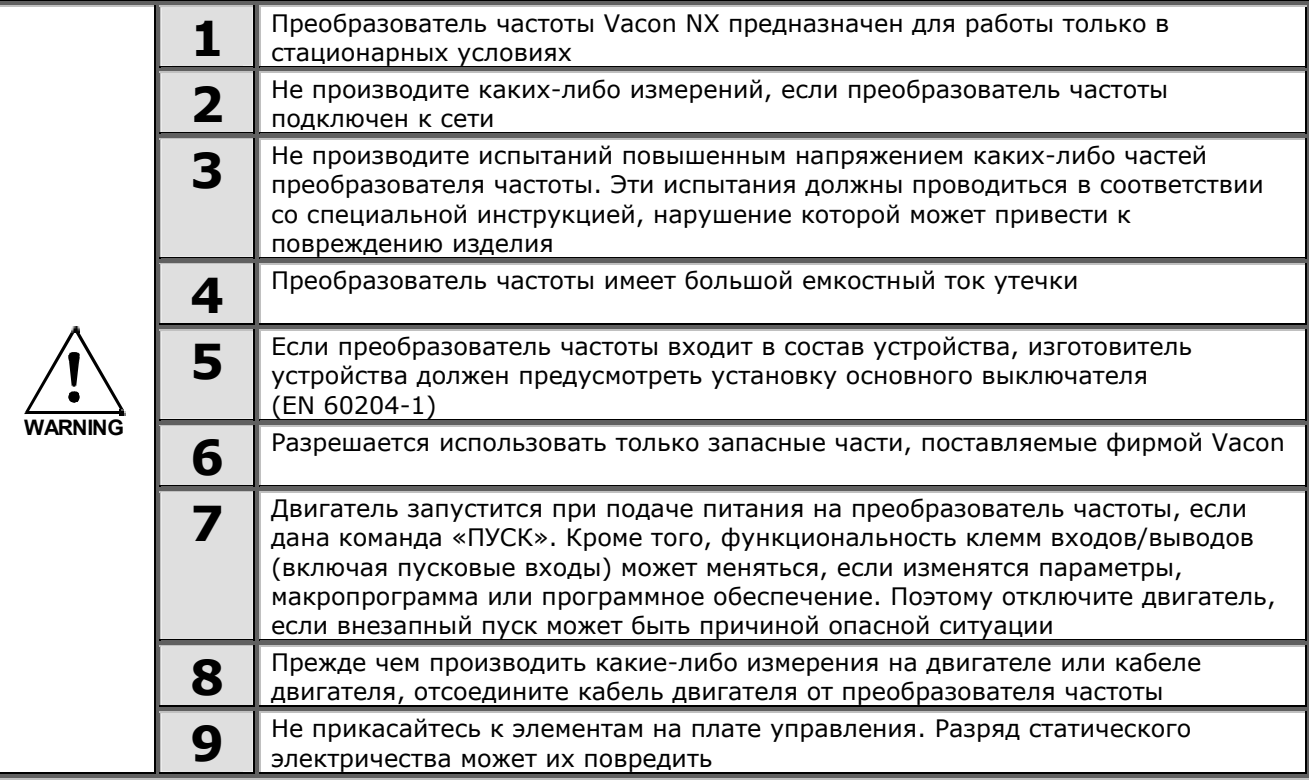

### **1.2. Указания по безопасности**

<span id="page-6-2"></span>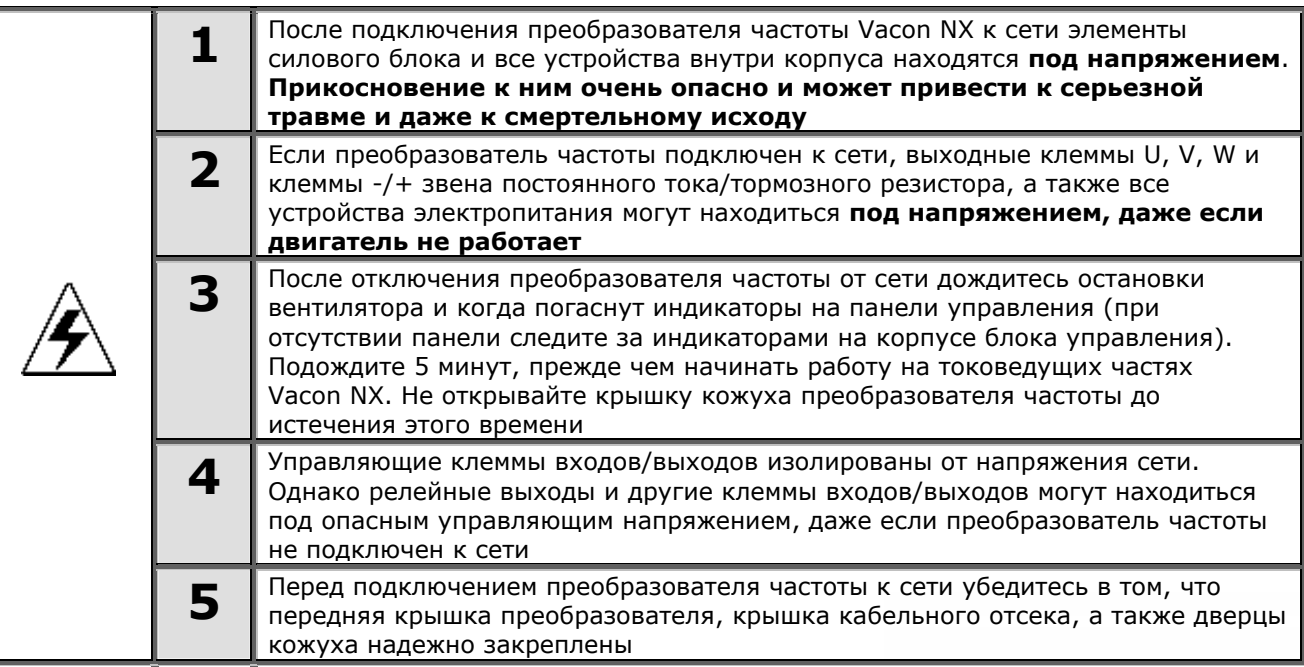

#### <span id="page-7-0"></span>**1.3. Заземление и защита от замыканий на землю**

Преобразователь частоты должен быть заземлен с помощью заземляющего проводника, присоединенного к клемме заземления в нижней передней части кожуха.

Встроенная защита от замыканий на землю защищает только сам преобразователь частоты от замыканий на землю обмотки или кабеля двигателя. Он не обеспечивает личную безопасность пользователя.

Вследствие больших емкостных токов выключатели токовой защиты могут срабатывать некорректно.

#### <span id="page-7-1"></span>**1.4. Предосторожности при запуске двигателя**

#### *Предупреждающие обозначения*

Пожалуйста, обратите особое внимание на инструкции, отмеченные предупреждающими обозначениями.

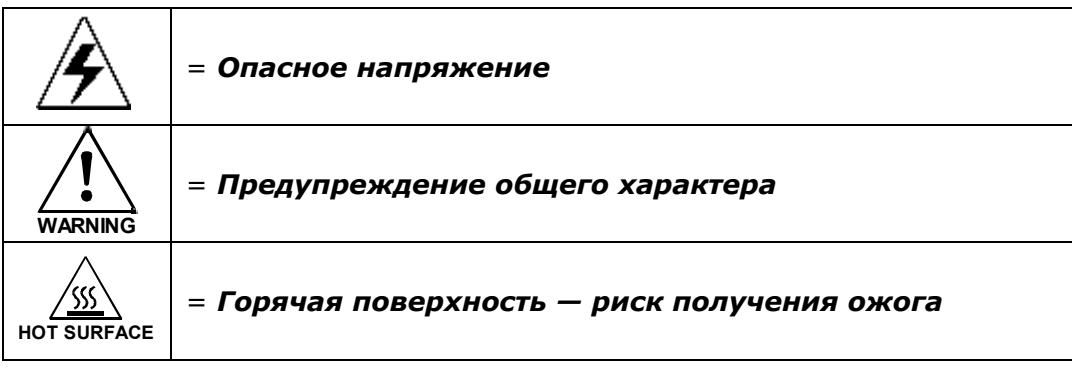

#### ПЕРЕД ПУСКОМ ДВИГАТЕЛЯ ПРОВЕРЬТЕ СЛЕДУЮЩЕЕ:

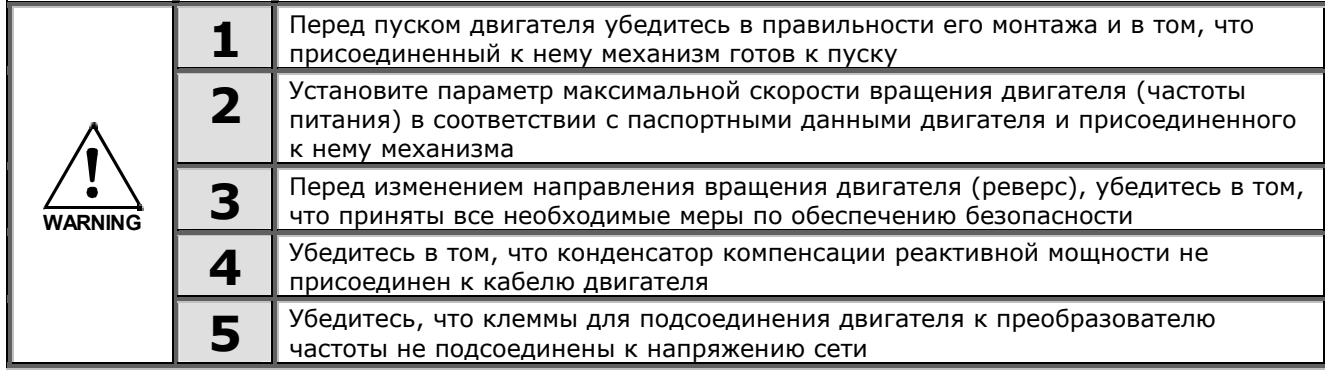

### <span id="page-8-0"></span>**2. ВВЕДЕНИЕ**

Vacon NXC — это линейка преобразователей частоты для широкого диапазона больших мощностей. NXC — это модульный продукт, предназначенный для использования там, где необходимы надежность и постоянная готовность.

Данное Руководство содержит основную информацию, необходимую для успешного монтажа и ввода в эксплуатацию. Ввиду большого числа доступных дополнительных устройств в данном руководстве описаны не все возможные варианты. Подробную информацию см. в документации по конкретной поставке. Данное Руководство предполагает наличие у пользователя навыков монтажа и ввода в эксплуатацию.

В Руководстве по прикладным программам «All-in-One» Вы найдете сведения о различных макропрограммах, включенных в стандартный набор «All-in-One». В случае если эти прикладные программы не соответствуют требованиям вашего технологического процесса, свяжитесь, пожалуйста, с изготовителем для получения информации о специальных макропрограммах.

Информацию по монтажу модулей преобразователей частоты в шкаф содержится в Руководстве «Преобразователи частоты NXP, IP00 Module Installation», типоразмеры FR10—FR13 (ud00908).

Это Руководство доступно как в печатном, так и в электронном виде. Мы рекомендуем вам, если это возможно, пользоваться электронной версией. Пользуясь **электронной версией**, вы получаете некоторые дополнительные возможности.

С помощью указателей и перекрестных ссылок вы можете быстро перемещаться по тексту Руководства и быстро находить необходимую вам информацию.

Руководство содержит также гиперссылки на web-страницы, для доступа к которым в программном обеспечении вашего компьютера должна иметься соответствующая программабраузер.

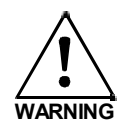

Если вы сомневаетесь в вашей способности выполнить монтаж или пуск, не делайте этого самостоятельно. Обратитесь к региональному представителю Vacon за консультацией.

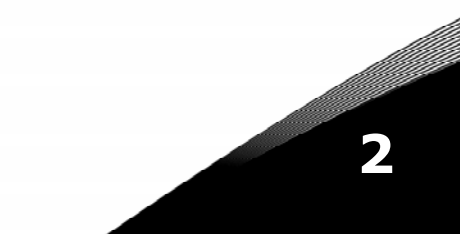

### <span id="page-9-0"></span>**2.1. Сертификат соответствия**

Ниже представлен сертификат соответствия Производителя, подтверждающий соответствие преобразователей частоты Vacon NX требованиям Директивы ЭМС.

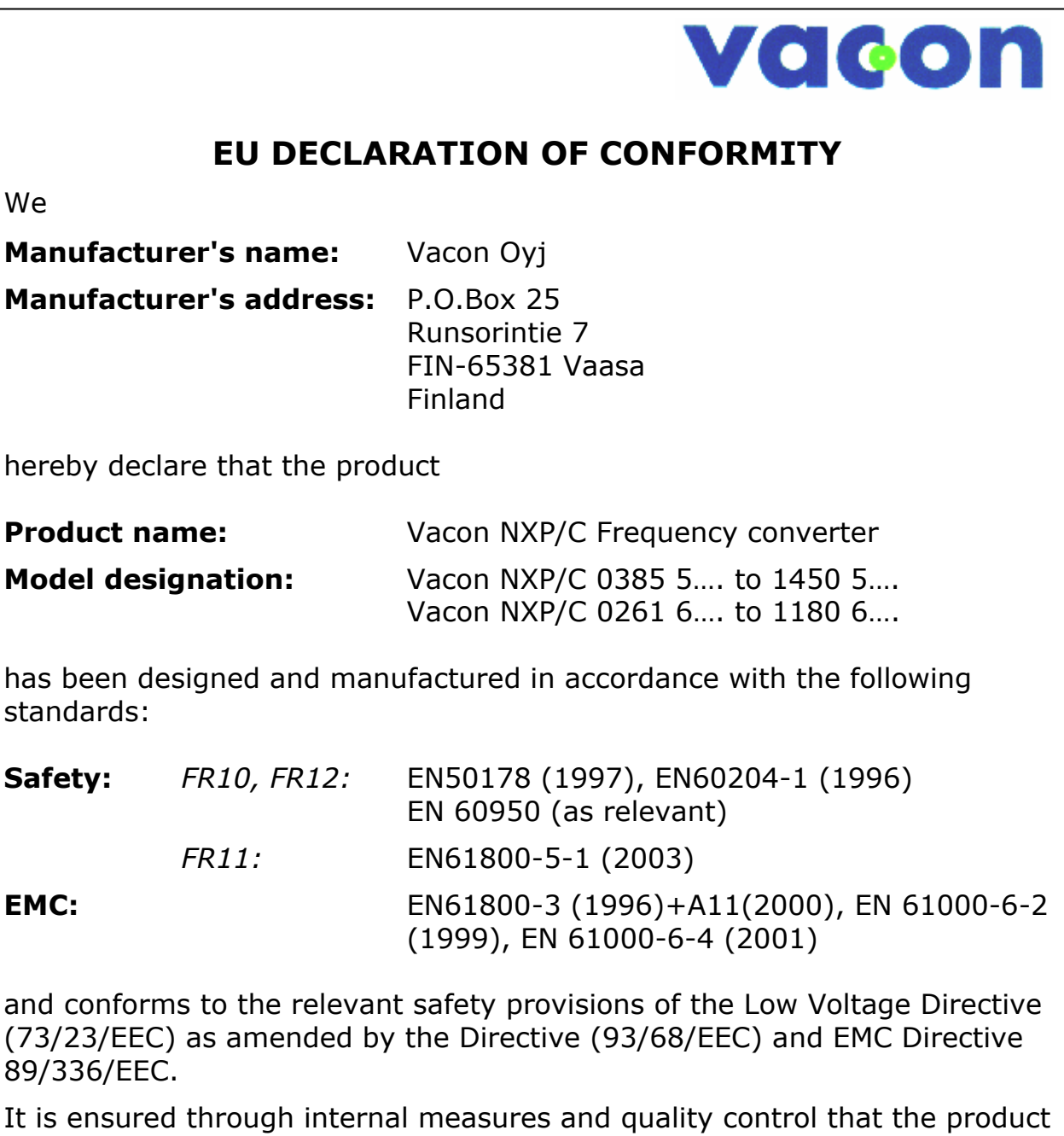

conforms at all times to the requirements of the current Directive and the relevant standards.

In Vaasa, 23rd of December, 2004

Vesa Laisi President

The year the CE marking was affixed: 2002

### <span id="page-10-0"></span>**3. ПРИЕМКА ИЗДЕЛИЯ**

На заводе-изготовителе преобразователи частоты Vacon NX подвергаются всесторонним испытаниям перед отправкой заказчику. Тем не менее, при распаковке изделия проверьте, не было ли оно повреждено во время транспортировки. Проверьте также комплектность поставки и соответствие изделия его обозначению (см. расшифровку кода типа преобразователя частоты на рис. [3-1\)](#page-10-3).

Если изделие оказалось поврежденным во время транспортировки, прежде всего, свяжитесь со страховой компанией, выдавшей страховку на перевозку, или с транспортной компанией.

Если поставка не соответствует вашему заказу, немедленно свяжитесь с поставщиком.

В маленьком полиэтиленовом пакете, расположенном в коробке с преобразователем частоты, находится стикер серебряного цвета. Этот стикер применяется для оповещения сервисного персонала о произведенных изменениях в преобразователе частоты. Прикрепите стикер на преобразователь частоты, для того чтобы не потерять его. В случае произведения изменений с преобразователем частоты (установки плат расширения, изменения степени IP или класса ЭМС) внесите данные изменения на стикер.

### <span id="page-10-1"></span>**3.1. Код преобразователя частоты**

#### *3.1.1. Код преобразователя частоты Vacon NX*

<span id="page-10-2"></span>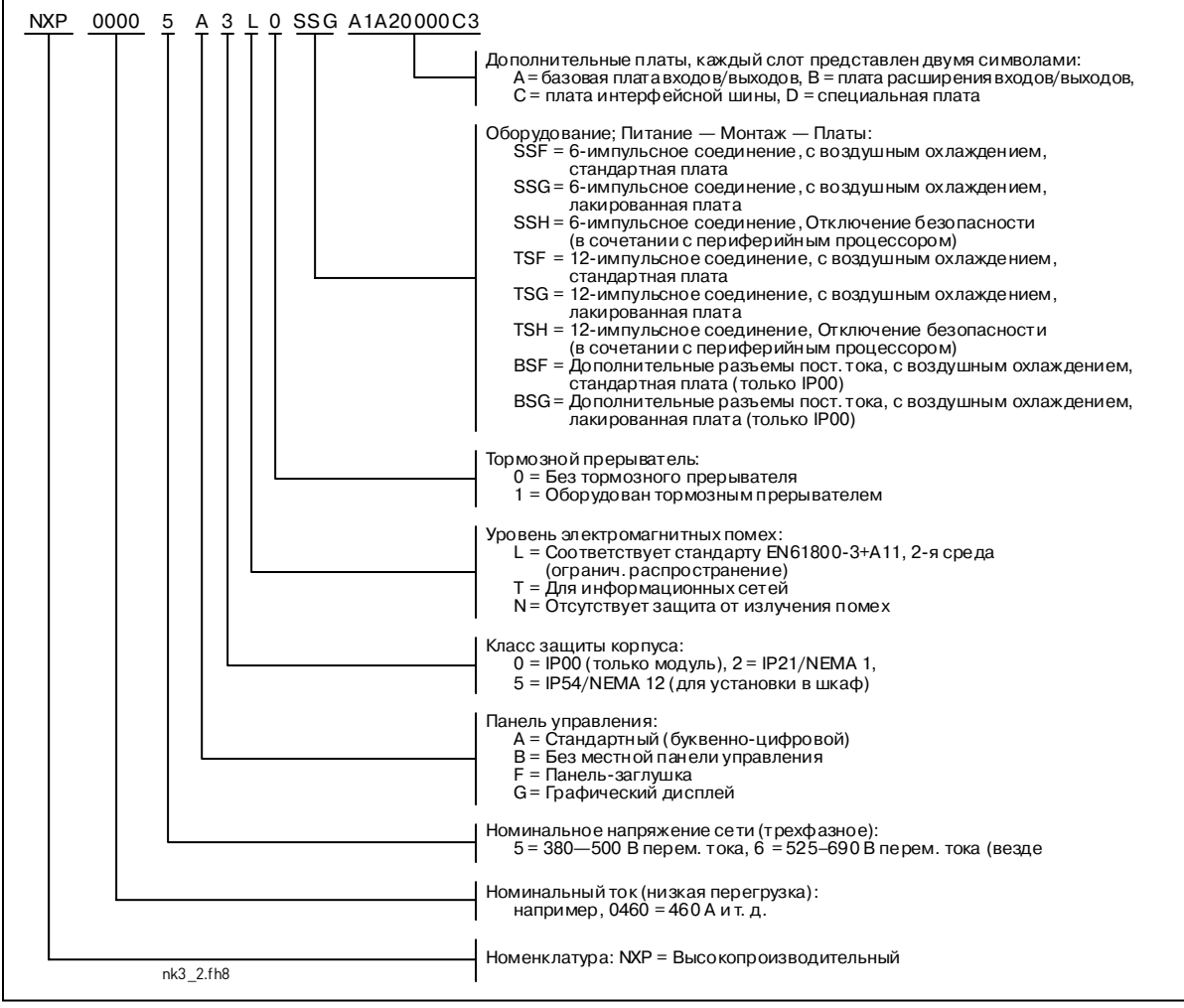

<span id="page-10-3"></span>*Рисунок 3-1. Код преобразователя частоты Vacon NX* 

### <span id="page-11-0"></span>**3.2. Коды дополнительных устройств NXC**

Защитный кожух NXC оснащается дополнительными модулями оборудования. Они добавляются к основным кодам через знак «+». Полный код находится на заводском шильдике устройства.

### <span id="page-11-1"></span>*3.2.1. Монтаж кабеля (группа С)*

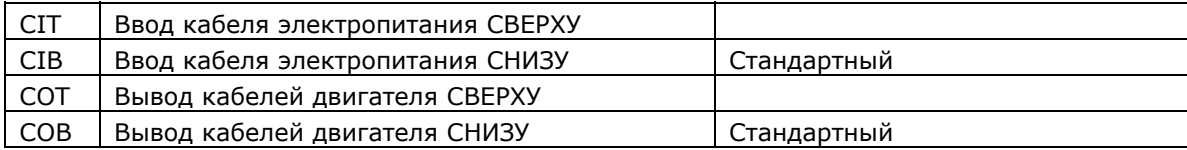

### <span id="page-11-2"></span>*3.2.2. Внешние клеммы (группа Т)*

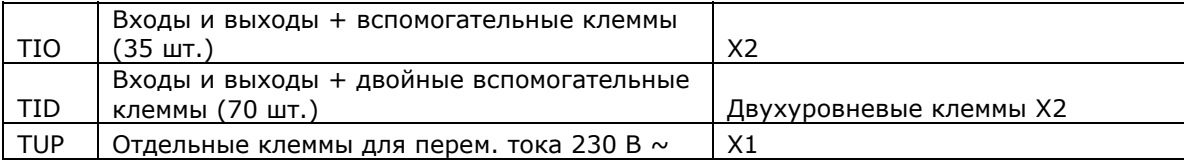

# <span id="page-11-3"></span>*3.2.3. Входные устройства (группа I)*

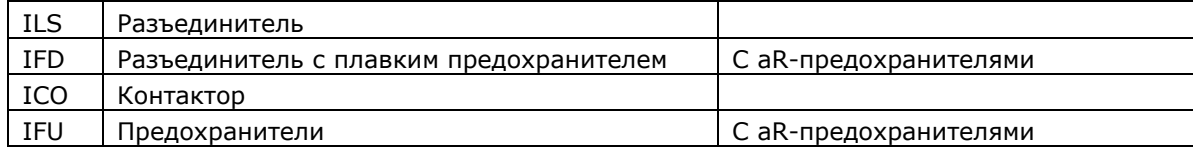

### <span id="page-11-4"></span>*3.2.4. Главная цепь (группа М)*

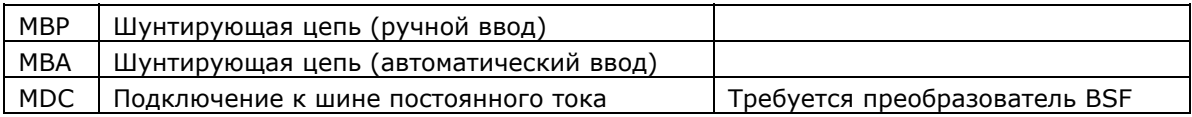

## <span id="page-11-5"></span>*3.2.5. Выходные фильтры (группа О)*

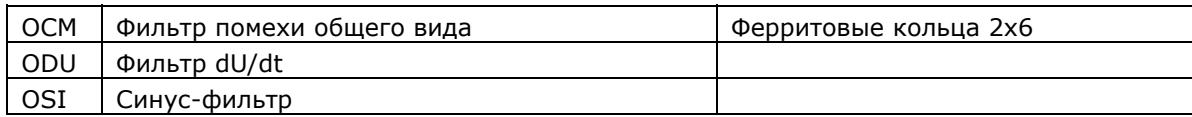

### <span id="page-11-6"></span>*3.2.6. Устройства защиты (группа Р)*

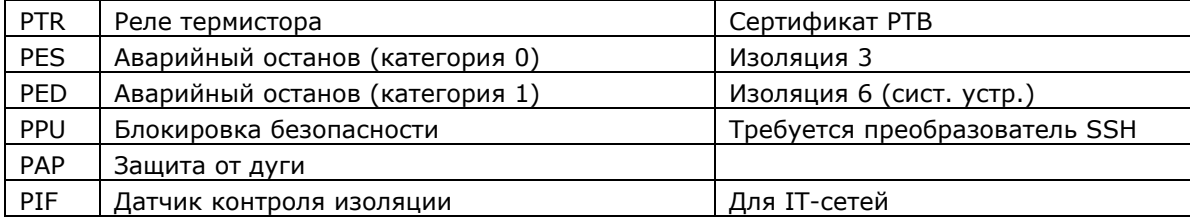

## <span id="page-11-7"></span>*3.2.7. Общие (группа G)*

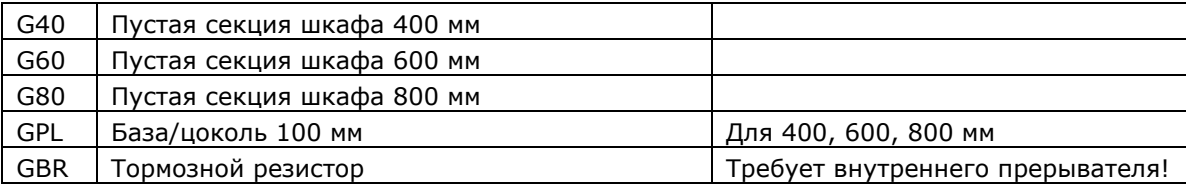

### <span id="page-12-0"></span>*3.2.8. Вспомогательное оборудование (группа А)*

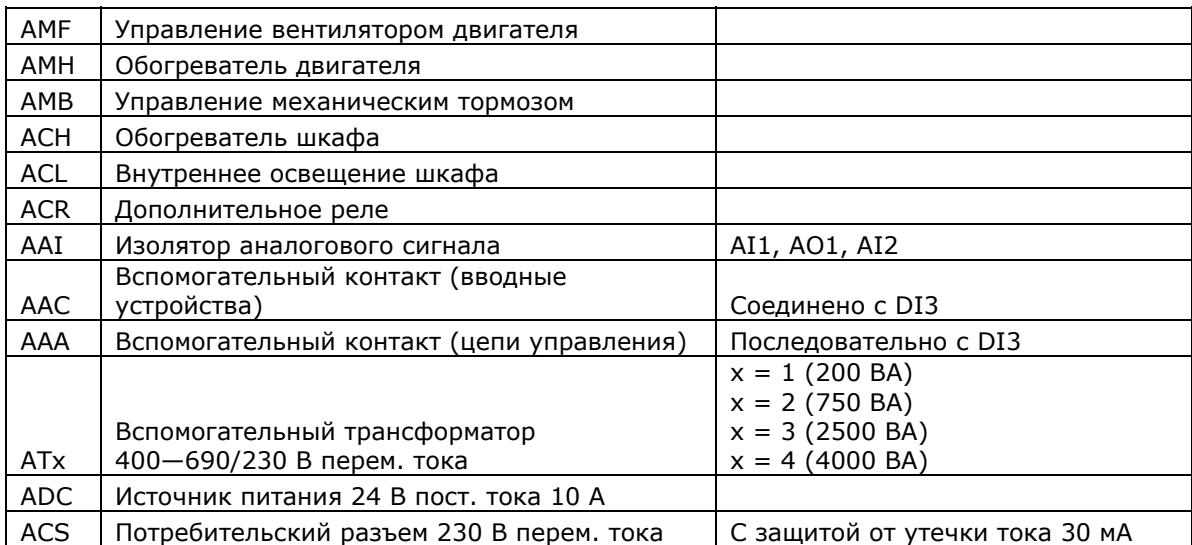

# <span id="page-12-1"></span>*3.2.9. Устройства для монтажа на дверь шкафа (группа D)*

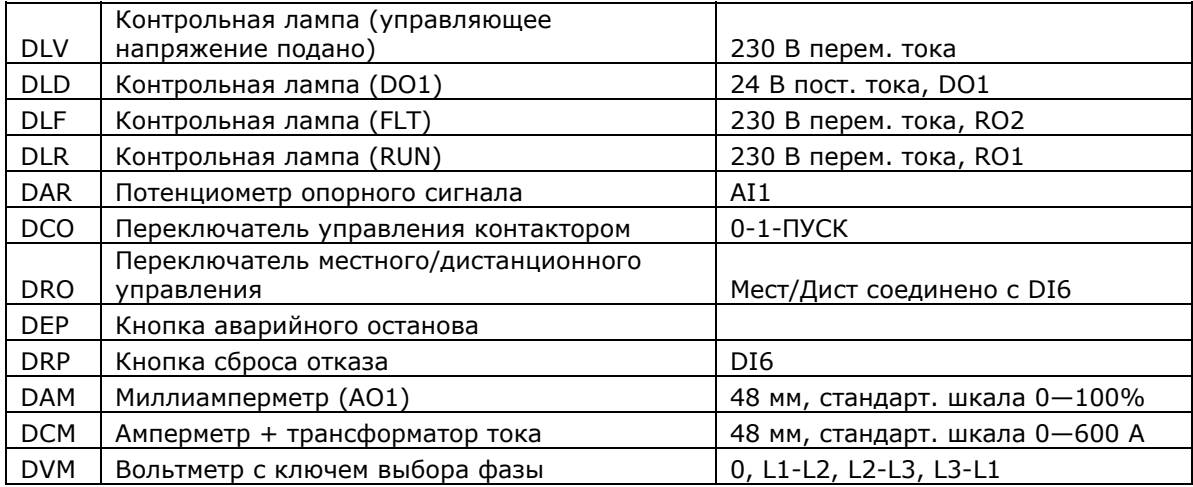

# <span id="page-12-2"></span>*3.2.10. Зона UL (группа U)*

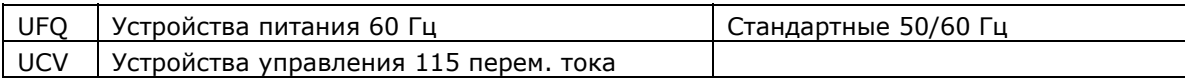

### <span id="page-13-0"></span>**3.3. Хранение**

При необходимости длительного хранения преобразователя частоты на складе убедитесь в том, что условия окружающей среды соответствуют требованиям.

Температура хранения -40 ... +70 °С Относительная влажность <95%, без конденсации

В окружающем воздухе не должно быть пыли. При наличии в воздухе пыли преобразователь частоты должен быть хорошо закрыт во избежание попадания в него пыли.

При длительном хранении преобразователя частоты один раз в год его следует подключать к электросети и держать включенным не менее 2 часов.

#### <span id="page-13-1"></span>**3.4. Техническое обслуживание**

В нормальных условиях преобразователи частоты Vacon NX не требуют обслуживания. Однако мы рекомендуем по мере необходимости очищать радиатор, например сжатым воздухом. Вентилятор может быть легко заменен при необходимости.

В устройствах IP54 необходимо регулярно чистить и заменять воздушные фильтры в дверцах и в верхней крышке.

Рекомендуется заменять вентиляторы каждые 6 лет.

Рекомендуется регулярно проверять моменты затяжки клемм.

Сервисный центр Vacon по запросу может предоставить план долгосрочного технического обслуживания.

#### <span id="page-13-2"></span>**3.5. Условия гарантии**

Гарантия распространяется только на производственные дефекты. Изготовитель не несет ответственности за повреждения, возникшие в результате перевозки, вскрытия тары, монтажа, а также при пуске в эксплуатацию и в процессе эксплуатации не в соответствии с инструкциями Изготовителя.

Изготовитель ни при каких условиях не несет ответственности за поломки и повреждения, вызванные неправильной эксплуатацией или неправильным монтажом, недопустимой температурой окружающей среды, проникновением пыли или веществ, вызывающих коррозию, а также эксплуатацией при нагрузках, не соответствующих установленному диапазону.

На Изготовителя не может быть возложена ответственность за косвенный ущерб, причиненный вследствие повреждения изделия.

Изготовитель устанавливает для изделия гарантийный срок 18 месяцев, начиная со дня поставки, или 12 месяцев, начиная со дня ввода в эксплуатацию, в зависимости от того, какой из этих сроков истекает первым (Гарантийные обязательства Vacon).

Местный Поставщик изделия может устанавливать гарантийный срок, отличающийся от указанного выше. В этом случае гарантийный срок Поставщика должен быть указан в документах о продаже и в Гарантийном обязательстве Поставщика. Фирма Vacon не несет ответственности по гарантийным обязательствам подобного рода, данным не самой фирмой.

По всем вопросам по гарантийным обязательствам свяжитесь, пожалуйста, прежде всего с тем дистрибьютором, с которым вы имели дело при покупке изделия.

# <span id="page-14-0"></span>**4. ТЕХНИЧЕСКИЕ ДАННЫЕ**

### <span id="page-14-1"></span>**4.1. Шкала мощностей**

### <span id="page-14-2"></span>*4.1.1. Vacon NXP/C 5 — Напряжение сети 380—500 В*

- Высокая перегрузка = Макс. ток I<sub>S</sub>, 2 с/20 с, номинальный ток перегрузки, 1 мин/10 мин После непрерывной работы при номинальном выходном токе, номинальный ток перегрузки за 1 мин, вслед за которым идет период работы при токе нагрузки меньшем, чем номинальный ток, и такой продолжительности, что средний выходной ток в ходе цикла нагрузки не превышает номинальный выходной ток  $(I_H)$ .
- Низкая перегрузка = Макс. ток I<sub>S</sub>, 2 с/20 с, номинальный ток перегрузки, 1 мин/10 мин После непрерывной работы при номинальном выходном токе, номинальный ток перегрузки за 1 мин, вслед за которым идет период работы при токе нагрузки меньшем, чем номинальный ток, и такой продолжительности, средний выходной ток в ходе цикла нагрузки не превышает номинальный выходной ток  $(I<sub>1</sub>)$ .

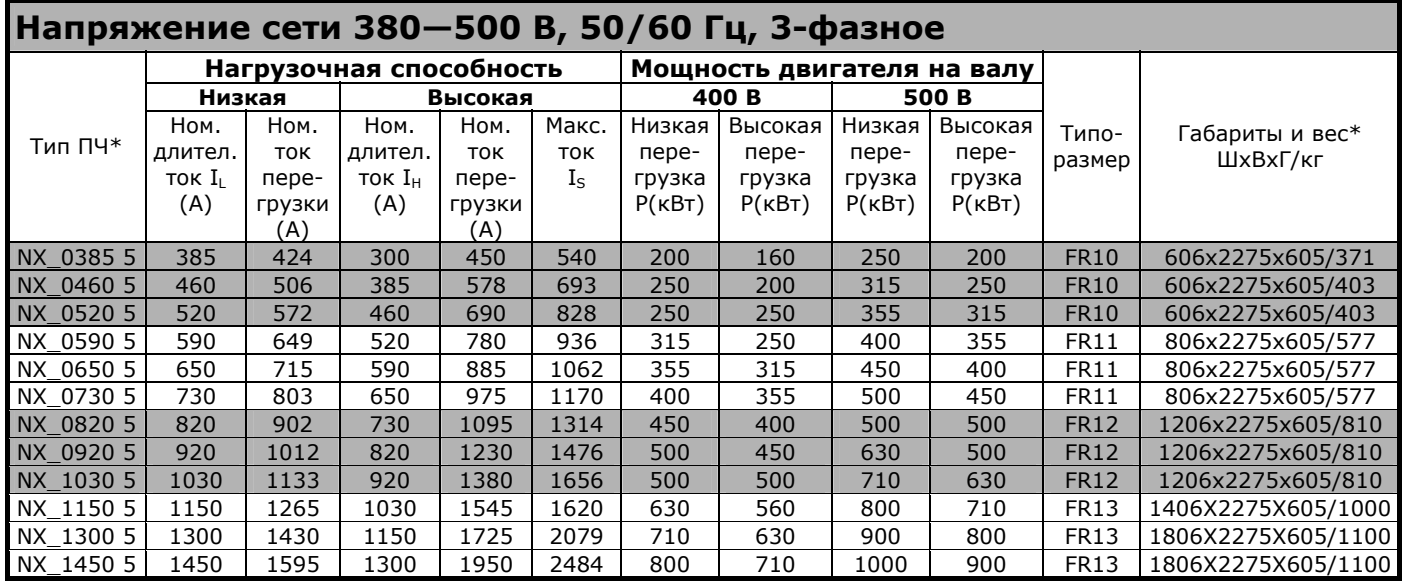

<span id="page-14-3"></span>*Таблица 4-1. Шкала мощностей и габариты преобразователей частоты Vacon NX на напряжение 380—500 В*

**Примечание.** Номинальные токи при данных температурах окружающей среды достигаются только при частоте коммутации, установленной по умолчанию, либо меньшей (автоматическая регулировка температуры).

\* Габариты указаны для базовой 6-импульсной версии шкафа преобразователя IP21. Некоторое дополнительное оборудование может увеличивать ширину, высоту или вес шкафа. См. подробную информацию в документации по конкретной поставке.

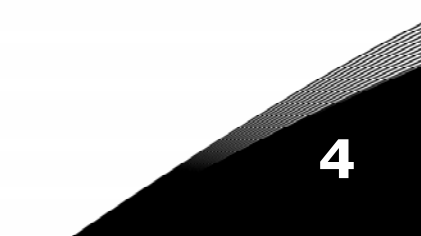

#### <span id="page-15-0"></span>*4.1.2. Vacon NXP/C 6 — Напряжение сети 525—690 В*

Высокая перегрузка = Макс. ток I<sub>S</sub>, 2 с/20 с, номинальный ток перегрузки, 1 мин/10 мин После непрерывной работы при номинальном выходном токе, номинальный ток перегрузки в течение 1 мин, вслед за которым идет период работы при токе нагрузки меньшем, чем номинальный ток, и такой продолжительности, что средний выходной ток в ходе цикла нагрузки не превышает номинальный выходной ток  $(I_H)$ .

Низкая перегрузка = Макс. ток I<sub>s</sub>, 2 с/20 с, номинальный ток перегрузки, 1 мин/10 мин После непрерывной работы при номинальном выходном токе, номинальный ток перегрузки за 1 мин, вслед за которым идет период работы при токе нагрузки меньшем, чем номинальный ток, и такой продолжительности, средний выходной ток в ходе цикла нагрузки не превышает номинальный выходной ток  $(I_L)$ .

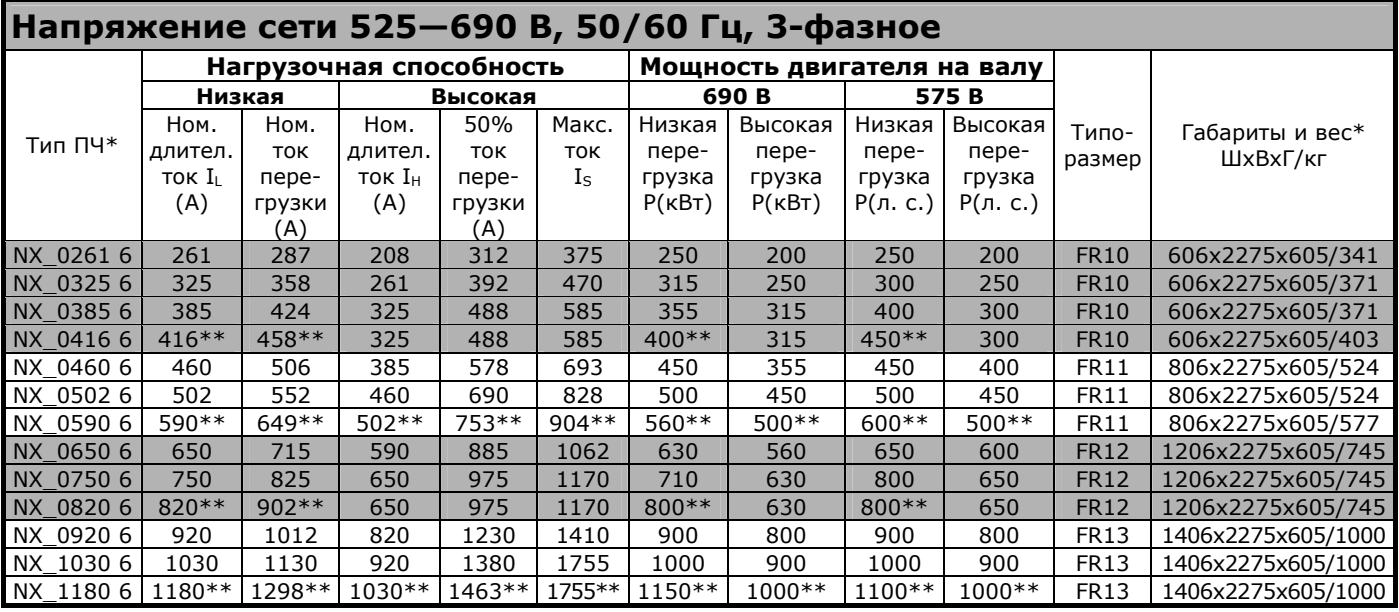

<span id="page-15-1"></span>*Таблица 4-2. Шкала мощностей и габариты преобразователей частоты Vacon NX на напряжение 525—690 В*

**Примечание.** Номинальные токи при данных температурах окружающей среды достигаются только при частоте коммутации, установленной по умолчанию, либо меньшей (автоматическая регулировка температуры).

\* Габариты указаны для базовой 6-импульсной версии шкафа преобразователя IP21. Некоторое дополнительное оборудование может увеличивать ширину, высоту или вес шкафа. См. подробную информацию в документации по конкретной поставке.

\*\* Макс. температура окружающей среды +35 °С.

### **4.2. Технические данные**

<span id="page-16-0"></span>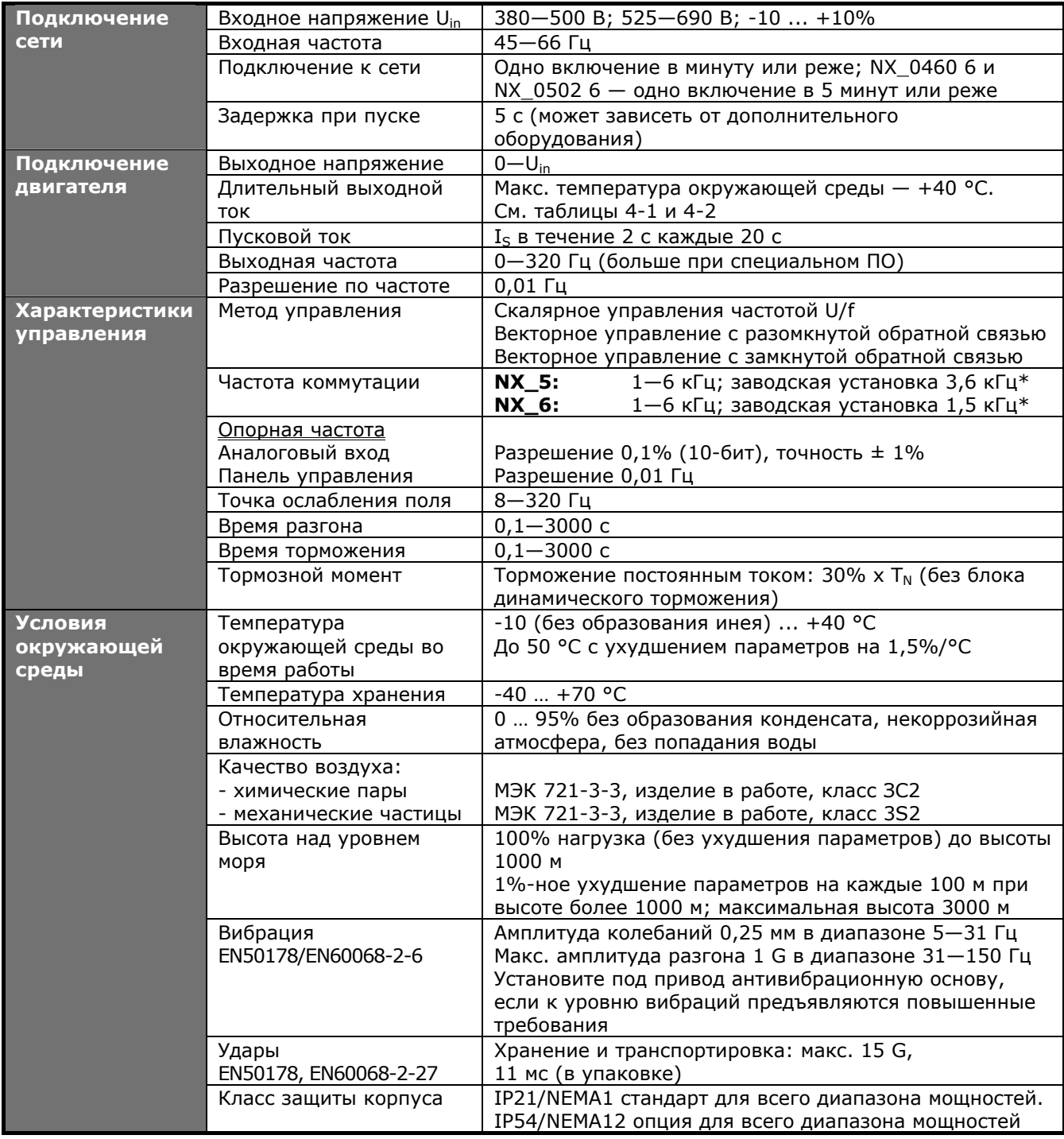

*(Продолжение на следующей странице)* 

\* Номинальные токи при данных температурах окружающей среды достигаются только при частоте коммутации, установленной по умолчанию, либо меньшей. Автоматическая регулировка температуры может уменьшить частоту коммутации.

| ЭМС<br>(при установ-                         | Помехоустойчивость                                                                           | Удовлетворяют требованиям стандарта EN61800-3 для<br>2-й среды                                                                                                    |
|----------------------------------------------|----------------------------------------------------------------------------------------------|----------------------------------------------------------------------------------------------------|
| ках по умолч.)                               | Излучение помех                                                                              | ЭМС уровень L: EN 61800-3 (1996)+A11(2000)<br>(2-я среда)<br>ЭМС уровень Т: Для IT-сетей                                                                                                    |
| Безопасность                                 |                                                                                              | EN 50178 (1997), EN 60204-1 (1996), EN 60950 (2000,<br>3-я редакция) (как основные) CE, UL, CUL, FI, GOST R,<br>EN 61800-5 (см. шильдик устройства для<br>дополнительной информации)                          |
| Цепи<br>управления<br>(заводские<br>уставки) | Аналоговое входное<br>напряжение                                                             | 0-10 В, R <sub>i</sub> = 200 кОм, (-10-10 В управление<br>джойстиком).<br>Разрешение 0,1%; точность $\pm$ 1%                                                                                                  |
|                                              | Аналоговый входной ток<br>Дискретные входы (6)                                               | $0(4)$ 20 мА, $R_i = 250$ Ом дифференциальный<br>Положительная или отрицательная логика;<br>18-30 В пост. тока                                                                                                |
|                                              | Вспомогательное<br>напряжение                                                                | +24 В, ±10%, макс. пульсирующее напряжение<br><100 мВ (среднеквадратический) ; макс. 250 мА<br>Задание размеров: макс. 1000 мА/Блок управления                                                                |
|                                              | Выходное опорное<br>напряжение                                                               | +10 В, $\pm 3\%$ , макс. нагрузка 10 мА                                                                                                    |
|                                              | Аналоговый выход                                                                             | $0(4)$ —20 мА; R <sub>L</sub> макс. 500 Ом; разрешение 10 бит;<br>точность ±2%                                                                                                    |
|                                              | Дискретные выходы                                                                            | Открытый коллектор, 50 мА/48 В                                                                                                    |
|                                              | Релейные выходы                                                                              | 2 программируемых релейных выхода с перекидным<br>контактом.<br>Коммутационная способность: 24 В пост. тока/8 А,<br>250 В перем. тока/8 А, 125 В перем. тока/0,4 А.<br>Мин. коммутируемая нагрузка: 5 В/10 мА |
| Виды защиты                                  | От повышенного<br>напряжения<br>От пониженного                                               | NX_5: 911 В пост. тока; NX_6: 1200 В пост. тока<br>NX_5: 333 В пост. тока; NX_6: 460 В пост. тока                                                                                                    |
|                                              | напряжения<br>Защита от замыкания на<br>землю                                                | В случае замыкания на землю в двигателе или его<br>кабеле защита действует только для преобразователя<br>частоты                                                                                              |
|                                              | Контроль фаз питающей<br>сети                                                                | Срабатывает в случае потери любой фазы питающей<br>сети                                                                                                    |
|                                              | Контроль фаз двигателя                                                                       | Срабатывает в случае потери любой фазы выходной<br>сети                                                                                                    |
|                                              | Защита от сверхтока                                                                          | Есть                                                                                                    |
|                                              | Защита от перегрева<br>устройства                                                            | Есть                                                                                                    |
|                                              | Защита от перегрузки<br>двигателя                                                            | Есть                                                                                                    |
|                                              | Защита двигателя от<br>заклинивания                                                          | Есть                                                                                                    |
|                                              | Защита недогруза<br>двигателя                                                                | Есть                                                                                                    |
|                                              | Защита от коротких<br>замыканий при<br>значениях опорного<br>напряжения в +24 В<br>$n + 10B$ | Есть                                                                                                    |

*Таблица 4-3. Технические данные*

e de la construcción de la construcción de la construcción de la construcción de la construcción de la construcción de la construcción de la construcción de la construcción de la construcción de la construcción de la const

## <span id="page-18-0"></span>**5. МОНТАЖ**

## <span id="page-18-1"></span>**5.1. Габариты**

Следующая таблица показывает габариты базового шкафа. Учтите, что некоторые дополнительные устройства могут изменять ширину или высоту шкафа. Точные габариты содержатся в информации по конкретной поставке.

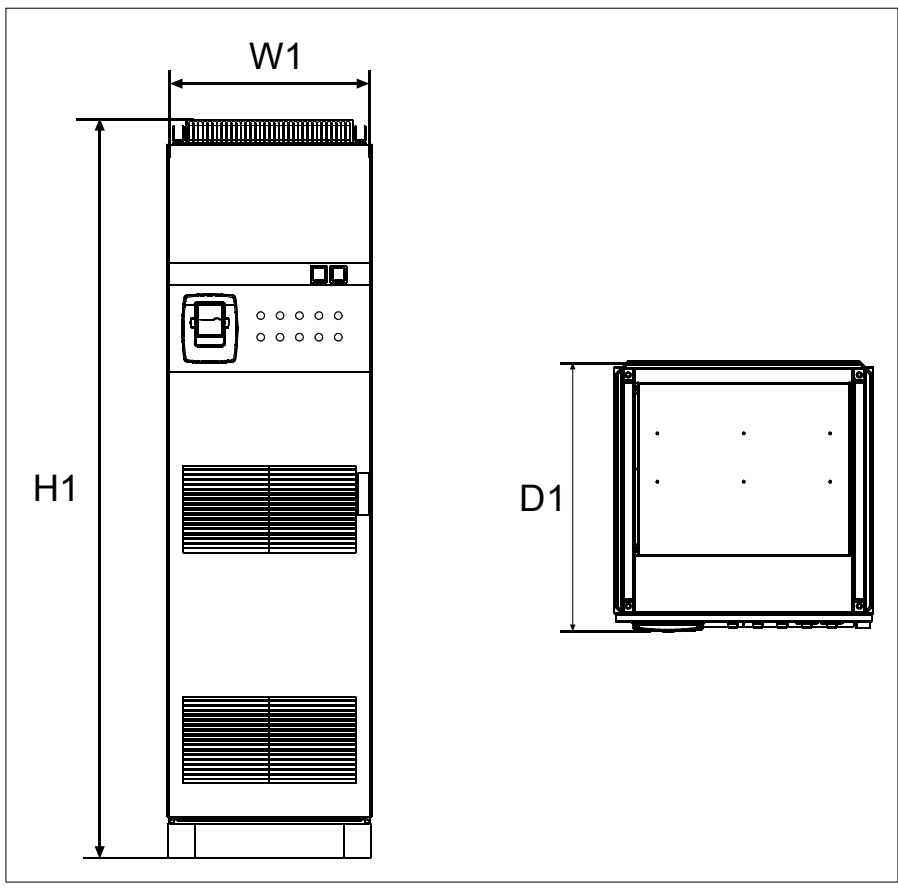

*Рисунок 5-1. Габариты шкафа*

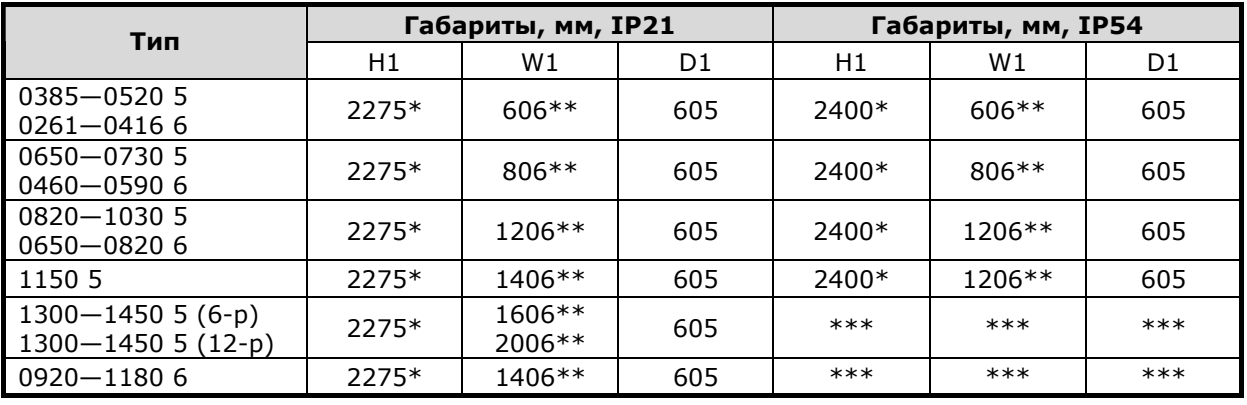

*Таблица 5-1. Габариты шкафа*

\* Устройство +GPL (цоколь) увеличивает высоту на 100 мм.

\*\* Некоторые модули, например +CIT (верхние входные кабели +400 мм), +COT (верхние выходные кабели +400 мм) и +ODU (выходной фильтр du/dt +400 мм) влияют на ширину шкафа.

\*\*\* СВЯЖИТЕСЬ с заводом-изготовителем.

#### <span id="page-19-0"></span>**5.2. Извлечение устройства из транспортировочной тары**

Устройство поставляется в деревянном ящике или деревянной раме. Ящик можно перевозить и горизонтально, и вертикально, а транспортировка рамы в горизонтальном положении недопустима. Чтобы вынуть устройство из тары, воспользуйтесь подъемником, способным выдержать вес кожуха.

В верхней части кожуха есть петли, за которые нужно вынуть кожух в вертикальном положении и переместить в нужное место.

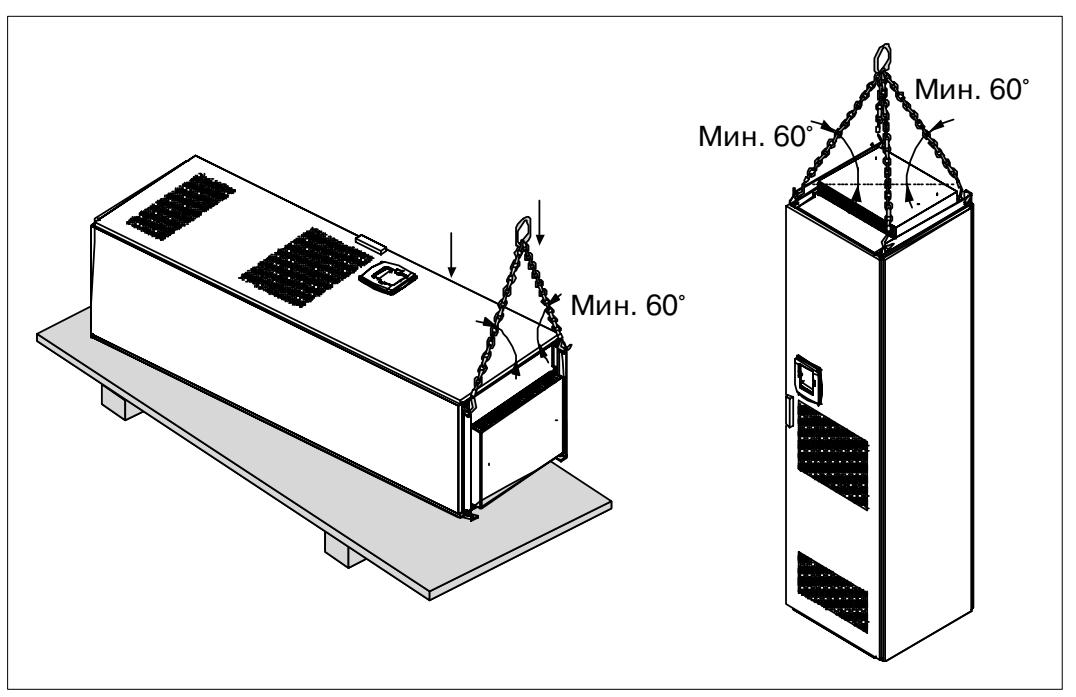

*Рисунок 5-2. Подъем устройства*

#### <span id="page-19-1"></span>**5.3. Крепление устройства на пол или на стену**

Шкаф должен быть обязательно прикреплен к полу или стене. В зависимости от обстоятельств, секции шкафа могут быть прикреплены по-разному. На передних углах есть отверстия, предназначенные для крепления. Кроме того, рельсы в верхней части шкафа оснащены крепежными петлями для крепления шкафа к стене.

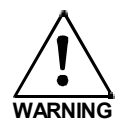

Сварка шкафа может повредить чувствительные компоненты преобразователя. Никакие заземляющие токи не должны проходить через части преобразователя.

### <span id="page-20-0"></span>*5.3.1. Крепление к полу и стене*

При установке шкафа рядом со стеной, закрепите его верхнюю часть к стене. Прикрепите шкаф в двух передних углах болтами к полу. Прикрепите болтами верхнюю часть к стене. Учтите, что рельсы и крепежные петли можно перемещать горизонтально, чтобы шкаф установился в горизонтальном положении. Если преобразователь частоты состоит из нескольких секций, закрепите все секции одинаково.

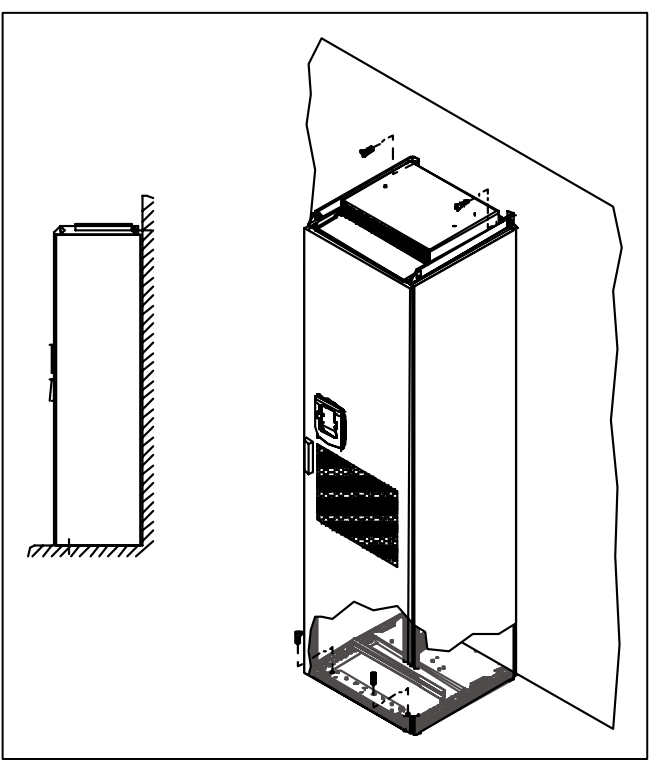

*Рисунок 5-3. Крепление шкафа к полу и стене*

#### <span id="page-20-1"></span>*5.3.2. Крепление только к полу*

**Примечание.** Этот вариант невозможен для FR13 и более крупных устройств.

Для крепления только к полу необходимы дополнительные крепежные скобы (Rittal часть №8800.210) или аналогичные. Прикрепите шкаф к полу болтами спереди и крепежными скобами в середине. Крепите все секции одинаково.

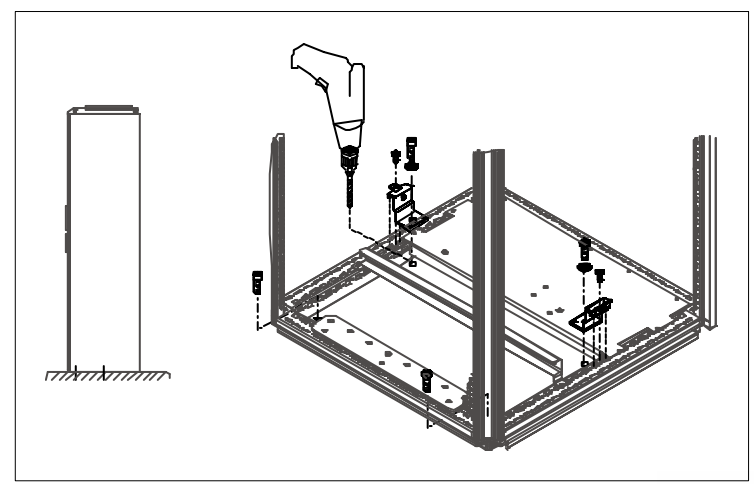

*Рисунок 5-4. Крепление всех четырех углов к полу*

### <span id="page-21-0"></span>**5.4. Подсоединение дросселей переменного тока**

Входные дроссели переменного тока выполняют в преобразователе частоты Vacon NX несколько функций. Входной дроссель является необходимым существенным компонентом управления двигателем, предохраняющим входные компоненты и звено постоянного тока от внезапных изменений тока и напряжения, а также защищающим от высших гармоник.

Преобразователь частоты оснащается одним или несколькими входными дросселями переменного тока. У дросселей есть два уровня индуктивности, чтобы оптимизировать их функционирование при различных входных напряжениях. На фазе установки подключение дросселей нужно проверить и при необходимости изменить (кроме FR9).

Вход всегда подсоединен к разъему № 1 (см. рис. ниже), и менять это не надо. Выход дросселя может быть подсоединен к разъемам № 2 или 3 (см. рис. ниже) согласно следующей таблице. Разъемы помечены в соответствии с индуктивностью и используемым напряжением.

В устройствах FR10 и FR12 подсоединение изменено переносом кабеля на соответствующие клеммы. В FR13 перемычки подключения шины нужно переместить согласно параметрам в следующей таблице.

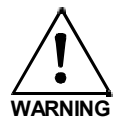

В устройствах с двумя и более параллельными дросселями (некоторые FR11 и все FR12 и FR13) все дроссели должны быть подключены одинаково. Если дроссели будут подключены по-разному, преобразователь частоты может быть поврежден.

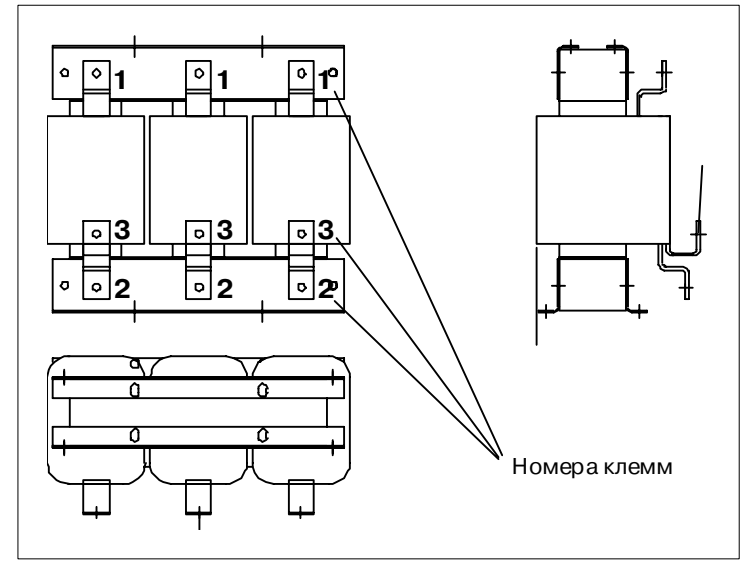

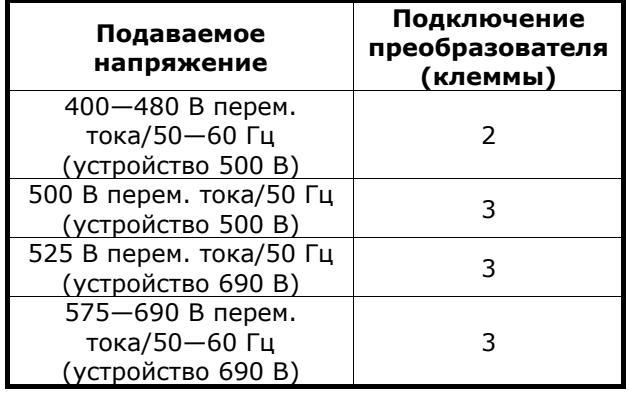

*Рисунок 5-5. Входные дроссели*

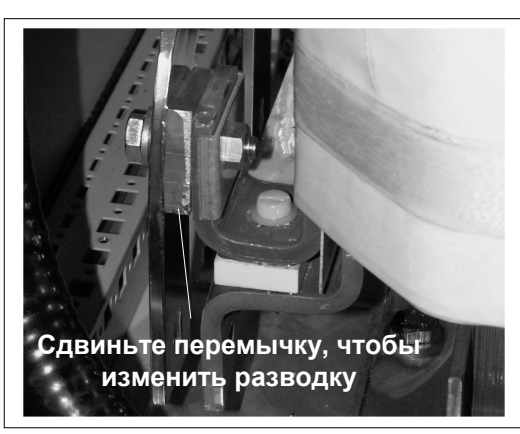

*Рисунок 5-6. Разводка входных дросселей в устройствах FR13* 

#### <span id="page-22-0"></span>**5.5. Разводка вспомогательного трансформатора напряжения**

Если привод поставляется с дополнительным трансформатором напряжения для вспомогательного источника питания на 230 В (опции +АТх), разводка этого трансформатора должна быть произведена в соответствии с уровнем входного напряжения.

Разводка этого трансформатора в приводах на 500 В по умолчанию настроена на 400 В, а в приводах на 690 В — на 690 В, если иное не оговорено в контракте.

Трансформатор находится в нижней части кожуха. На передней части трансформатора расположена разводка, соответствующая стандартному входному напряжению. Измените разводку на соответствующую используемому напряжению.

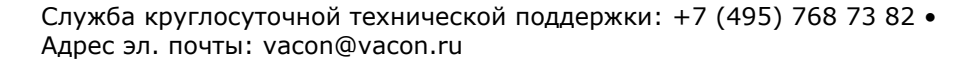

### <span id="page-23-0"></span>**5.6. Охлаждение**

### <span id="page-23-1"></span>*5.6.1. Свободное пространство вокруг шкафа*

Над шкафом и перед ним необходимо оставить пространство для обеспечения достаточного охлаждения и эксплуатации устройства. Необходимый объем охлаждающего воздуха приведен в следующей таблице. Проверьте, чтобы температура охлаждающего воздуха не превышала максимально допустимую для преобразователя частоты температуру окружающей среды.

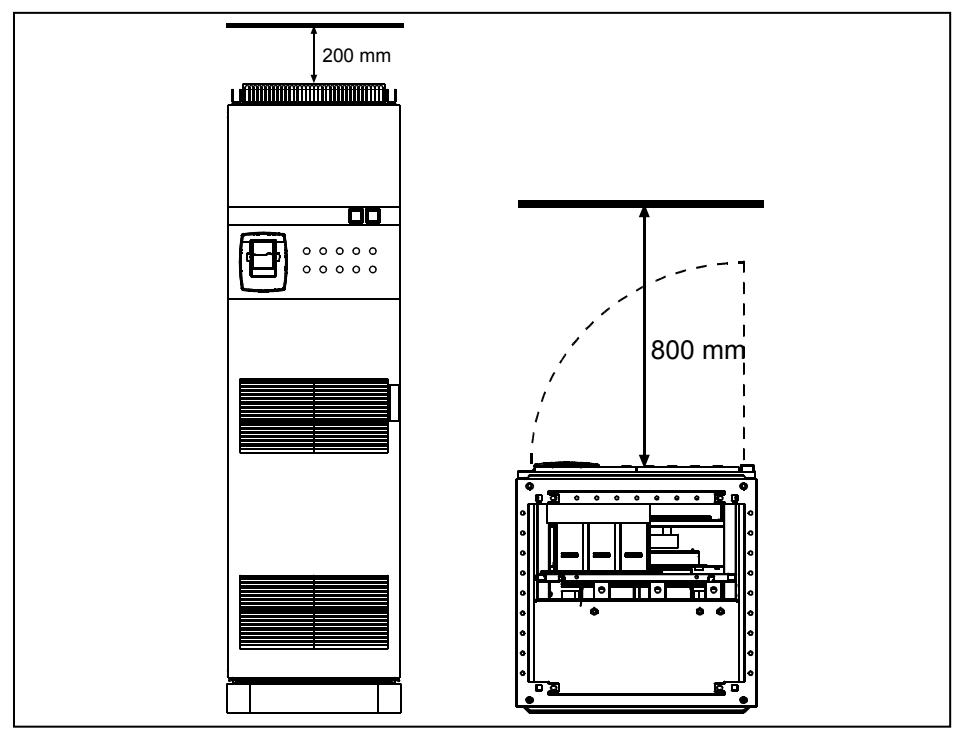

*Рисунок 5-7. Необходимое свободное пространство сверху (слева) и спереди (справа) от шкафа*

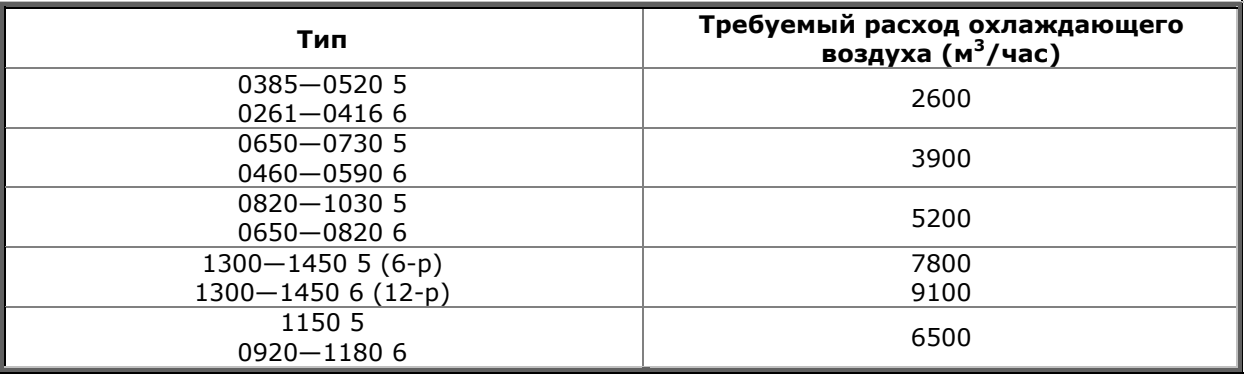

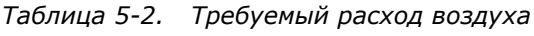

### <span id="page-24-0"></span>**5.7. Потери мощности**

### <span id="page-24-1"></span>*5.7.1. Потеря мощности как функция частоты коммутации*

Потеря мощности преобразователем частоты сильно изменяется в зависимости от нагрузки и выходной частоты, а также от использованной частоты коммутации. Для определения параметров охлаждающего и вентиляционного оборудования для электрических помещений хорошее приближение для выделения тепла при нормальных условиях дает следующая общая формула:

 $P<sub>loss</sub>$  [кВт] =  $P<sub>mot</sub>$  [кВт] x 0,025

### <span id="page-25-0"></span>**6. ПОДКЛЮЧЕНИЕ КАБЕЛЕЙ**

#### <span id="page-25-1"></span>**6.1. Описание топологии силового блока**

На рис. [6-1](#page-25-2) показан принцип подсоединения сетевых кабелей и кабелей двигателя основного 6-импульсного привода типоразмеров FR10—FR13.

Некоторые устройства в типоразмерах FR11 оснащены двойными входными устройствами и требуют **четное число кабелей питания**, в то же время может использоваться нечетное число кабелей двигателя.

Устройства в типоразмерах FR12 оснащены двумя блоками питания и требуют **четное число кабелей питания и кабелей двигателя**. См. рис. [6-1](#page-25-2) и табл. [6-2](#page-29-1) и [6-4.](#page-31-1)

У 12-импульсных двигателей всегда двойной набор входов. Подключение двигателя зависит от размера и показано ниже на рис. [6-1.](#page-25-2)

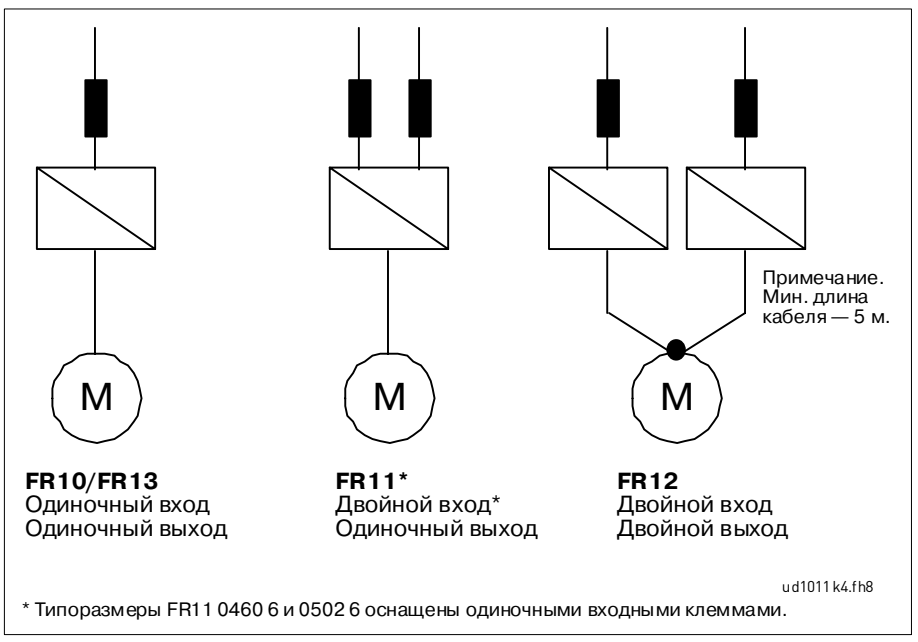

<span id="page-25-2"></span>*Рисунок 6-1. Топология механических типоразмеров FR10—FR13, 6-импульсный источник питания*

**Примечание!** Некоторые дополнительные устройства изменяют направление и правила подключения кабелей питания; всегда изучайте точную информацию в документации по конкретной поставке.

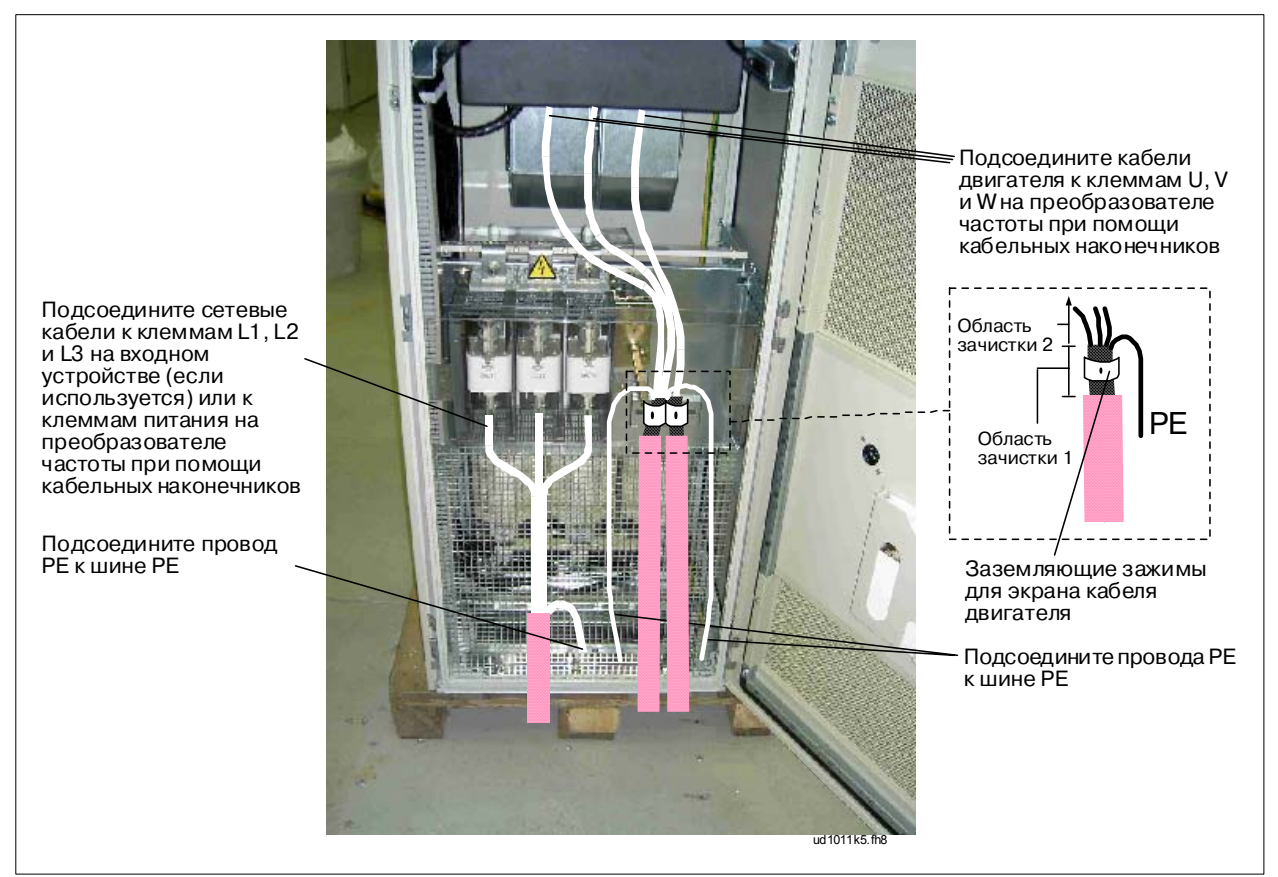

*Рисунок 6-2. Прокладка кабелей питания, ввод кабеля снизу для типоразмеров FR10—FR12* 

<span id="page-26-0"></span>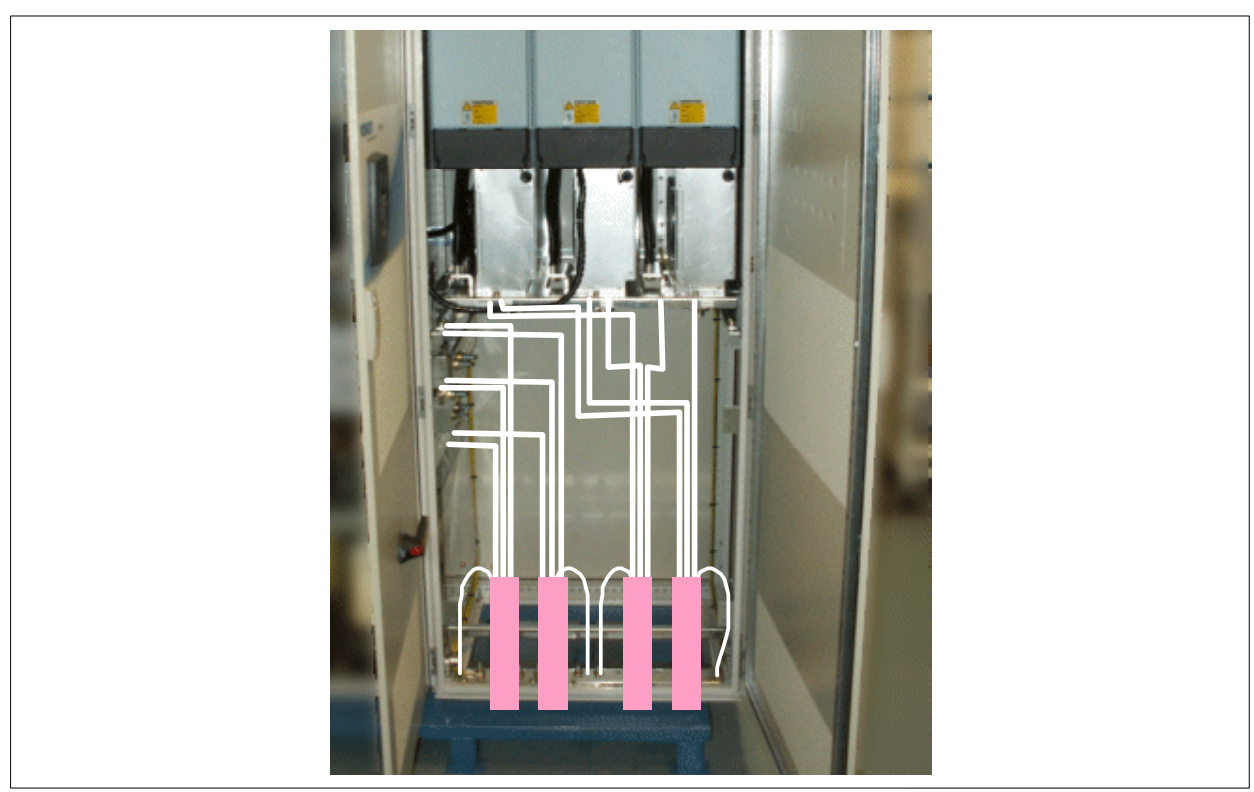

*Рисунок 6-3. Прокладка кабелей питания, ввод кабеля снизу для типоразмера FR13* 

### <span id="page-27-1"></span>**6.2. Присоединение кабелей питания**

# <span id="page-27-0"></span>*6.2.1. Сетевой кабель и кабель двигателя*

Сетевые кабели подсоединяются к клеммам **L1**, **L2** и **L3** (в 12-импульсных устройствах **1L1**, **1L2**, **1L3**, **2L1**, **2L2**, **2L3**), а кабели двигателя — к клеммам, обозначенным как **U**, **V** и **W**, см. рис. [6-2.](#page-26-0)

Преобразователи частоты, содержащие двойные входные устройства (некоторые устройства в типоразмерах FR11 и все в типоразмерах FR12), требуют четное число входных кабелей. В преобразователях частоты, содержащих двойные модули питания (FR12) требуется четное число входных кабелей и четное число кабелей двигателя.

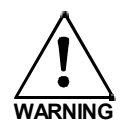

В 12-импульсных устройствах и в устройствах с двойными входами (FR11 и FR12) или выходами (FR12) очень важно использовать для всех кабелей одинаковые размеры, тип и разводку. В случае несимметричного каблирования между модулями преобразователя частоты неравномерная нагрузка в преобразователе может уменьшить полезную нагрузку и даже повредить его.

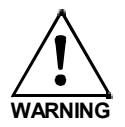

В устройствах с двойными выходами для двигателя кабели двигателя нельзя соединять вместе на стороне преобразователя частоты. Всегда соединяйте параллельные кабели двигателя на стороне двигателя. Минимальная длина кабеля двигателя — 5 м.

Выходные кабели к двигателю должны иметь электромагнитное заземление 360°. Заземляющие зажимы ЭМС могут быть, например, установлены на монтажной плате в передней части дросселя переменного тока, как показано на рисунке. Заземляющие зажимы ЭМС должны соответствовать диаметру выходного кабеля для обеспечения контакта с кабелями на 360°. См. диаметры выходных кабелей в Главах [6.2.4](#page-29-0) и [6.2.5,](#page-31-0) а также рис. [6-4.](#page-27-2)

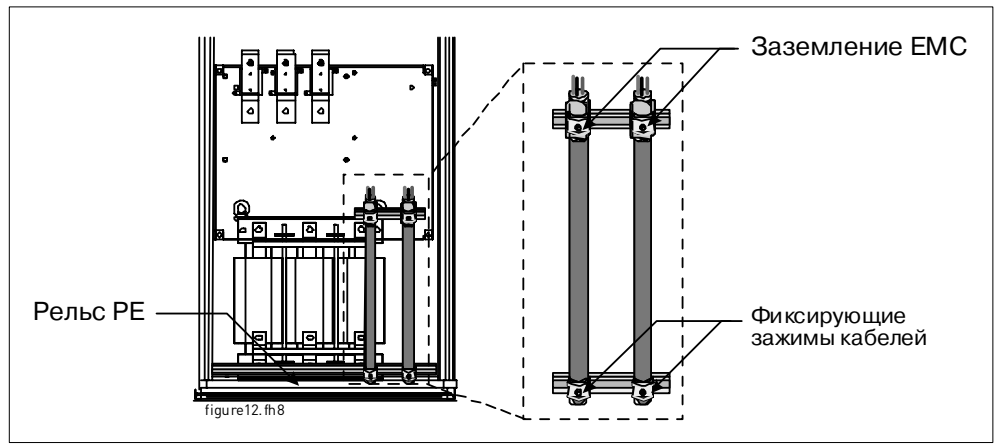

<span id="page-27-2"></span>*Рисунок 6-4. Установка электромагнитного заземления*

Подробную информацию об установке кабелей см. в Главе [7,](#page-33-0) пункт 6.

Используйте кабели с допустимой температурой не менее +70 °C. В обязательном порядке кабели и предохранителей должны соответствовать номинальному ВЫХОДНОМУ току преобразователя частоты, указанному на шильдике устройства. Эта рекомендация обусловлена тем, что входной ток преобразователя частоты всегда лишь незначительно превышает его выходной ток.

В таблицах [6-2](#page-26-0) и [6-4](#page-27-2) приведены размеры минимальных сечений медных и алюминиевых кабелей и соответствующие размеры aR-предохранителей.

Если в качестве защиты от перегрузки используется тепловая защита двигателя (см. Руководство по прикладным программам «All-in-One»), должны использоваться и соответствующие кабели. Если для преобразователей большой мощности используются три или более кабелей (на блок), соединенных параллельно, каждый кабель должен иметь собственную защиту от перегрузки.

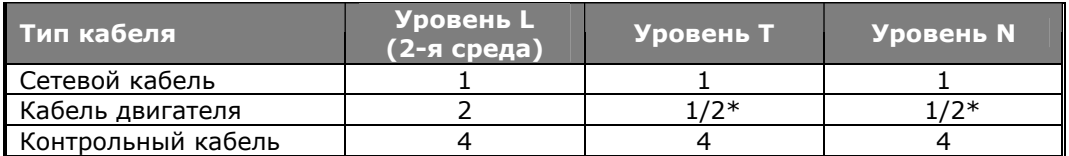

*Таблица 6-1. Типы кабелей согласно стандартам*

\*Рекомендуется

**Уровень L** = EN61800-3, 2-я среда

**Уровень T** = Для ИТ-сетей

**Уровень N** = Не выполняются требования ЭМС по излучению

- 1 = Силовой кабель, предназначен для стационарного монтажа и соответствующего напряжения сети. Применение экранированного кабеля не обязательно (рекомендуется DRAKA NK CABLES — MCMK или аналогичный кабель).
- 2 = Симметричный силовой кабель с концентрическим защитным проводом предназначен для использования с соответствующим напряжением сети (рекомендуется DRAKA NK CABLES — MCMK или аналогичный кабель).
- 4 = Симметричный силовой кабель с компактным низкоомным экраном предназначен для использования с соответствующим напряжением сети (рекомендуется DRAKA NKCABLES — JAMAK, SAB/OZCuY-O или аналогичный кабель).

**Примечание.** Требования ЭМС выполняются при частоте коммутации, установленной по умолчанию (для всех типоразмеров).

### <span id="page-28-0"></span>*6.2.2. Кабели для подсоединения к цепи постоянного тока и тормозного резистора*

Преобразователи частоты Vacon имеют клеммы для подсоединения к цепи постоянного тока, а также для подсоединения опционального внешнего тормозного резистора. Эти клеммы обозначаются как **B-**, **B+/R+** и **R-**. Шина постоянного тока подсоединяется к клеммам B- и B+, а тормозной резистор — к клеммам R+ и R- на модуле преобразователя. Клеммы модуля преобразователя могут также дополнительно соединятся с пользовательскими клеммами в кожухе.

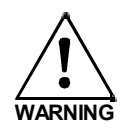

Перед подключением тормозного резистора убедитесь, что преобразователь оснащен тормозным прерывателем.

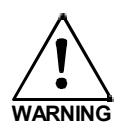

Не подсоединяйте тормозной резистор между клеммами В- и В+: это может повредить привод.

## <span id="page-28-1"></span>*6.2.3. Контрольный кабель*

Информацию о контрольных кабелях см. в Главе [7.2.](#page-36-0) Контрольные кабели проведены вниз к нижней части шкафа по его левой внутренней стенке.

### <span id="page-29-0"></span>*6.2.4. Сечения кабелей и типоразмеры предохранителей, устройства 380—500 В*

В следующей таблице приведены стандартные сечения и типы кабелей, которые можно использовать с данным преобразователем. Окончательный выбор должен быть сделан в соответствии с местными нормативами, условиями прокладки кабелей и спецификации кабелей.

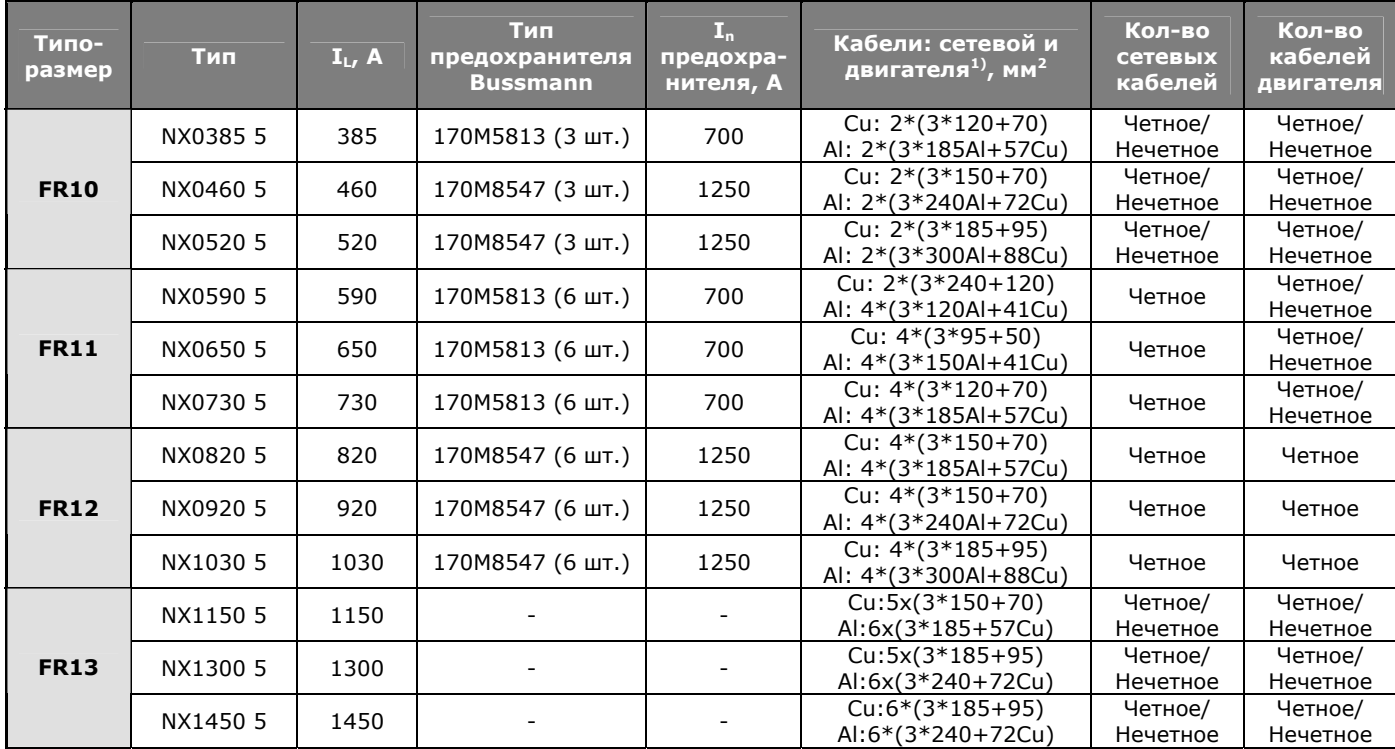

<span id="page-29-1"></span>*Таблица 6-2. Сечения кабелей и типоразмеры предохранителей для Vacon NX\_5, 6-импульсный источник питания*

 $1)$  На основании корректирующего фактора 0,7.

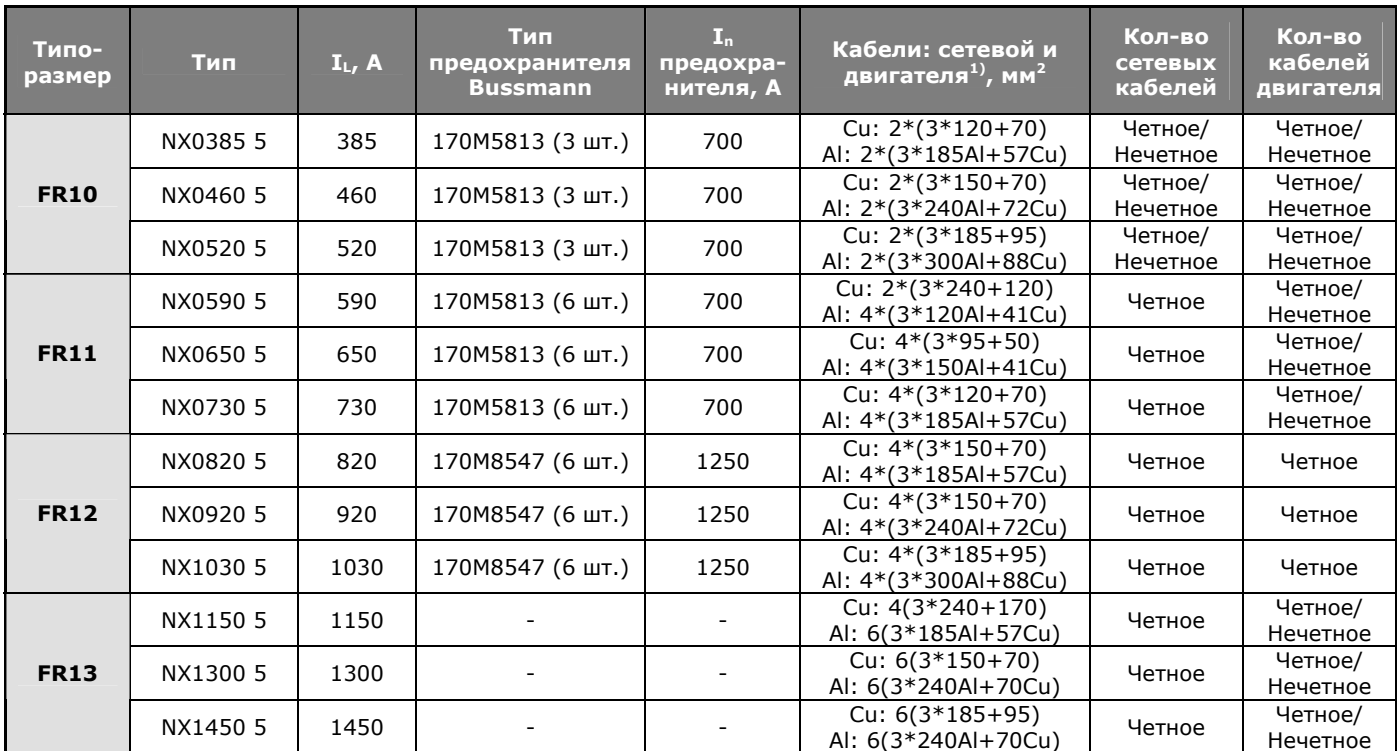

*Таблица 6-3. Сечения кабелей и типоразмеры предохранителей для Vacon NX\_5, 12-импульсный источник питания*

 $1)$  На основании корректирующего фактора 0,7.

e de la família de la família de la família de la família de la família de la família de la família de la famí<br>En la família de la família de la família de la família de la família de la família de la família de la famíli

### <span id="page-31-0"></span>*6.2.5. Сечения кабелей и типоразмеры предохранителей, устройства 525—690 В*

В следующей таблице приведены стандартные сечения и типы кабелей, которые можно использовать с данным преобразователем. Окончательный выбор должен быть сделан в соответствии с местными нормативами, условиями прокладки кабелей и спецификации кабелей.

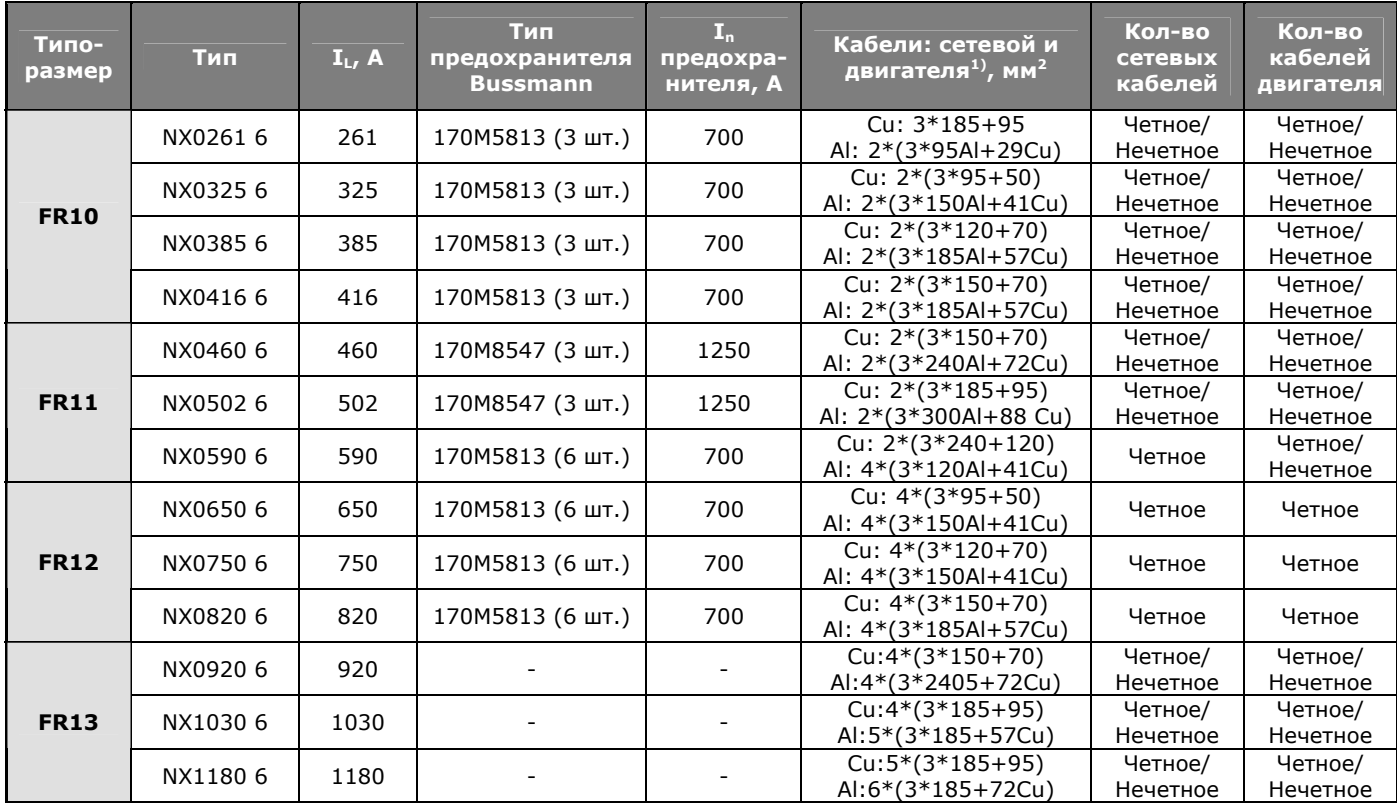

<span id="page-31-1"></span>*Таблица 6-4. Сечения кабелей и типоразмеры aR-предохранителей для Vacon NX\_6, 6-импульсный источник питания*

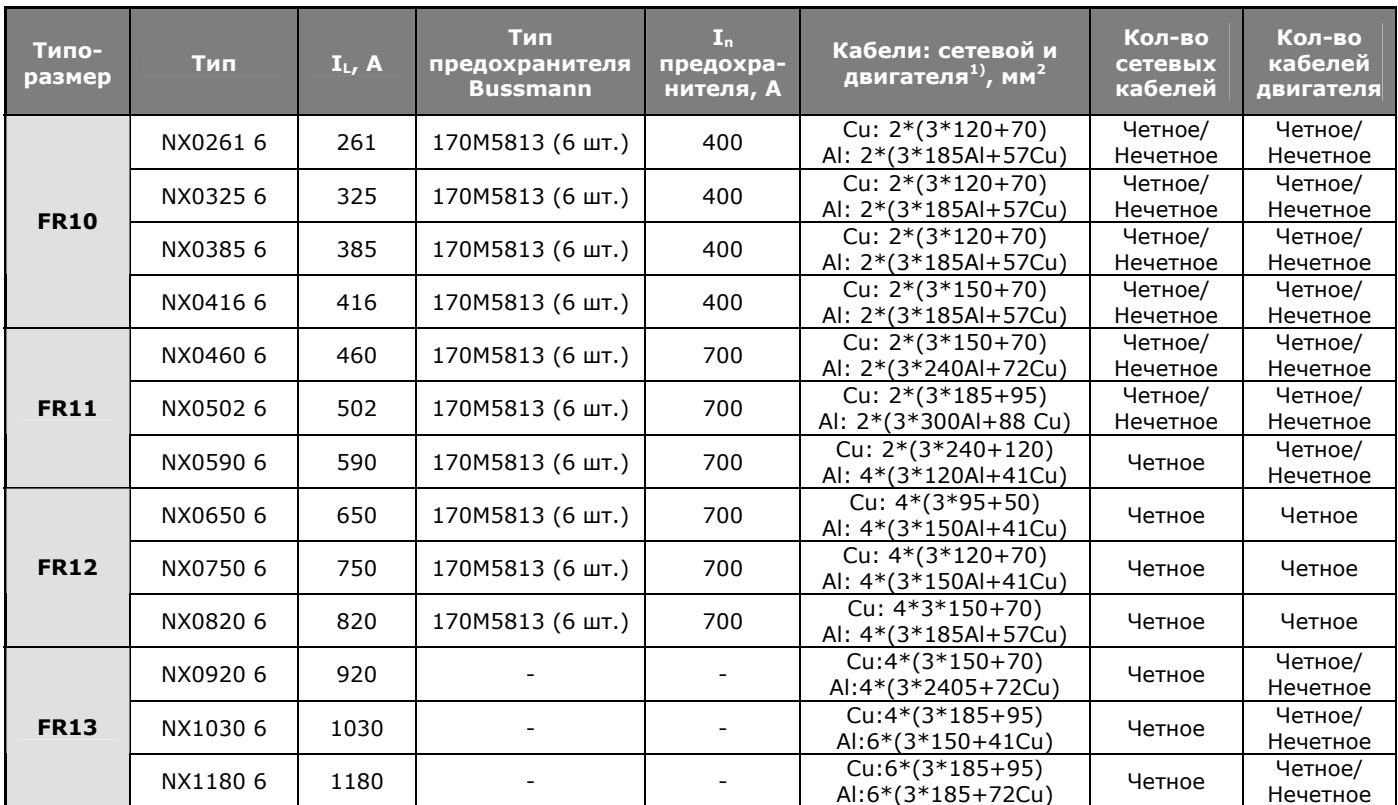

*Таблица 6-5. Сечения кабелей и типоразмеры aR-предохранителей для Vacon NX\_6, 12-импульсный источник питания*

 $1)$  На основании корректирующего фактора 0,7.

e de la família de la família de la família de la família de la família de la família de la família de la famí<br>En la família de la família de la família de la família de la família de la família de la família de la famíli

# <span id="page-33-0"></span>**7. УКАЗАНИЯ ПО МОНТАЖУ**

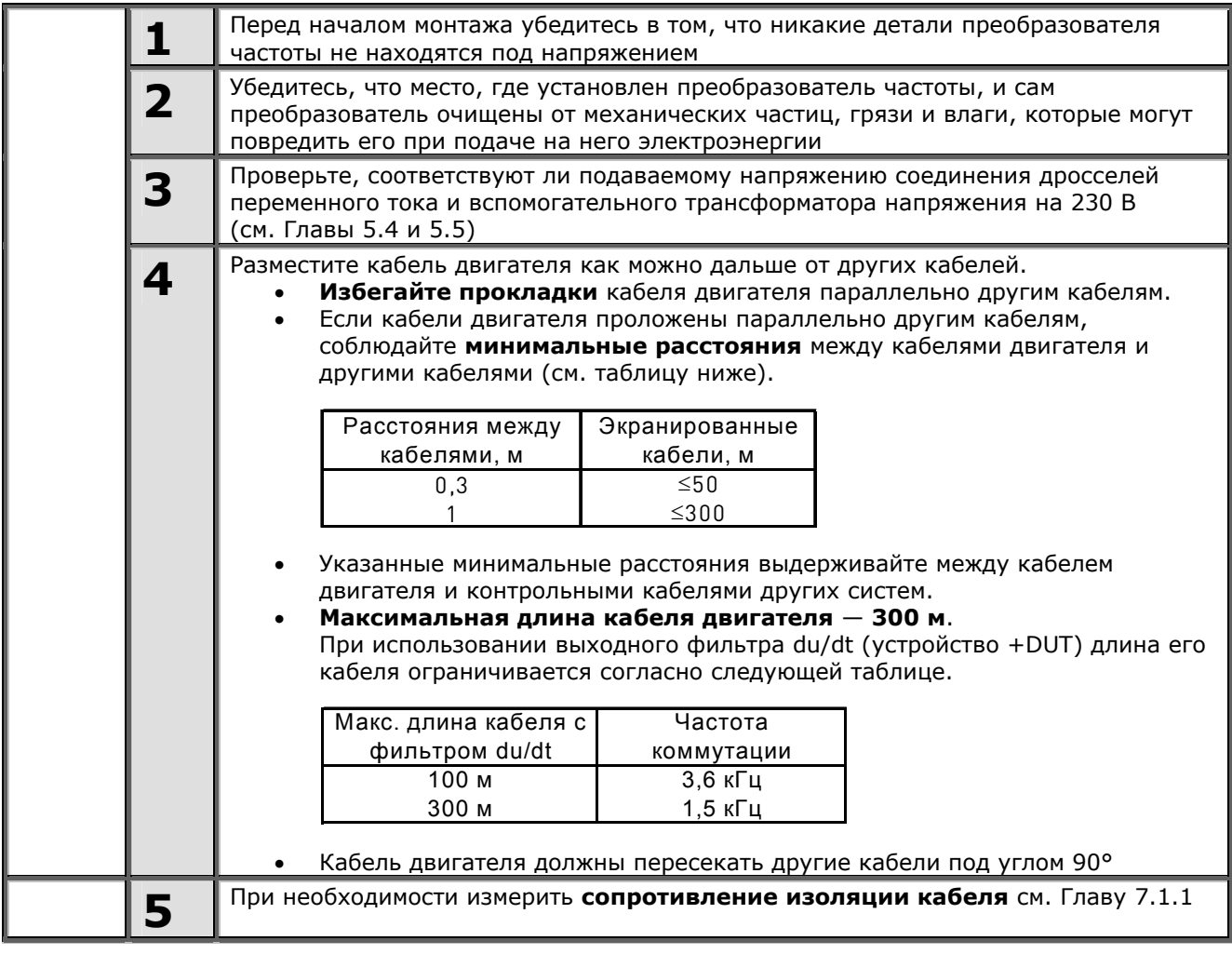

*(Продолжение на следующей странице)*

a dhe anns anns an t-òran an t-òran an t-òran an t-òran an t-òran an t-òran an t-òran an t-òran an t-òran an t-òran an t-òran an t-òran an t-òran an t-òran an t-òran an t-òran an t-òran an t-òran an t-òran an t-òran an t-ò

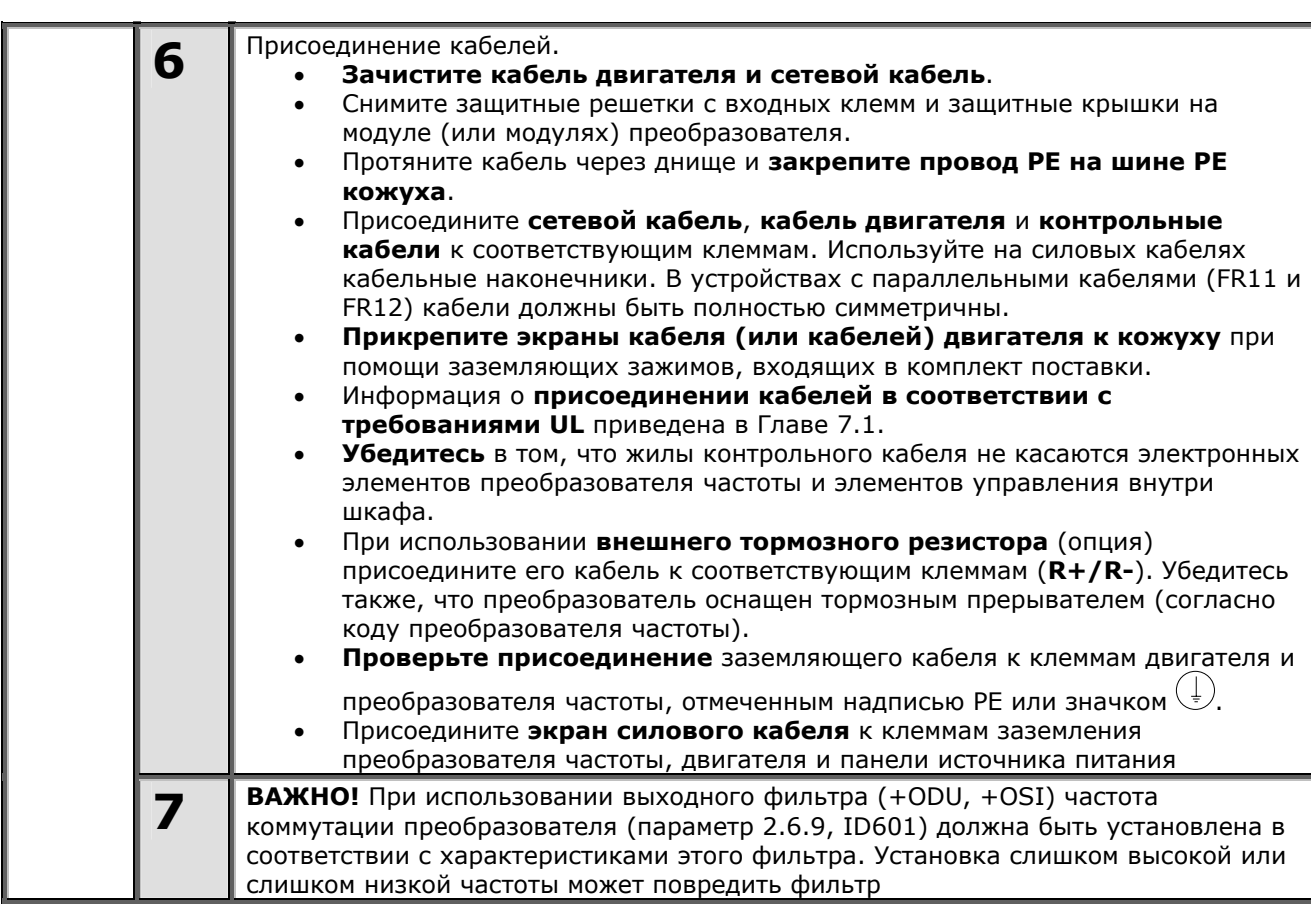

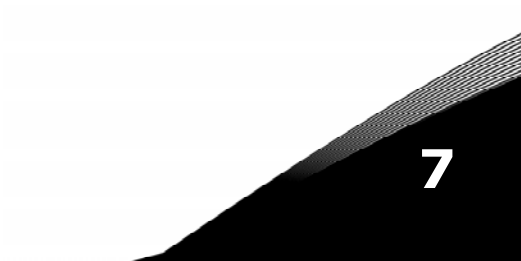

#### <span id="page-35-0"></span>**7.1. Присоединение кабелей в соответствии со стандартами UL**

В соответствии с требованиями UL ([Underwriters Laboratories](http://www.ul.com/) — Лаборатории по технике безопасности, США) должен применяться медный кабель, прошедший сертификацию UL с минимальной теплостойкостью +60/75 ºС. Кабель можно использовать в цепи способной проводить не более 100,000 А среднеквадратичного симметричного тока, с максимальным напряжением 600 В. Используйте проводник класса 1.

Величина момента затяжки при затягивании болтов клемм указана в таблице [7-1.](#page-35-2)

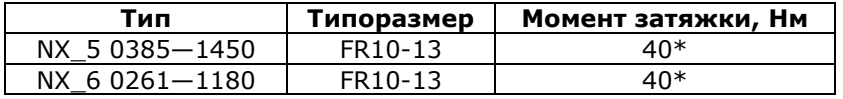

<span id="page-35-2"></span>*Таблица 7-1. Моменты затяжки клемм*

\* Вращайте гайку с обратной стороны клеммы в противоположном направлении при затягивании/ослаблении винта клеммы, чтобы не повредить клемму.

#### <span id="page-35-1"></span>*7.1.1. Проверка изоляции кабеля и двигателя*

1. Проверка изоляции кабеля двигателя

Отсоедините кабель двигателя от клемм U, V и W преобразователя частоты и от двигателя. Измерьте сопротивление изоляции кабеля двигателя между каждой парой фазных проводов, а также между каждым фазным проводом и проводником заземления.

Сопротивление изоляции должно быть выше 1 МОм.

2. Проверка изоляции сетевого кабеля

Отсоедините сетевой кабель от клемм L1, L2 и L3 преобразователя частоты и от сети. Измерьте сопротивление изоляции сетевого кабеля между каждой парой фазных проводов, а также между каждым фазным проводом и проводником заземления.

Сопротивление изоляции должно быть выше 1 МОм.

3. Проверка изоляции кабеля тормозного резистора

Отсоедините кабель тормозного резистора от клемм R+ и R- преобразователя частоты, а также от тормозного резистора. Измерьте сопротивление изоляции этого кабеля между всеми проводами, а также между каждым проводом и проводником заземления.

Сопротивление изоляции должно быть выше 1 МОм.

#### 4. Проверка изоляции двигателя

Отсоедините кабель от двигателя и разомкните соединения в клеммной коробке двигателя. Измерьте сопротивление изоляции каждой обмотки двигателя. Напряжение при этом должно быть равно номинальному напряжению двигателя, но не выше 1000 В.

Сопротивление изоляции должно быть выше 1 МОм.

5. Проверка изоляции тормозного резистора

Отсоедините кабель тормозного резистора и измерьте сопротивление изоляции между клеммами питания и заземления. Напряжение при этом должно быть равно номинальному напряжению двигателя, но не выше 1000 В.

Сопротивление изоляции должно быть выше 1 МОм.
# <span id="page-36-2"></span>**7.2. Блок управления**

Блок управления преобразователя частоты состоит из платы управления и дополнительных плат, устанавливаемых в пять *параллельных слотов* (A—E), расположенных на плате управления (см. рис. [7-1](#page-36-0) и [7-2\)](#page-36-1). Плата управления соединена с силовым блоком D-соединителем (1) или оптоволоконными кабелями.

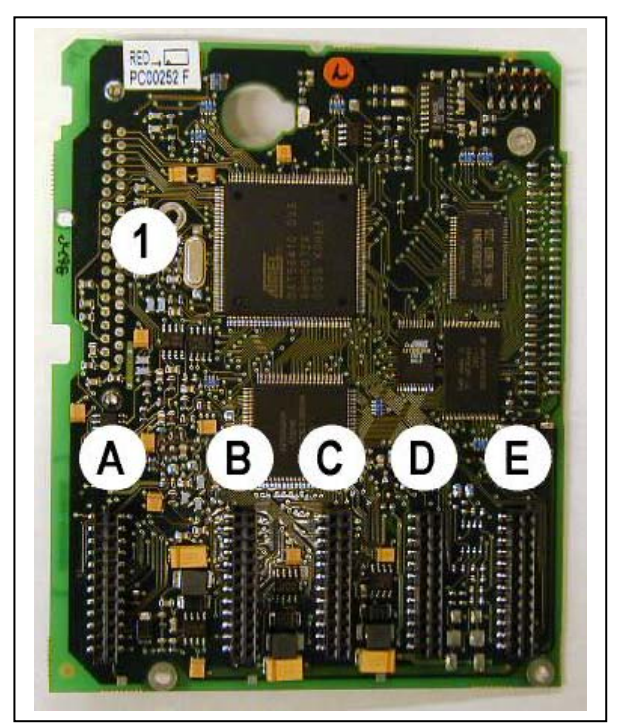

<span id="page-36-1"></span>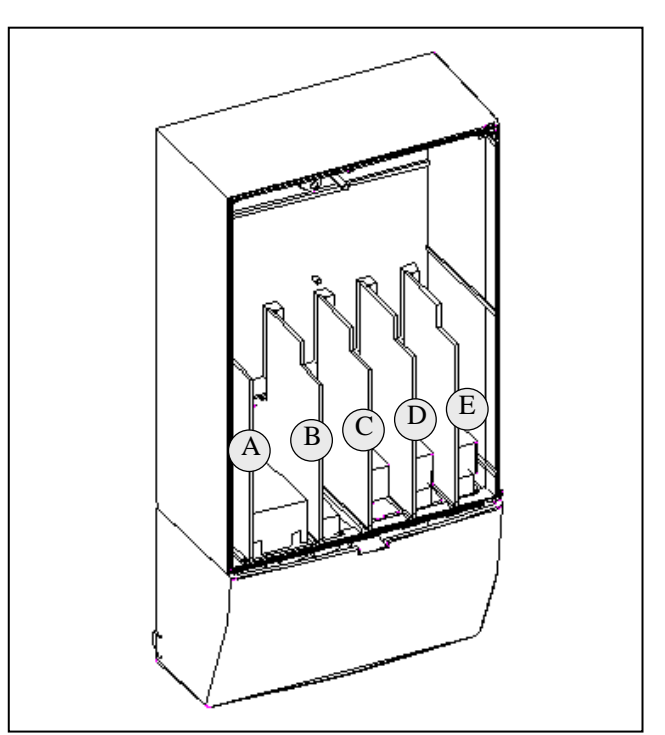

<span id="page-36-0"></span>*Рисунок 7-1. Плата управления NX Рисунок 7-2. Установка базовых плат и плат расширения на плате управления*

Как правило, на заводе-изготовителе в преобразователь частоты устанавливаются две базовые платы — плата входов/выходов и плата релейных выходов — в слоты А и В. На следующих страницах приведены расположения клемм платы входов/выходов и платы [релейных](#page-37-0) выходов, [принципиальная](#page-37-0) схема соединений и описание [управляющих](#page-39-0) сигналов. Типы устанавливаемых на заводе-изготовителе плат входов/выходов включаются в код преобразователя частоты. Дополнительную информацию по платам расширения см. в Руководстве по платам расширения Vacon NX (ud741).

Плату управления можно подключить к внешнему источнику питания (+24В, ±10%), подсоединив его к одной из двух клемм № 6 или 12 (см. стр. [38\)](#page-39-0). Этого напряжения достаточно для задания значений параметров и активизации интерфейсной шины.

**Примечание.** В случае параллельного соединения нескольких преобразователей частоты с источником питания 24В рекомендуется установить диод на клемму № 6 (или 12) для предотвращения течения тока в обратном направлении. Это может повредить плату управления. См. рисунок.

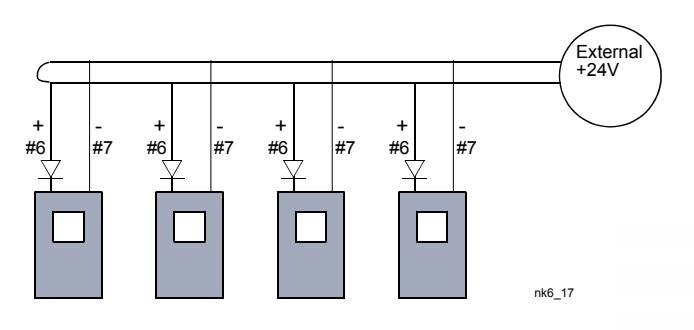

#### $7.2.1.$ Соединения в цепях управления

Основные контрольные соединения для плат А1 и А2/А3 приведены в Главе 7.2.2. Описание сигналов можно найти в Руководстве по прикладным программам «All-in-One».

<span id="page-37-0"></span>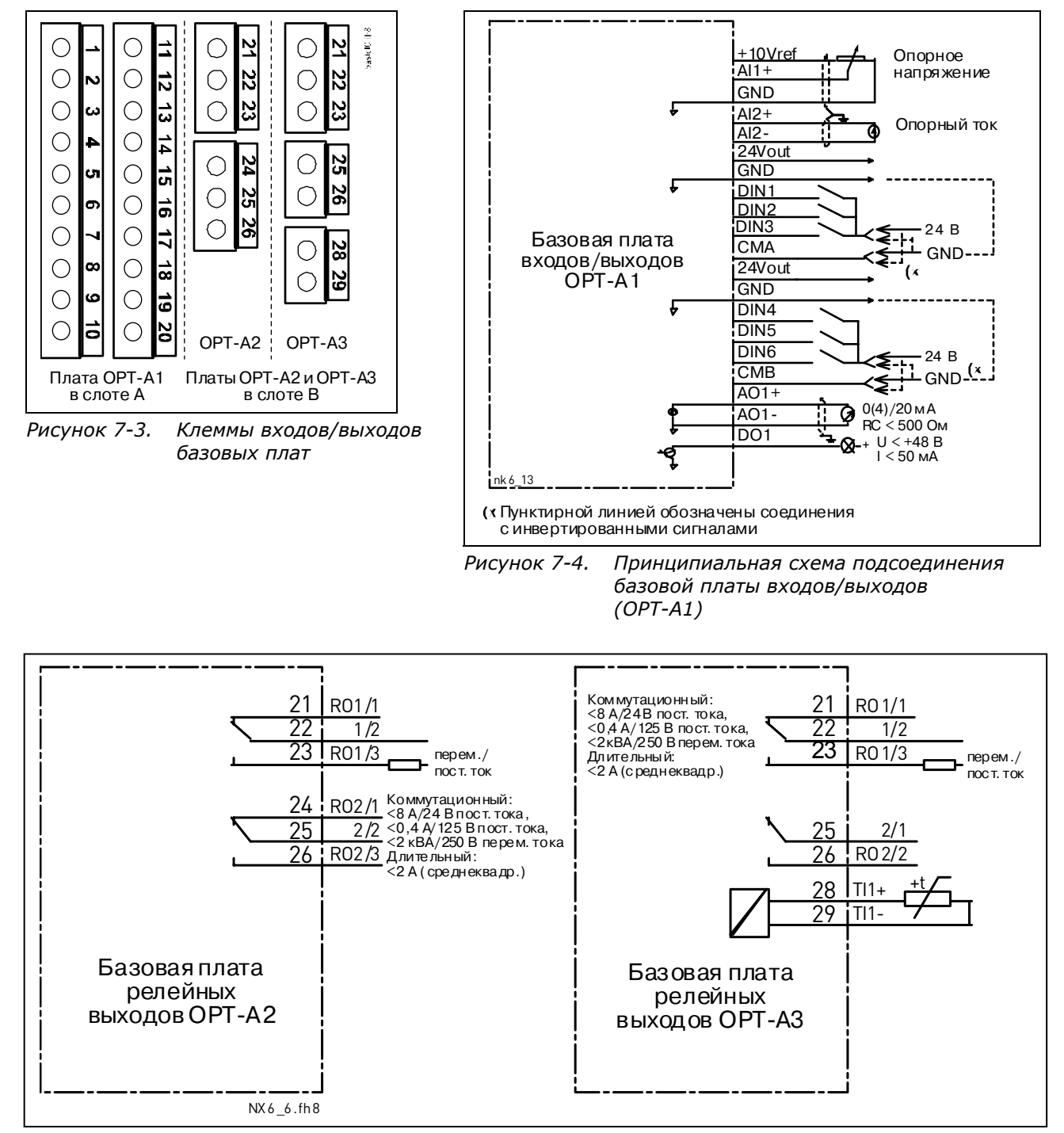

Рисунок 7-5. Принципиальная схема подсоединения базовых плат релейных выходов(OPT-A2/OPT-A3)

## *7.2.1.1. Контрольные кабели*

В качестве контрольных кабелей должны применяться многожильные экранированные кабели сечением не менее 0,5 мм<sup>2</sup>, см. таблицу [6-1.](#page-28-0) Максимальное сечение кабеля может составлять 2,5 мм<sup>2</sup> для клемм реле и 1,5 мм<sup>2</sup> для остальных клемм.

В следующей таблице приведены моменты затяжки для клемм дополнительных плат.

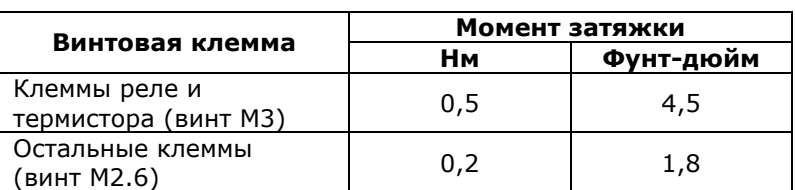

*Таблица 7-2. Моменты затяжки клемм*

## *7.2.1.2. Гальваническая развязка*

Цепи управления изолированы от напряжения сети, а клеммы заземления постоянно подключены к «земле». См. рис. [7-6.](#page-38-0)

Дискретные входы гальванически изолированы от «земли» платы входов/выводов. Релейные выходы дополнительно изолированы друг от друга при напряжении 300 В переменного тока (по нормам EN-50178).

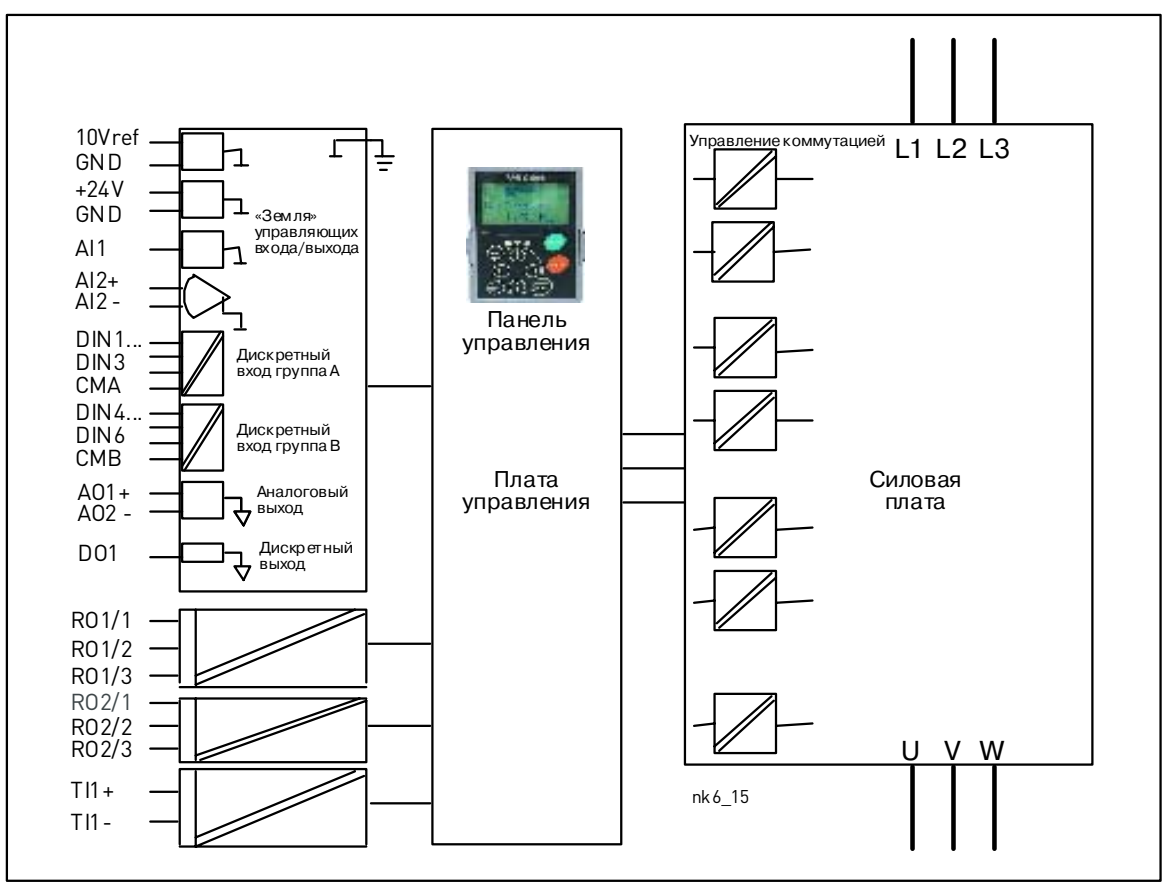

<span id="page-38-0"></span>*Рисунок 7-6. Гальваническая развязка*

# <span id="page-39-0"></span>*7.2.2. Сигналы клемм управления*

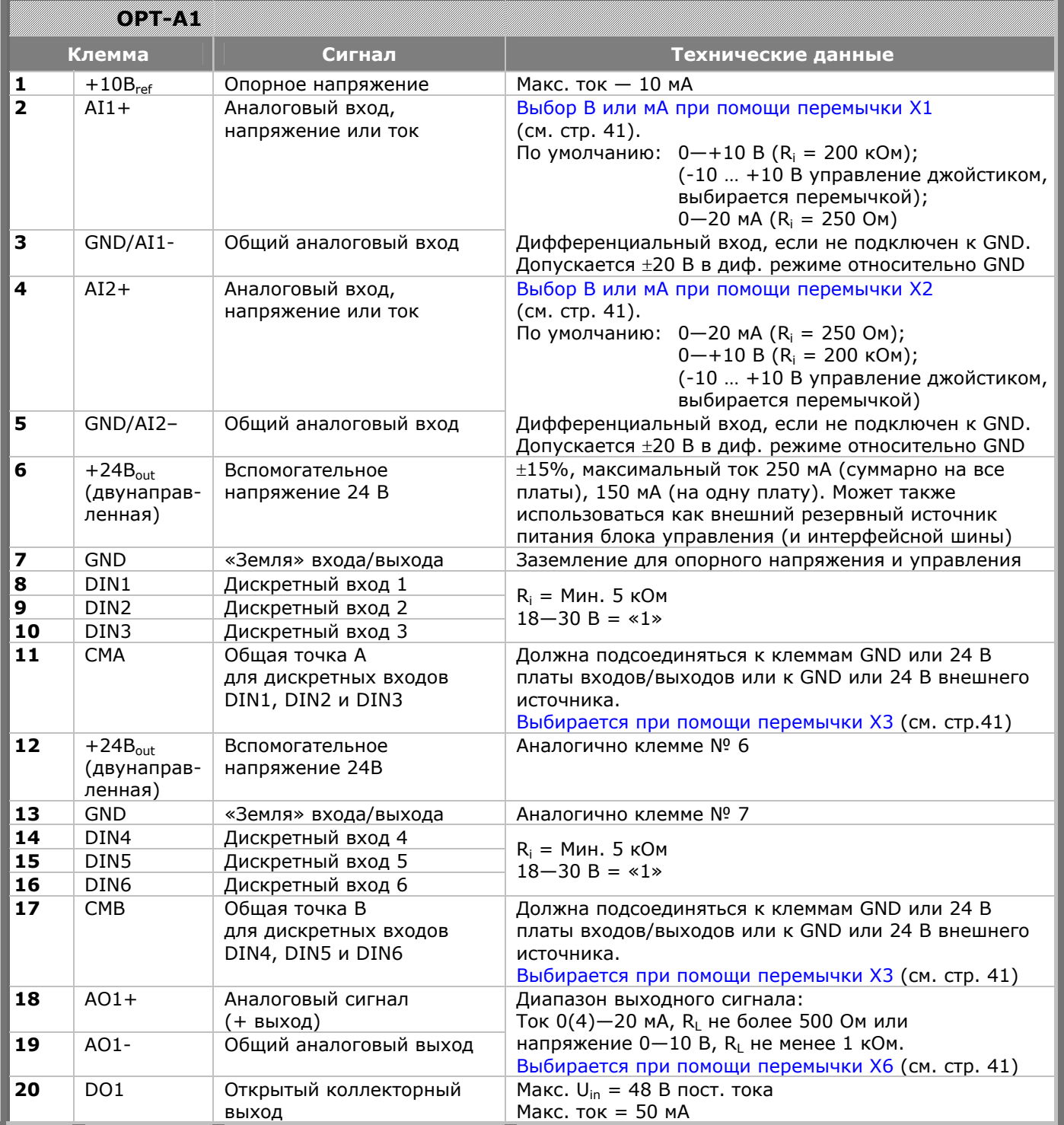

*Таблица 7-3. Сигналы управления на клеммах входов/выходов базовой платы входов/выходов OPT-A1* 

|        | OI YA WA NI |                  |                              |                   |  |  |
|--------|-------------|------------------|------------------------------|-------------------|--|--|
| Клемма |             | Сигнал           | Технические данные           |                   |  |  |
| 21     | RO1/1       | Релейный выход 1 | Коммутационная способность:  | ±24 B/8 A;        |  |  |
| 22     | RO1/2       |                  |                              | $\sim$ 250 B/8 A; |  |  |
| 23     | RO1/3       |                  |                              | ±125 B/0,4 A.     |  |  |
|        |             |                  | Мин. коммутируемая нагрузка: | 5 B/10 MA         |  |  |
| 24     | RO2/1       | Релейный выход 2 | Коммутационная способность:  | ±24 B/8 A;        |  |  |
| 25     | RO2/2       |                  |                              | $\sim$ 250 B/8 A; |  |  |
| 26     | RO2/3       |                  |                              | ±125 B/0,4 A.     |  |  |
|        |             |                  | Мин. коммутируемая нагрузка: | 5 B/10 MA         |  |  |

*Таблица 7-4. Сигналы управления на клеммах входов/выходов базовой платы релейных выходов OPT-A2* 

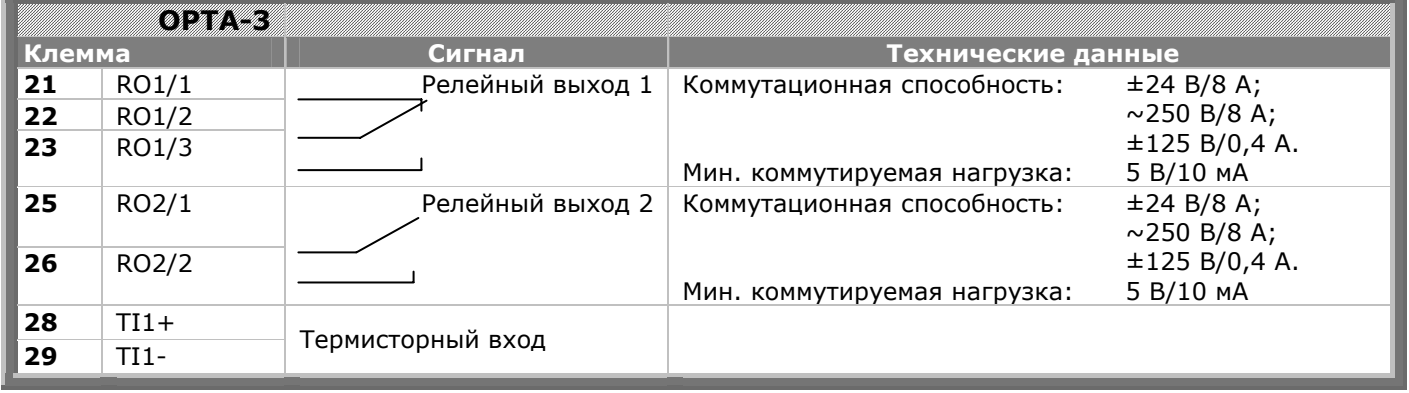

*Таблица 7-5. Сигналы управления на клеммах входов/выходов базовой платы релейных выходов OPT-A3* 

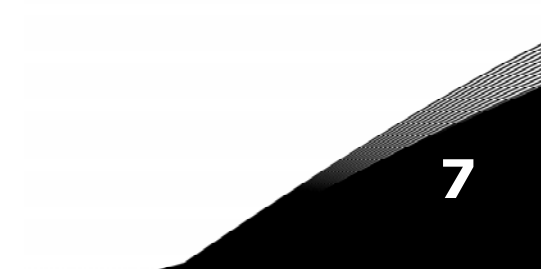

## *7.2.2.1. Инверсия сигналов дискретных входов*

Уровень активного сигнала зависит от того, к какому напряжению подключены общие точки CМА и CMB, (клеммы 11 и 17). Они могут быть подключены либо к клеммам +24В, либо к «земле» (0 В). См. рис. [7-7.](#page-41-0)

Управляющее напряжение +24В и «земля» для дискретных входов и общих точек (CMA, CMB) могут подаваться как от встроенного, так и от внешнего источника.

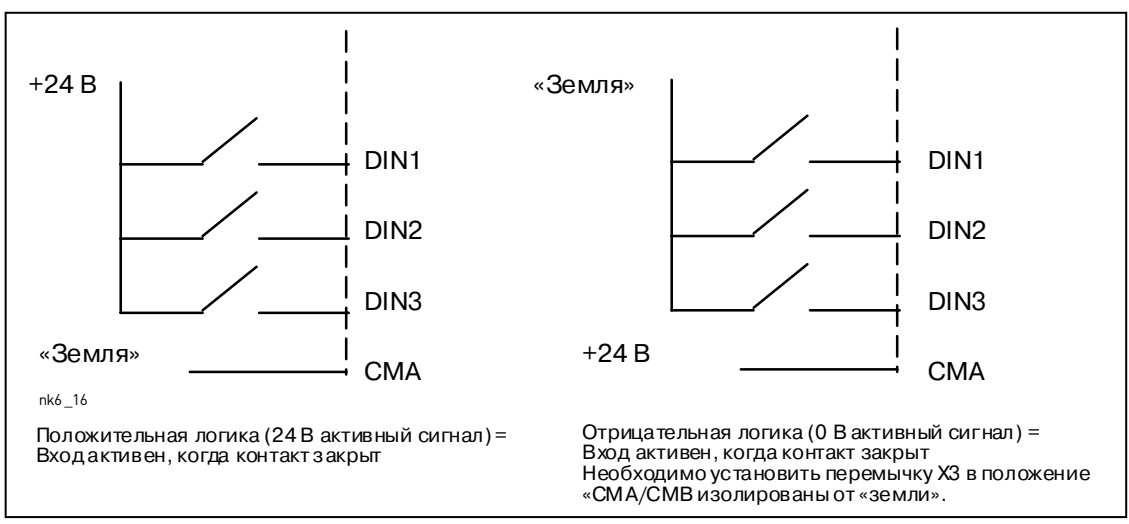

<span id="page-41-0"></span>*Рисунок 7-7. Положительная/отрицательная логика*

## *7.2.2.2. Выбор положения перемычек на базовой плате OPT-A1*

Пользователь может изменять по своему усмотрению функциональные возможности преобразователя частоты с помощью перемычек на плате OPT-A1. Положение перемычек определяет типы сигналов аналоговых и дискретных входов.

На базовой плате А1 имеется четыре блока перемычек Х1, Х2, Х3 и Х6, на каждом из которых имеется по 8 контактов и 2 перемычки. Возможные положения перемычек показаны на рис. [7-9.](#page-42-1)

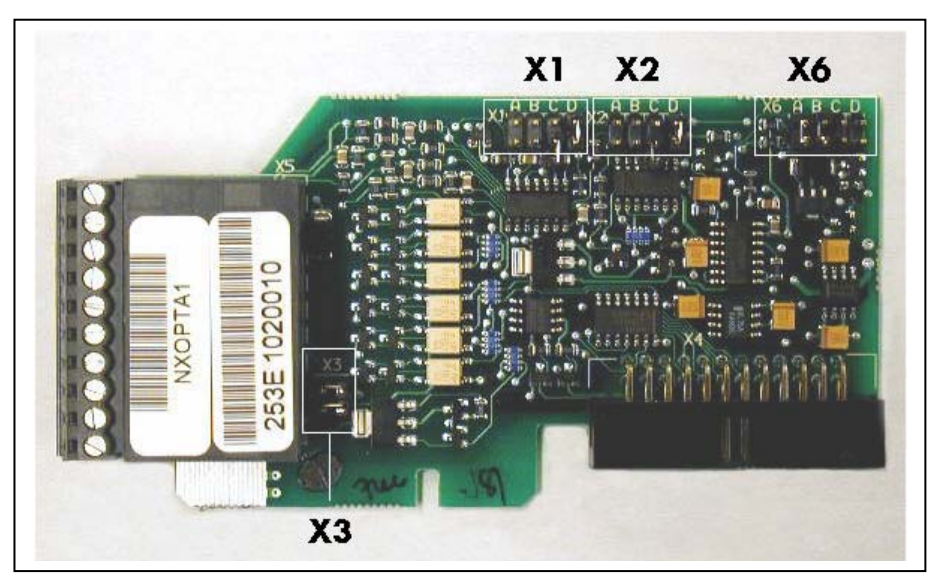

*Рисунок 7-8. Блоки перемычек на плате OPT-A1* 

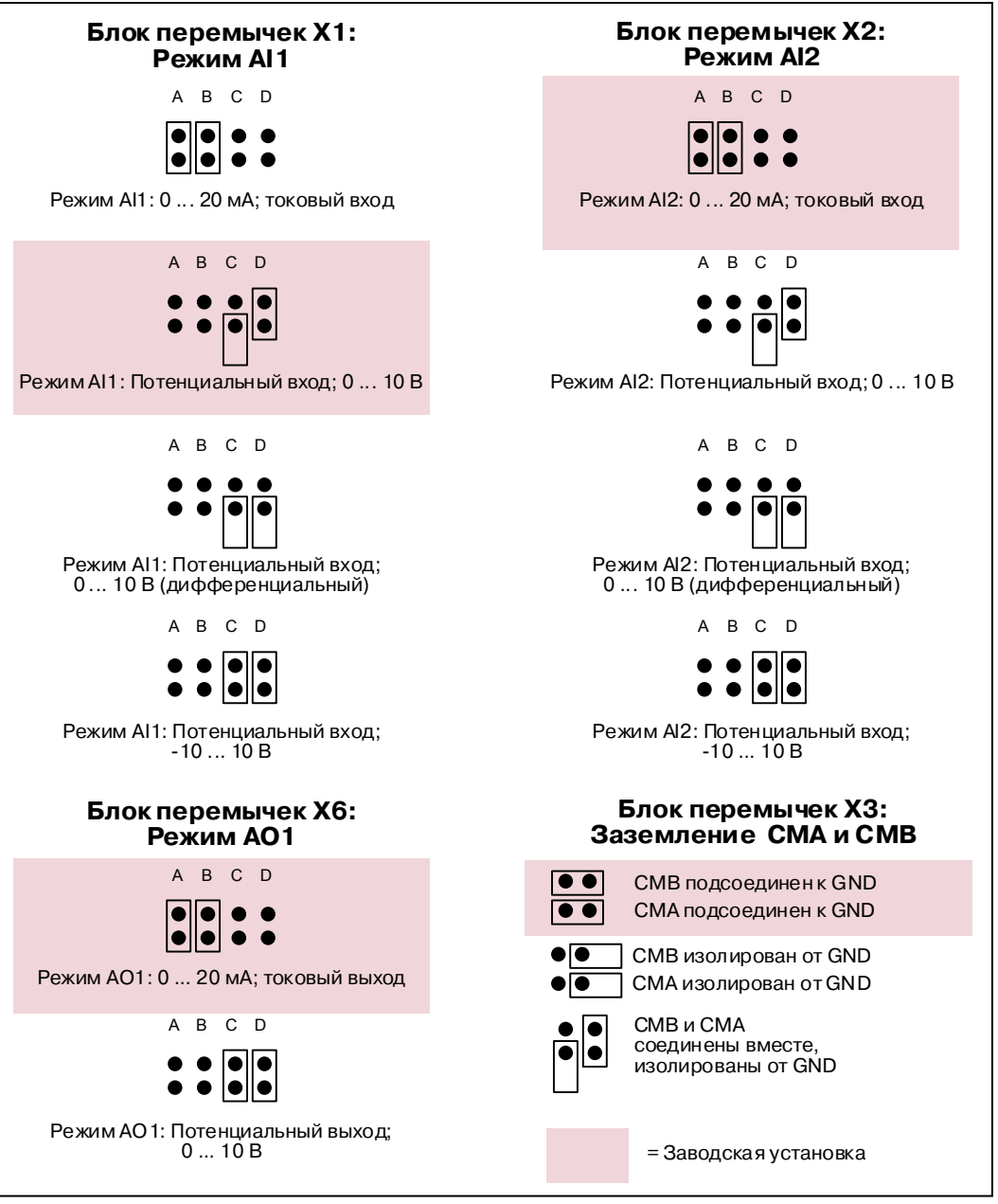

<span id="page-42-1"></span><span id="page-42-0"></span>*Рисунок 7-9. Выбор перемычек на плате OPT-A1* 

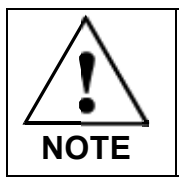

**Если вы изменили значение сигнала AI/AO, не забудьте изменить соответствующий параметр платы в [Меню](#page-73-0) M7**

# **8. ПАНЕЛЬ УПРАВЛЕНИЯ**

Панель управления является устройством, позволяющим пользователю непосредственно работать с преобразователем частоты. На панели управления преобразователя частоты Vacon NX расположен буквенно-цифровой дисплей с семью индикаторами режима работы: RUN (РАБОТА), AZ.  $\lambda$  (НАПРАВЛЕНИЕ ВРАЩЕНИЯ), READY (ГОТОВНОСТЬ), STOP (ОСТАНОВ), ALARM (ПРЕДУПРЕЖДЕНИЕ), FAULT (ОТКАЗ), и три индикатора для поста управления: I/O term (Плата входов/выходов), Keypad (Панель управления), BusComm (Интерфейсная шина). Имеются также три светодиодных индикатора состояния (зеленый — зеленый — красный), описание см. ниже. Информация по системе управления, а именно, количество меню, описание меню или выводимое значение и другая цифровая информация, представлена в трех текстовых строках. Управление преобразователем частоты осуществляется с помощью девяти кнопок на панели

управления. Кроме того, кнопки панели управления используются для задания значений параметров и мониторинга наблюдаемых величин. Панель управления — съемная и изолированная от напряжения сети.

<span id="page-43-0"></span>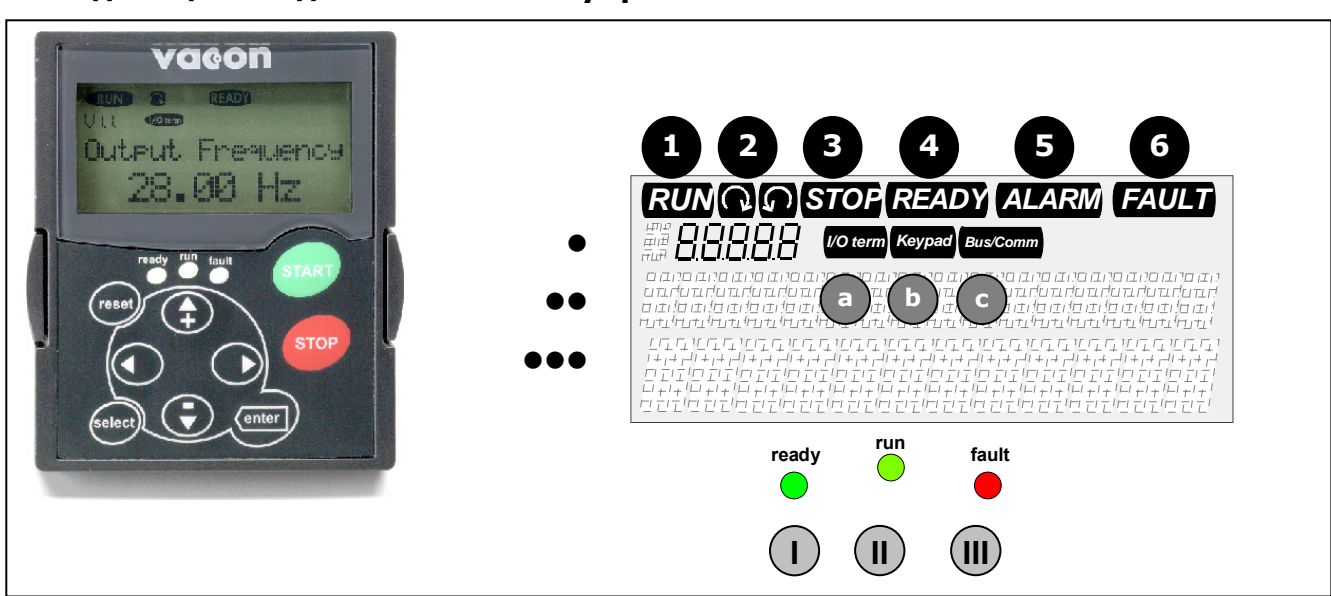

## **8.1. Индикация на дисплее панели управления**

<span id="page-43-2"></span><span id="page-43-1"></span>*Рисунок 8-1. Панель управления преобразователя частоты Vacon NX и индикаторы состояния привода*

# *8.1.1. Индикация состояния привода (см. панель [управления](#page-43-0))*

Символы состояния привода информируют пользователя о режиме работы преобразователя частоты и двигателя, а также о нарушениях, обнаруженных программой управления двигателем, в работе преобразователя частоты или двигателя.

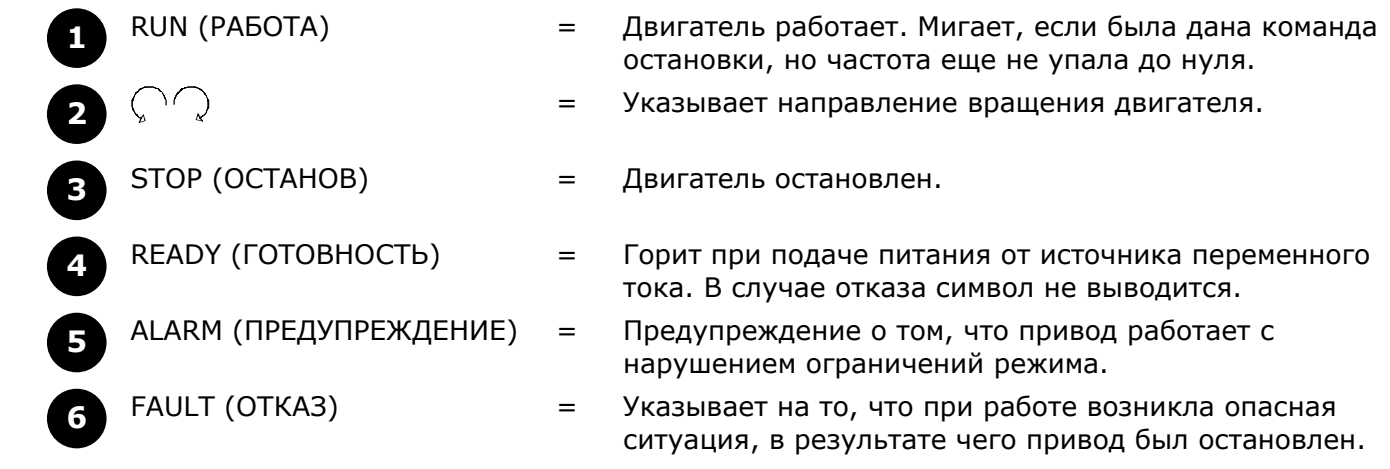

**II**

# *8.1.2. Индикация поста управления (см. панель [управления](#page-43-0))*

Символы *I/O term*, *Keypad* и *Bus/Comm* (Плата входов/выходов, Панель управления и Интерфейсная шина) (см. рис. [8-1\)](#page-43-1) указывают на активный пост управления, выбранный в панели управления ([Меню](#page-50-0) М3) (см. Главу [8.3.3\)](#page-50-0).

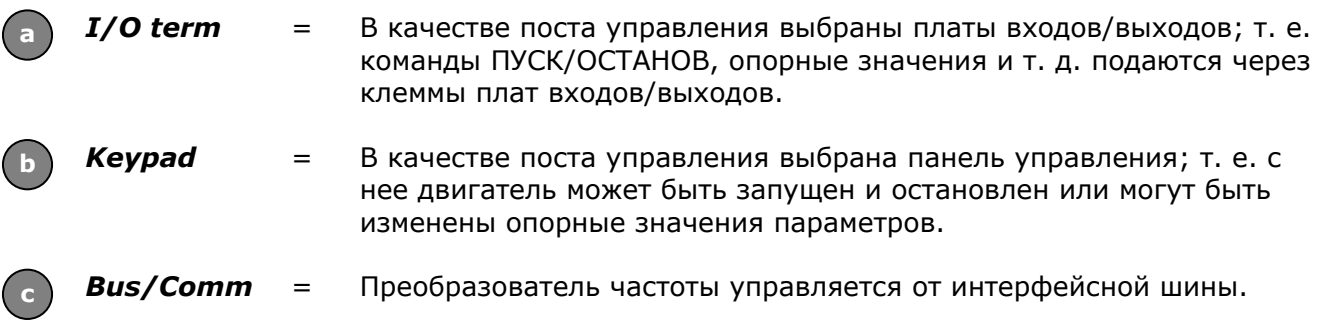

## *8.1.3. Светодиодные индикаторы состояния (зеленый — зеленый — красный) (см. панель [управления](#page-43-0))*

Светодиодные индикаторы состояния работают в соответствии с символами состояния READY (ГОТОВНОСТЬ), RUN (РАБОТА), FAULT (ОТКАЗ).

- Горит, если устройство подключено к сети переменного тока и нет активных отказов. Одновременно с этим горит символ состояния привода READY (ГОТОВНОСТЬ). **I**
	- = Горит, если привод работает. Мигает, если кнопка STOP (ОСТАНОВ) нажата и привод останавливается.
- <span id="page-44-0"></span>Мигает при возникновении опасной ситуации, в результате чего привод был остановлен (Аварийное Отключение). Одновременно с этим символ состояния FAULT (ОТКАЗ) мигает и появляется описание повреждения (см. Главу [8.3.4](#page-52-0)  «Меню Активных отказов [\(Active faults, M4\)»](#page-52-0)). **III**

# *8.1.4. Текстовые строки (см. панель [управления](#page-43-0))*

В трех текстовых строках (•, ••, •••) выводится информация о местоположении пользователя в структуре меню панели управления, а также информация, относящаяся к работе привода.

- <span id="page-44-2"></span> $=$  Индикация положения в меню — выводятся символ и номер меню, параметра и т. д. Пример: **M2** = Меню 2 (Параметры); **P2.1.3** = Время разгона
- <span id="page-44-3"></span>•• = Строка описания — выводится описание меню, значения или отказа.
- <span id="page-44-1"></span>Строка значений — выводятся численные или текстовые величины опорных значений, параметров и т. д., а так же номера подменю, доступных в каждом меню.

## **8.2. Кнопки панели управления**

На панели управления расположены 9 кнопок, с помощью которых осуществляется управление преобразователем частоты (и двигателем), задаются параметры, и осуществляется мониторинг контролируемых значений.

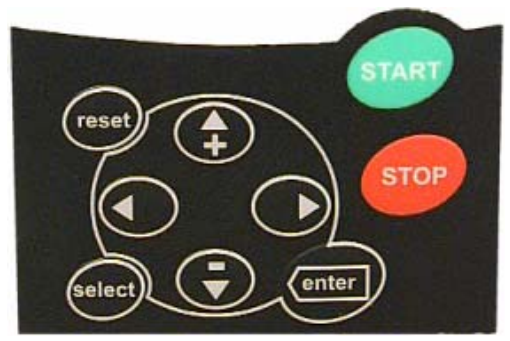

*Рисунок 8-2. Кнопки панели управления*

# <span id="page-45-5"></span>*8.2.1. Описание кнопок панели управления*

<span id="page-45-6"></span><span id="page-45-4"></span><span id="page-45-3"></span><span id="page-45-2"></span><span id="page-45-1"></span><span id="page-45-0"></span>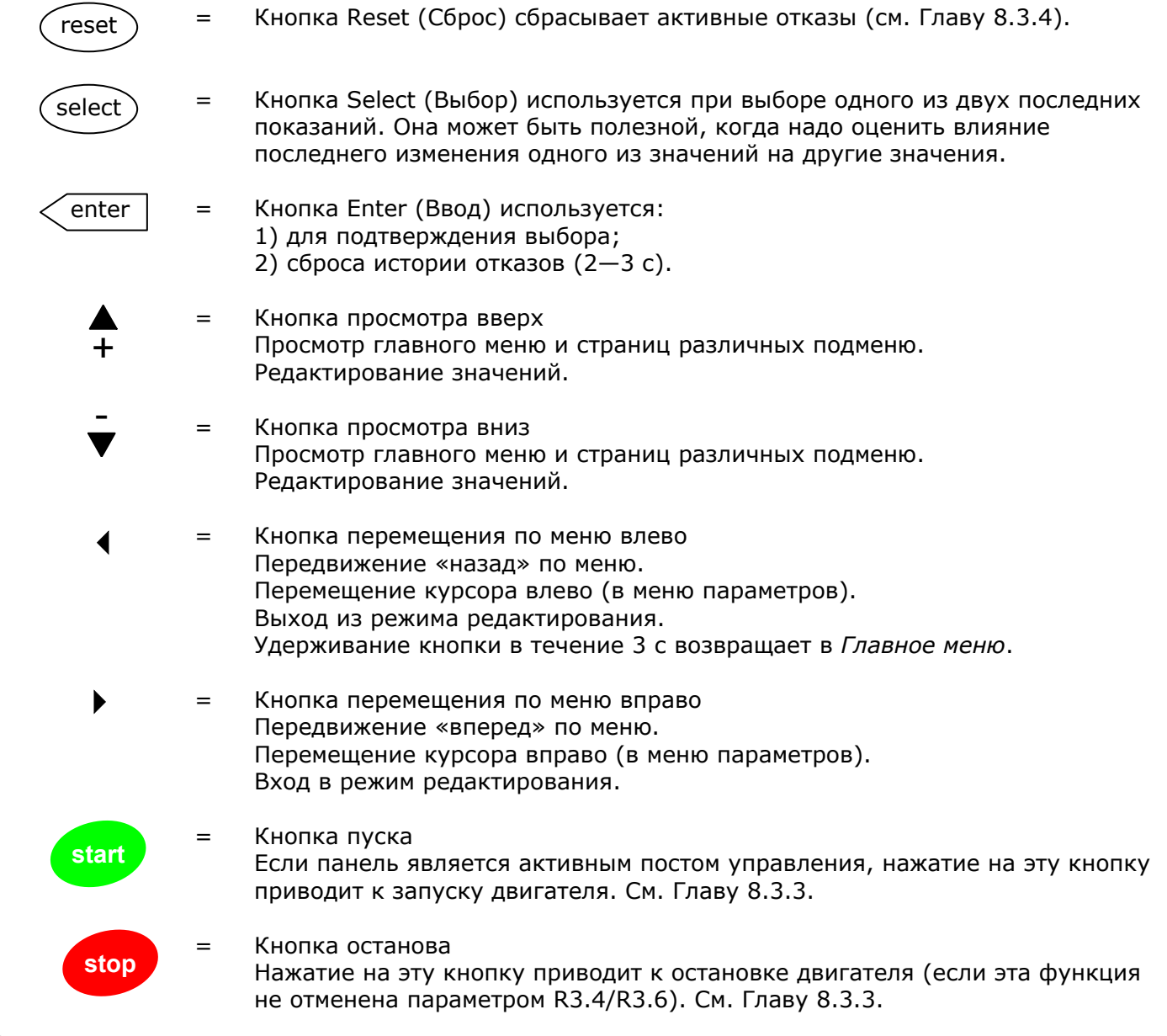

## 8.3. Навигация в панели управления

Доступ к данным на панели управления осуществляется с помощью меню и подменю. Меню используются, например, для вывода на дисплей и редактирования измеренных и управляющих сигналов, установленных значений параметров (см. Главу 8.3.2), опорных значений и сообщений об отказах (см. Главу 8.3.4). С помощью меню можно также регулировать контрастность дисплея (см. стр. 65).

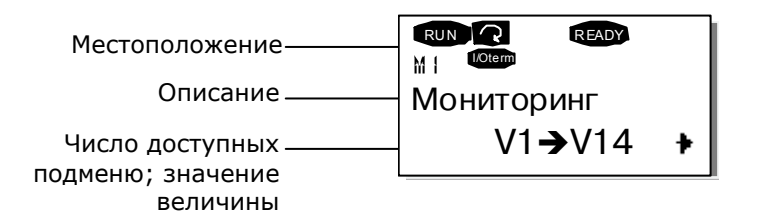

Первый уровень меню состоит из окон M1-M7 и называется Главным меню. Пользователь может перемещаться по меню, используя Кнопки просмотра вверх и вниз. К нужным подменю можно перейти из Главного меню с помощью Кнопок перемещения по меню. Если в текущем меню или странице имеются подменю, к которым можно перейти, стрелка (+) в нижнем правом углу на дисплее мигает, и, нажав на Кнопку перемещения по меню вправо, вы можете перейти к следующему уровню меню.

Схема навигации по панели управления приведена на следующей странице. Обратите внимание, что меню M1 расположено в нижнем левом углу. Из этого положения вы можете перемещаться к требуемому меню с помощью Кнопок перемещения по меню и Кнопок просмотра.

Более подробное описание меню вы найдете далее в этой Главе.

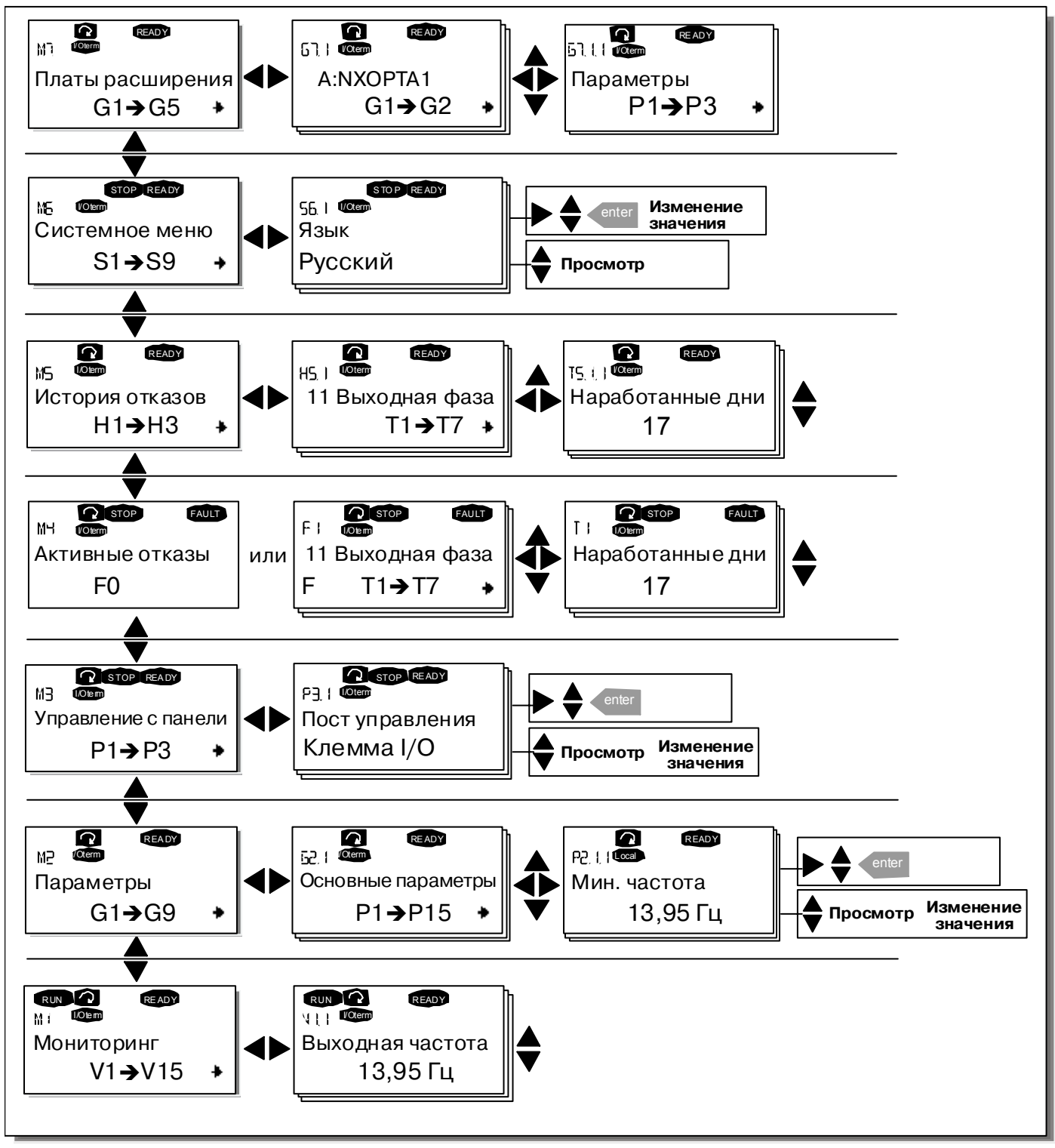

*Рисунок 8-3. Схема навигации по меню панели управления*

# <span id="page-48-2"></span>*8.3.1. Меню мониторинга (Monitoring, M1)*

Войти в *Меню мониторинга* можно из *Главного меню*, нажав на *Кнопку [перемещения](#page-45-2) по меню [вправо](#page-45-2)* при индикации символа **M1** в первой строке дисплея. Порядок просмотра контролируемых значений показан на рис. [8-4.](#page-48-0)

Контролируемые сигналы обозначаются как **V#.#**, их список приведен в табл. [8-1.](#page-48-1) Значения обновляются каждые 0,3 секунды.

Это меню предназначено только для просмотра сигналов, наблюдаемые значения не могут быть изменены. Для изменения значений параметров см. Главу [8.3.2.](#page-49-0)

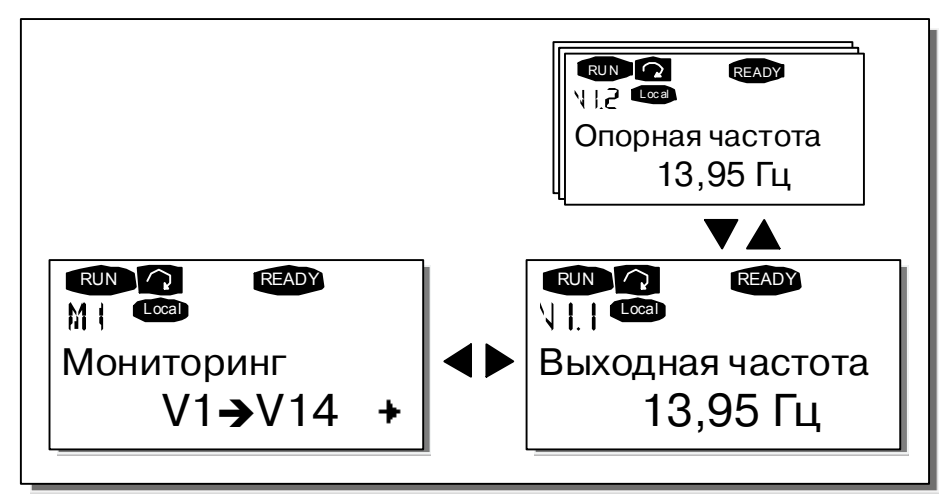

<span id="page-48-0"></span>*Рисунок 8-4. Меню мониторинга*

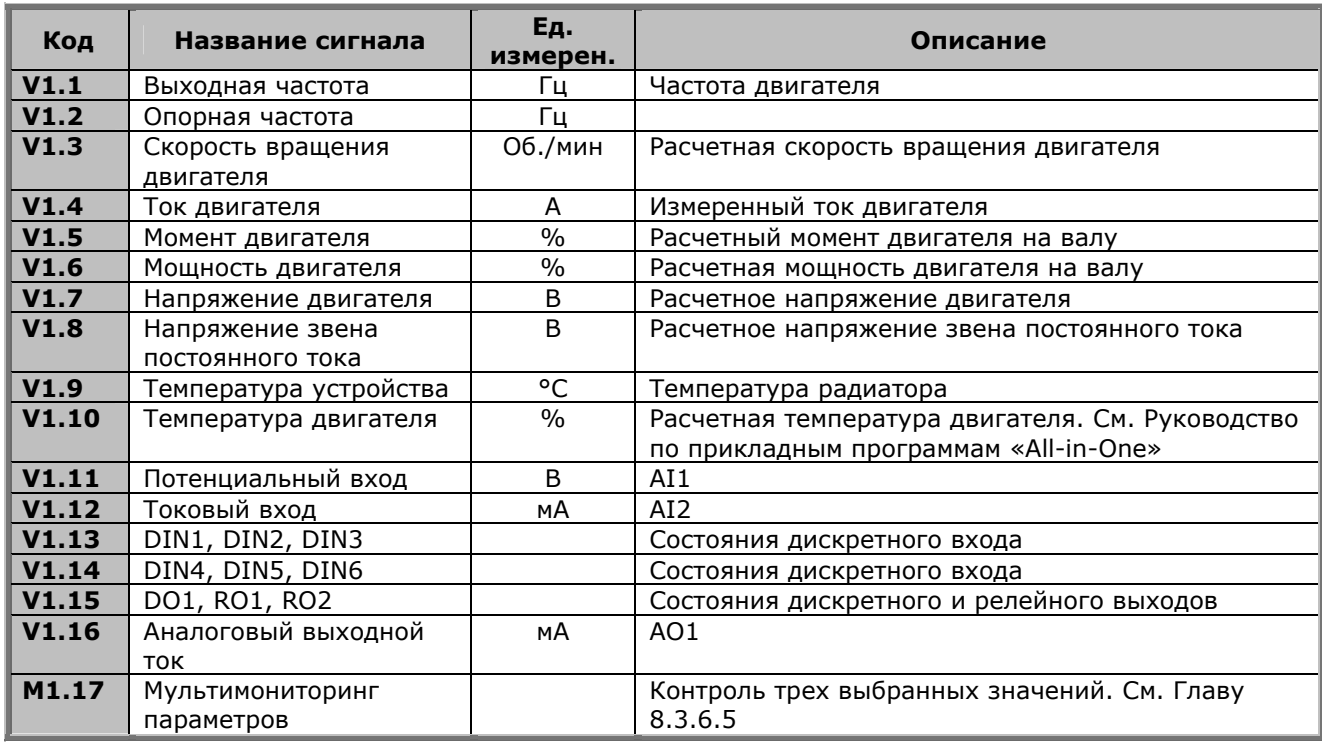

<span id="page-48-1"></span>*Таблица 8-1. Контролируемые сигналы*

**Примечание.** Набор прикладных программ «All-in-One» содержит дополнительный список контролируемых значений.

# <span id="page-49-0"></span>*8.3.2. Меню параметров (Parameter, М2)*

С помощью параметров, команды пользователя передаются преобразователю частоты. Значения параметров можно редактировать, находясь в *Меню параметров*, в которое можно попасть из *Главного меню* при индикации символа **M2** в первой строке дисплея. Процедура редактирования параметров показана на рис. [8-5.](#page-50-1)

Однократное нажатие на *Кнопку [перемещения](#page-45-2) по меню вправо* позволяет войти в *Меню групп параметров (G#)*. Выберите требуемую группу параметров с помощью *Кнопок [просмотра](#page-45-0)* и еще раз нажмите на *Кнопку [перемещения](#page-45-2) по меню вправо,* для того чтобы войти в меню группы и ее параметров. Воспользуйтесь еще раз *Кнопками [просмотра](#page-45-0)* для выбора параметра *(P#)*, который вы собираетесь редактировать. Для этого существует два способа: вы можете перейти в режим редактирования, нажав на *Кнопку [перемещения](#page-45-2) по меню вправо*. Подтверждением возможности редактирования является мигающее значение параметра. Теперь вы можете изменить значение параметра двумя способами.

- 1. Установите новое значение с помощью *Кнопок [просмотра](#page-45-0)* и подтвердите изменение *[Кнопкой](#page-45-3) Enter (Ввод)*. В результате значение параметра перестанет мигать, и на дисплей будет выведено новое значение.
- 2. Нажмите еще раз на *Кнопку [перемещения](#page-45-2) по меню вправо*. Теперь вы можете изменять значение параметра посимвольно. Этот способ редактирования удобен, если новое значение существенно больше или меньше изменяемого. Подтвердите изменение *[Кнопкой](#page-45-3) [Enter \(](#page-45-3)Ввод)*.

**Значение параметра изменяется только после нажатия на** *Кнопку [Enter \(](#page-45-3)Ввод)*. Нажатие на *Кнопку [перемещения](#page-45-1) по меню влево* возвращает в предыдущее меню.

Некоторые из параметров являются заблокированными, т. е. их значения нельзя изменить, если привод находится в состоянии RUN (РАБОТА). Если вы попытаетесь изменить значение такого параметра, на дисплее появится текстовое сообщение *\*Locked\* (Заблокирован)*. Для того чтобы изменить значение заблокированного параметра, преобразователь частоты должен быть остановлен.

Параметр может быть заблокирован также с помощью функций меню **M6** (см. Раздел «[Блокировка](#page-64-0) параметров [\(Parameter lock, P6.5.2\)»](#page-64-0)).

Вы можете вернуться в *Главное меню* в любое время, нажав на *Кнопку [перемещения](#page-45-1) по меню [влево](#page-45-1)* и удерживая ее в течение 3 секунд.

Основной набор прикладных программ «All-in-One» содержит 7 макропрограмм с различными наборами параметров. Подробности см. в Руководстве по прикладным программам «All-in-One».

От просмотра последнего параметра группы вы можете перейти непосредственно к просмотру первого параметра группы, нажав на *Кнопку [просмотра](#page-45-4) вверх*.

На схеме (стр. [49\)](#page-50-2) показана процедура изменения значения параметра.

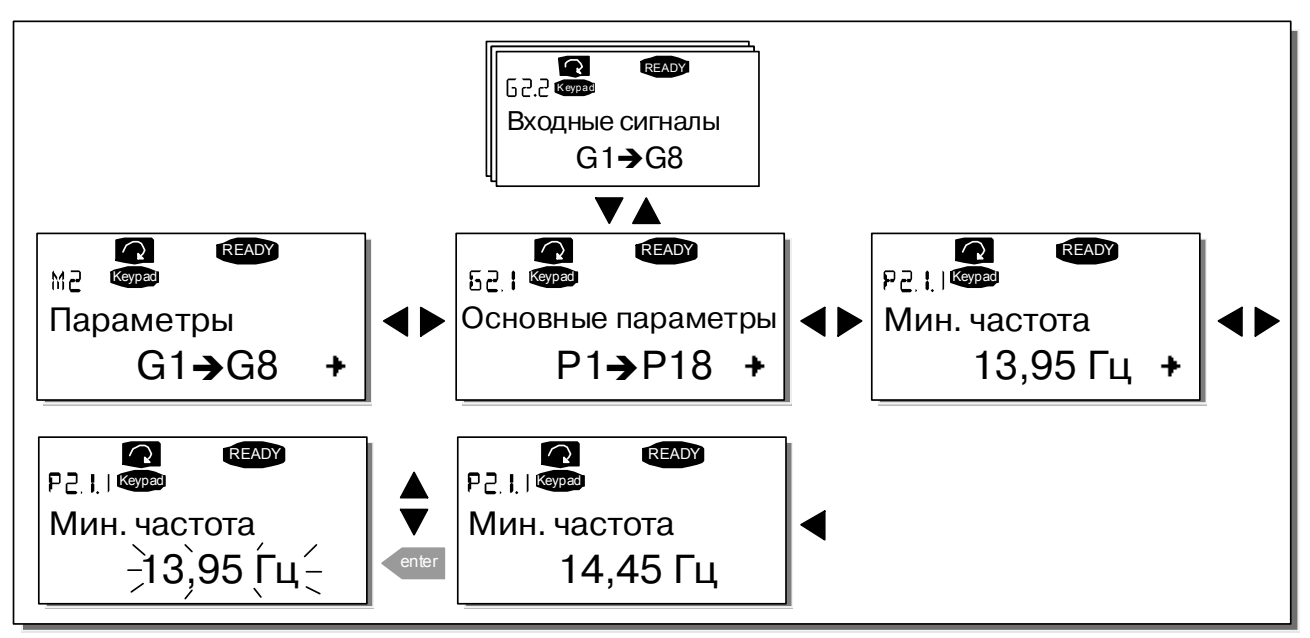

<span id="page-50-2"></span><span id="page-50-1"></span><span id="page-50-0"></span>*Рисунок 8-5. Процедура изменения параметров*

# *8.3.3. Меню настройки панели управления (Keypad control, M3)*

В *Меню настройки панели управления* вы можете выбрать пост управления, изменять задание по частоте и направление вращения двигателя. На уровень подменю, вы можете выйти, нажав на *Кнопку [перемещения](#page-45-2) по меню вправо*.

| Код               | Параметр                        | Мин.          | Макс.         | Ед.<br>изм. | Πo<br><b>УМОЛЧ.</b> | Польз. | <b>ID</b> | Примечание                                                                                                    |
|-------------------|---------------------------------|---------------|---------------|-------------|---------------------|--------|-----------|----------------------------------------------------------------------------------------------------|
| P3.1              | Control place                   |               | 3             |             |                     |        | 125       | Пост управления:<br>$\mathbf{1}$ = Плата входов/выходов<br>$2$ = Панель управления<br>3 = Интерфейсная шина         |
| R3.2              | Keypad<br>reference             | Пар.<br>2.1.1 | Пар.<br>2.1.2 | Гц          |                     |        |           | Опорное значение с панели<br>управления                                                                             |
| P3.3              | <b>Direction</b><br>(on keypad) | $\Omega$      |               |             | $\Omega$            |        | 123       | Направление вращения<br>(на панели управления):<br>$\mathbf{0}$ = Вперед<br>$1 = PeBepc$                            |
| R <sub>3</sub> .4 | Stop button                     | $\mathbf{0}$  |               |             |                     |        | 114       | Кнопка Stop (Останов):<br>$\mathbf{0}$ = Ограниченная функция<br>Кнопки Stop<br>$1$ = Кнопка Stop всегда<br>активна |

*Таблица 8-2. Параметры панели управления, M3* 

### <span id="page-51-0"></span> $8.3.3.1.$ Выбор поста управления (Control place)

Существует три различных поста (источника) управления преобразователем частоты. Каждому посту управления соответствует собственный символ на дисплее панели управления:

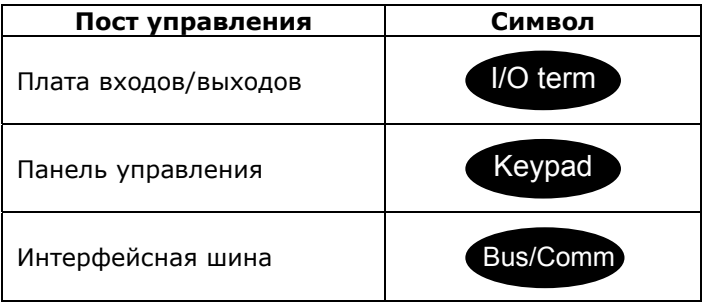

Смена поста управления осуществляется входом в режим редактирования Кнопкой перемещения по меню вправо. Просмотр вариантов выбора осуществляется с помощью Кнопок просмотра. Выберите требуемый пост управления с помощью Кнопки Enter (Ввод). Ниже приведена схема смены поста управления. См. также Главу 8.3.3 выше.

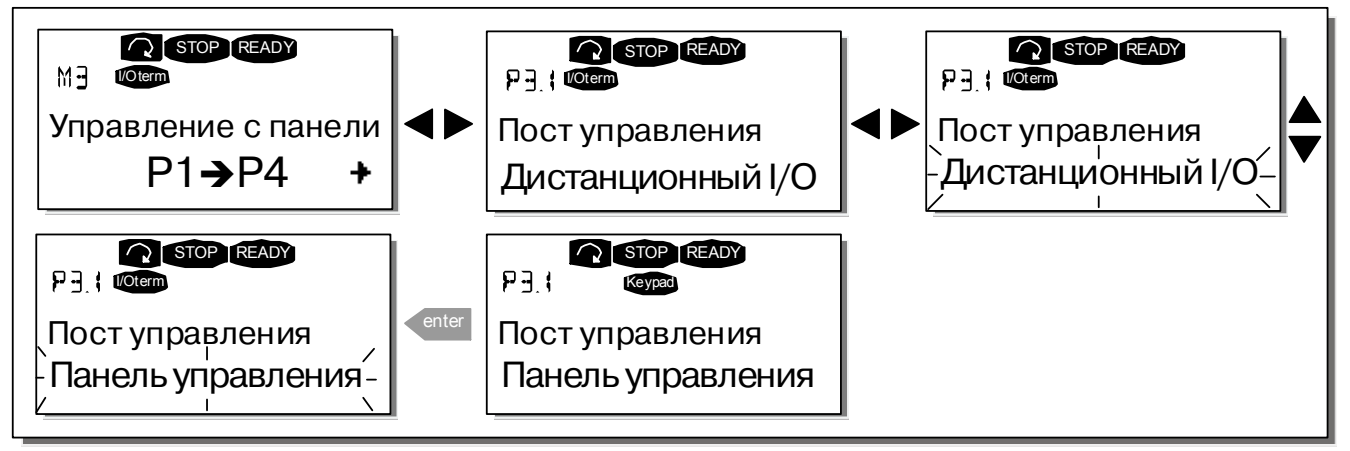

<span id="page-51-2"></span><span id="page-51-1"></span>Рисунок 8-6. Выбор поста управления

#### $8.3.3.2.$ Задание частоты с панели управления (Keypad reference)

В Подменю задания частоты с панели управления (R3.2) редактируется опорная частота. Изменение значения происходит немедленно. Это опорное значение не влияет на скорость вращения двигателя, если панель управления не выбрана активным постом управления.

Примечание. Максимальная разница в режиме RUN (РАБОТА) между выходной частотой и заданной частотой с панели управления составляет 6 Гц.

См. рис. 8-5, на котором показан порядок редактирования опорного значения (нажимать на Кнопку Enter (Ввод) необязательно).

## <span id="page-52-1"></span>*8.3.3.3. Задание направления вращения с панели управления (Keypad direction)*

Подменю задания направление вращения позволяет пользователю изменять направление вращения двигателя. **Эта уставка не влияет на направление вращения двигателя, если панель управления не выбрана активным постом управления.**

См. рис. [8-6,](#page-51-2) на котором показано, как изменять направление вращения двигателя.

**Примечание.** Дополнительную информацию по управлению двигателем с панели управления см. в Главах [8.2.1](#page-45-5) и [9.2.](#page-75-0)

### <span id="page-52-2"></span>*8.3.3.4. Программирование кнопки ОСТАНОВ*

По умолчанию установлено, что при нажатии на кнопку Stop (Останов) двигатель **всегда** останавливается, независимо от выбранного поста управления. Эту функцию можно отключить, присвоив параметру 3.4 значение равное **0**.

При значении параметра равном **0** Кнопка Stop (Останов) остановит двигатель только в том случае, **если панель управления выбрана активным постом управления**.

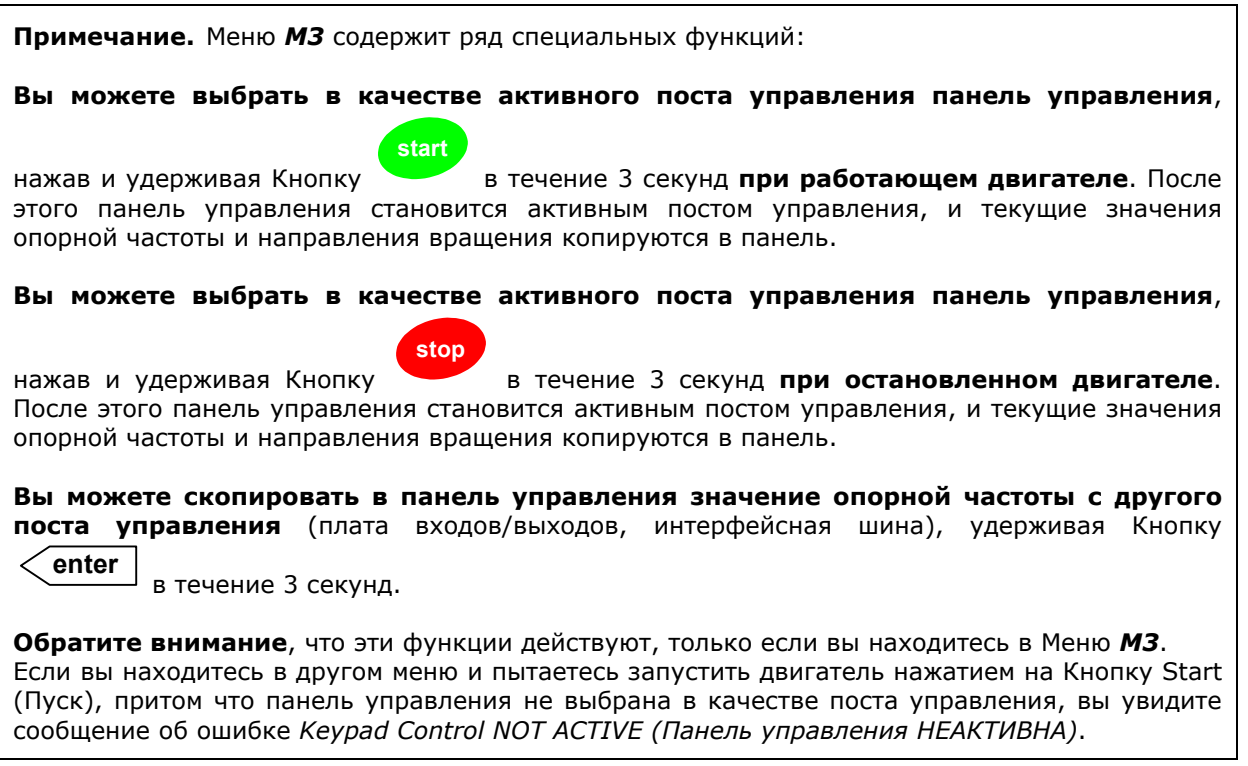

## <span id="page-52-0"></span>*8.3.4. Меню Активных отказов (Active faults, M4)*

В *Меню Активных отказов* можно войти из *Главного меню*, нажав на *Кнопку [перемещения](#page-45-2) по меню [вправо](#page-45-2)* при индикации символа **M4** в первой строке дисплея панели управления.

Если отказ приводит к остановке преобразователя частоты, на дисплее отображаются порядковый номер ошибки F1, код отказа, краткое описание отказа, а также **символ типа отказа** (см. Главу [8.3.4.1\)](#page-53-0). Кроме того, выводится сообщение FAULT (ОТКАЗ) или ALARM (ПРЕДУПРЕЖДЕНИЕ) (см. рис. [8-1](#page-43-1) или Главу [8.1.1\)](#page-43-2) и, в случае отказа, красный [индикатор](#page-44-0) на панели управления начинает мигать. В случае нескольких одновременных отказов список активных отказов можно просмотреть с помощью *Кнопок [просмотра](#page-45-0)*. См. коды отказов в Главе [10.2,](#page-78-0) таблице [10-2.](#page-82-0)

В памяти активных отказов может храниться до 10 событий в порядке их возникновения. Экран дисплея может быть очищен с помощью *Кнопки [Reset \(](#page-45-6)Сброс)*, при этом индикация данных вернется в состояние, которое было до возникновения отказа. Отказ остается активным до тех пор, пока его не сбросили *[Кнопкой](#page-45-6) Reset (Сброс)* или сигналом сброса с платы входов/выходов или интерфейсной шины.

Нормальное состояние, нет отказов:

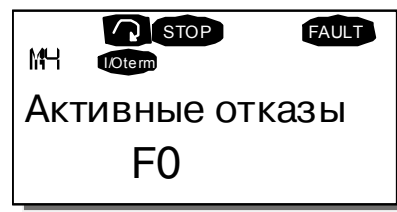

## *8.3.4.1. Типы отказов*

В преобразователях частоты NX могут возникать отказы четырех типов. Эти типы различаются по дальнейшей реакции преобразователя частоты. См. таблицу [8-3.](#page-53-1)

<span id="page-53-0"></span>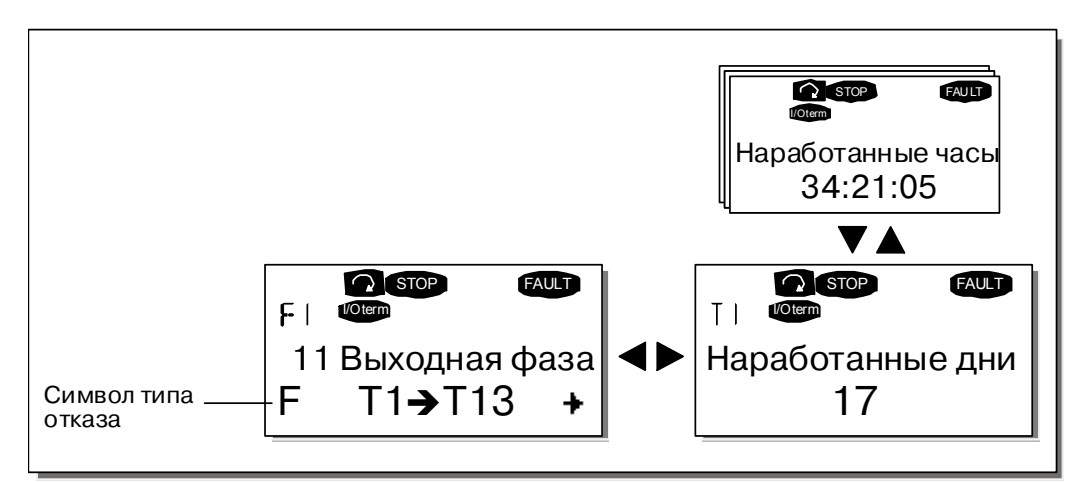

*Рисунок 8-7. Отображение отказов на дисплее*

| Символ типа отказа         | Описание                                                      |  |  |  |  |
|----------------------------|---------------------------------------------------------------|--|--|--|--|
| А                          | Этот тип отказа указывает на несоответствие условий работы    |  |  |  |  |
| (Alarm — Предупреждение)   | номинальным. Отказ не приводит к остановке преобразователя    |  |  |  |  |
|                            | частоты и не требует никаких специальных действий.            |  |  |  |  |
|                            | Сообщение об отказе типа А отображается на дисплее в течение  |  |  |  |  |
|                            | 30 секунд                                                     |  |  |  |  |
| F                          | Отказ типа F приводит к остановке привода. Для его            |  |  |  |  |
| (Fault — Отказ)            | перезапуска следует выполнить соответствующие действия        |  |  |  |  |
| AR.                        | При отказе типа AR привод также немедленно останавливается.   |  |  |  |  |
| (Fault Autoreset - Отказ с | Отказ сбрасывается автоматически, и привод пытается повторно  |  |  |  |  |
| автоматическим сбросом)    | запустить двигатель. Если перезапуск оказывается неуспешным,  |  |  |  |  |
|                            | предпринимается аварийное отключение (FT), см. ниже           |  |  |  |  |
|                            | Аварийное отключение (FT) предпринимается в том случае, если  |  |  |  |  |
| (Fault Trip - Аварийное    | привод не может перезапустить двигатель после отказа типа AR. |  |  |  |  |
| отключение)                | В результате отказа типа FT, так же как при отказе типа F,    |  |  |  |  |
|                            | привод останавливается                                        |  |  |  |  |

<span id="page-53-1"></span>*Таблица 8-3. Типы отказов*

**Примечание.** Снимите внешний сигнал пуска пред сбросом отказа, чтобы избежать случайного перезапуска привода.

### <span id="page-54-0"></span> $8.3.4.2.$ Фиксация данных при появлении отказов

При отказе на дисплей выводятся сообщения, описанные в Главе 8.3.4. Нажатие в этот момент на Кнопку перемещения по меню вправо вызывает Меню Фиксации данных отказа, страницы которого обозначены как Т.1-ЭТ.13. С помощью этого меню можно просмотреть значения некоторых важных величин, зафиксированные в момент отказа. Эта функция помогает пользователю или обслуживающему персоналу установить причину повреждения.

Фиксируются следующие значения:

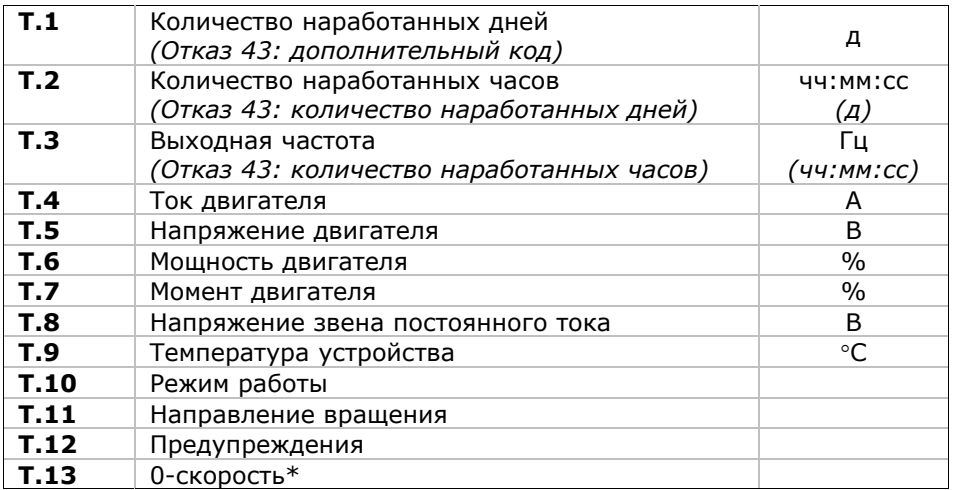

Таблица 8-4. Фиксация данных отказа

\* Говорит пользователю о том, что привод находился на 0-й скорости (<0,01 Гц), в момент возникновения отказа.

#### $8.3.4.3.$ Запись в реальном времени

Если в преобразователе частоты установлена функция отсчета в реальном времени, то пункты T1 и Т2 будут иметь следующий вид:

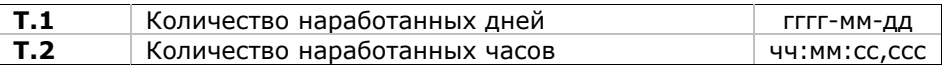

### $8.3.5.$ Меню Истории отказов (Fault history, M5)

В Меню Истории отказов можно войти из Главного меню, нажав на Кнопку перемещения по меню вправо при индикации символа M5 в первой строке дисплея панели управления. См. коды отказов в таблице 10-2.

Информация обо всех отказах хранится в Меню Истории отказов. Ознакомиться с этой информацией можно, используя Кнопки просмотра. Кроме того, информация о каждом отказе содержится в Меню Фиксации данных отказа (см. Главу 8.3.4.2). Можно в любой момент вернуться к предыдущему меню, нажав на Кнопку перемещения по меню влево.

В памяти преобразователя частоты может храниться до 30 отказов в порядке их возникновения. Число отказов, зафиксированных в Истории отказов, указывается в строке значений главной страницы (H1->H#). Порядковый номер отказа указывается индикацией положения в меню в левом верхнем углу дисплея. Последний по времени отказ обозначается как F5.1, предпоследний - F5.2 и т. д. Если в памяти преобразователя частоты уже содержится информация о 30 отказах, то при очередном отказе информация о нем будет помещена в память, а информация о самом давнем отказе - стерта.

Нажатие на Кнопку Enter (Ввод) в течение 2-3 секунд приведет к стиранию всей Истории отказов. При этом символ Н# преобразуется в 0.

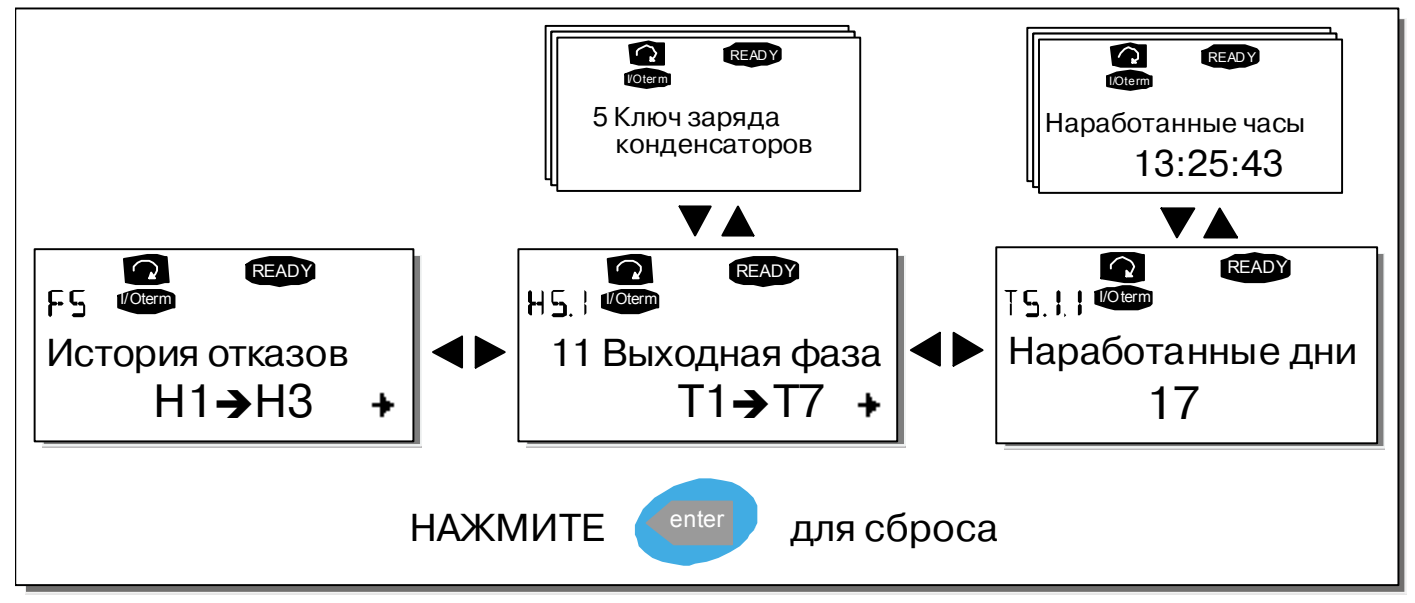

Рисунок 8-8. Меню Истории отказов

### $8.3.6.$ Системное меню (System menu, M6)

В Системное меню можно войти из Главного меню, нажав на Кнопку перемещения по меню вправо при индикации символа М6 в первой строке дисплея панели управления.

Системное меню содержит сведения о таких общих характеристиках системы управления, как выбор макропрограммы, установленные параметры, информация об оборудовании и программном обеспечении. Число подменю и «подстраниц» обозначается символом S (или P) и указывается в строке значений.

## Функции Системного меню

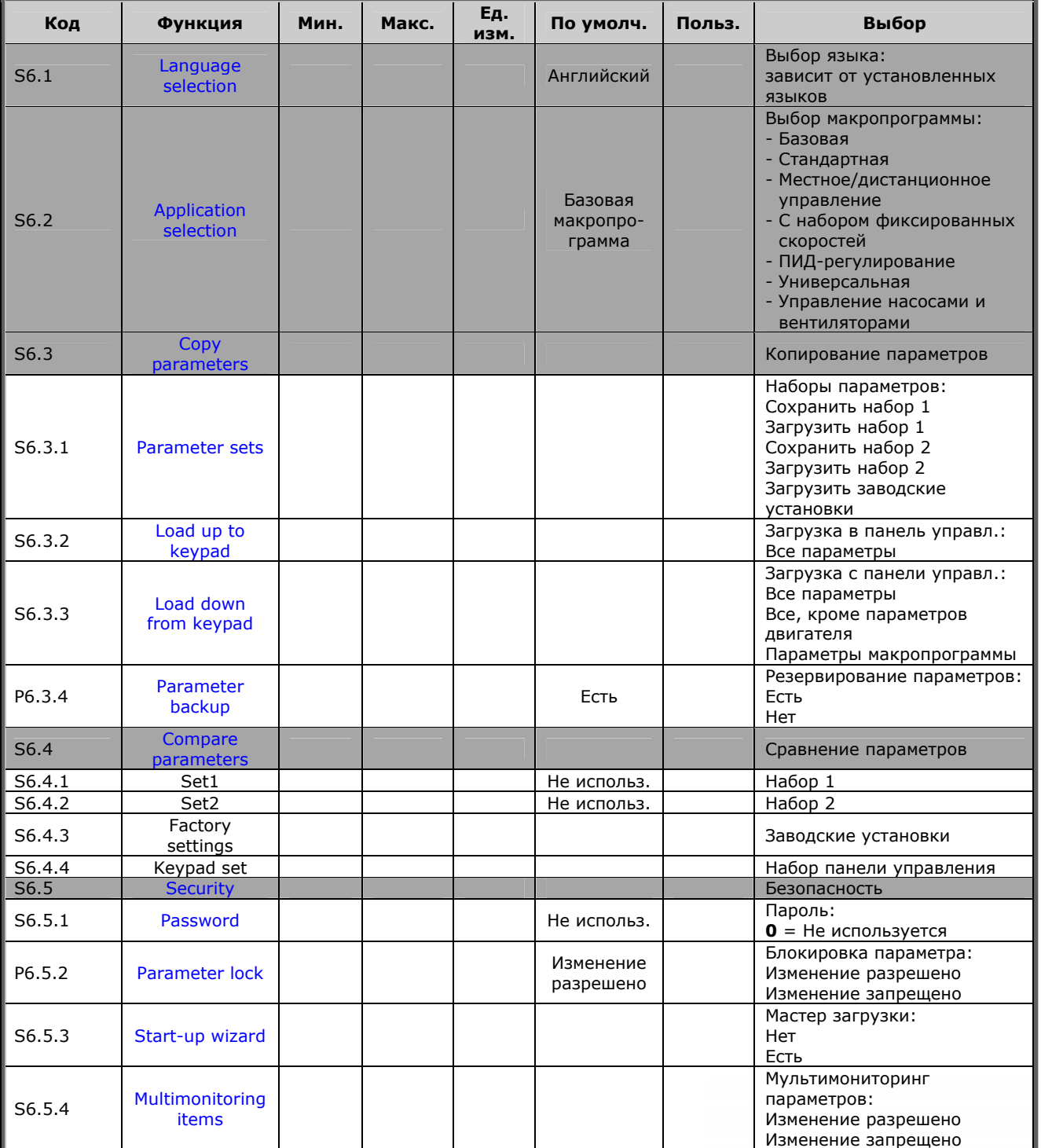

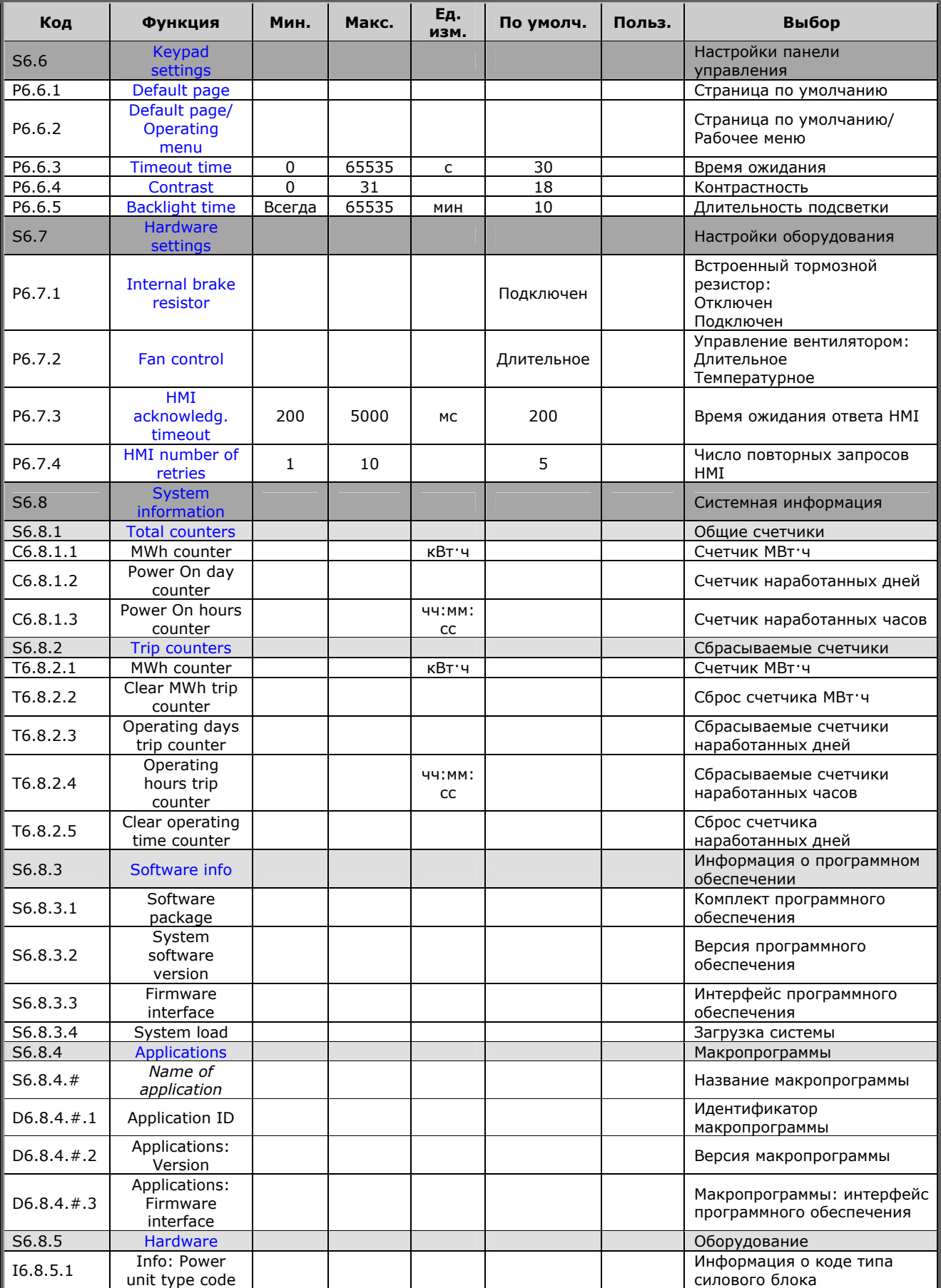

e de la componenta de la componenta de la componenta de la componenta de la componenta de la compo

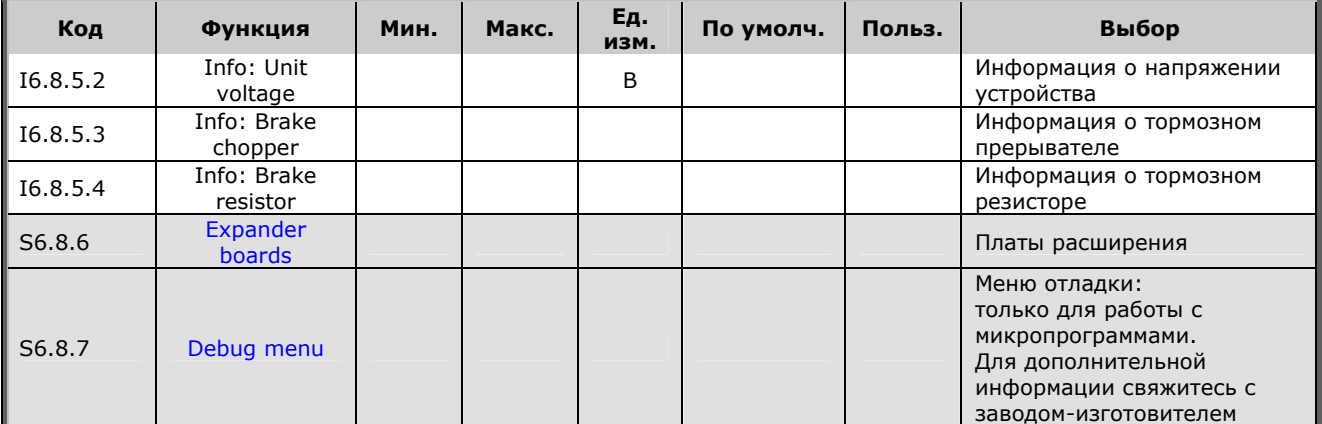

*Таблица 8-5. Функции системного меню*

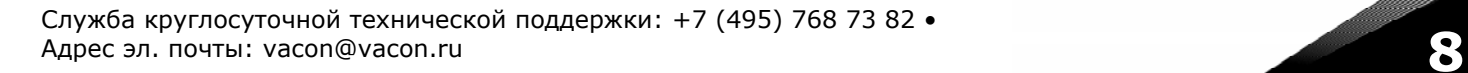

e di provincia dell'

## <span id="page-59-0"></span>*8.3.6.1. Выбор языка (Language selection)*

Панель управления Vacon позволяет вам управлять преобразователем частоты с панели на языке по вашему выбору.

Расположите страницу выбора языка под *Системным меню*. Ее символом положения является **S6.1**. Нажмите один раз на *Кнопку [перемещения](#page-45-2) по меню вправо* для перехода в режим редактирования. После этого название языка начнет мигать. Это означает, что теперь вы можете выбрать язык для сообщений, выводимых на панель управления. Подтвердите выбор, нажав на *Кнопку [Enter \(](#page-45-3)Ввод)*. После нажатия мигание прекратится, и вся информация будет выводиться на панель управления на выбранном вами языке.

Можно в любой момент вернуться к предыдущему меню, нажав на *Кнопку [перемещения](#page-45-1) по меню [влево](#page-45-1)*.

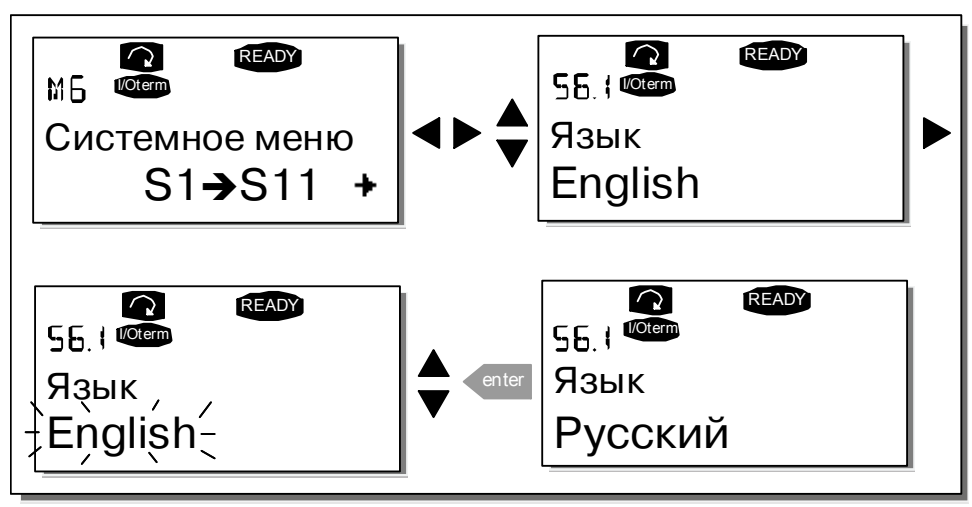

<span id="page-59-1"></span>*Рисунок 8-9. Выбор языка сообщений*

## *8.3.6.2. Выбор макропрограммы (Application selection)*

Пользователь может выбрать требуемую макропрограмму, войдя на *Страницу Выбора макропрограммы (S6.2)*. Для этого надо нажать на *Кнопку [перемещения](#page-45-2) по меню вправо*, находясь на первой странице *Системного меню*. Измените макропрограмму, нажав на *[Кнопку](#page-45-2) [перемещения](#page-45-2) по меню вправо* еще раз. Название макропрограммы начнет при этом мигать. Теперь вы можете просмотреть варианты макропрограмм с помощью *Кнопок [просмотра](#page-45-0)* и выбрать другую макропрограмму, нажав на *Кнопку [Enter \(](#page-45-3)Ввод)*.

Смена макропрограммы сбрасывает все параметры. После этого будет выдан запрос на загрузку в память панели управления набора параметров для новой макропрограммы. Нажатие на *[Кнопку](#page-45-3) [Enter \(](#page-45-3)Ввод)* разрешает эту операцию, нажатие на любую другую кнопку сохраняет в памяти панели управления набор параметров, соответствующий предыдущей макропрограмме. Подробную информацию см. в Главе [8.3.6.3.](#page-60-0)

Полная информация о наборе макропрограмм содержится в Руководстве по прикладным программам Vacon NX.

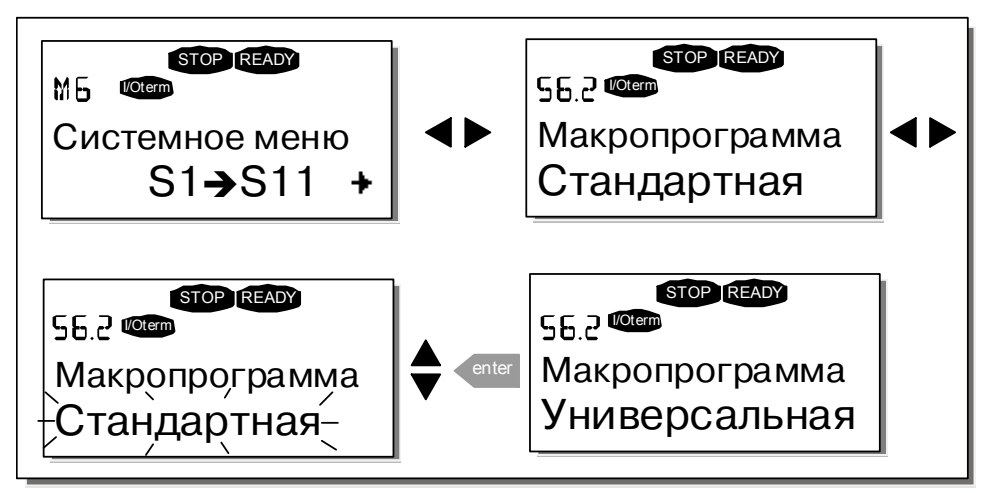

<span id="page-60-0"></span>*Рисунок 8-10. Изменение макропрограммы*

# *8.3.6.3. Копирование параметров (Copy parameters)*

Функция копирования параметров используется при копировании одной или всех групп параметров с одного привода на другой или сохранении наборов параметров во внутренней памяти преобразователя частоты. Сначала все группы параметров *копируются* в панель управления, затем панель подключается к другому приводу, и потом группы параметров *загружаются* в преобразователь частоты (возможна обратная загрузка групп параметров на исходный привод).

Успешная загрузка (или копирование) параметров с одного **привода** на другой может осуществляться только при **остановленном** приводе.

Меню *Копирование параметров* (**S6.3**) включает 4 функции.

## <span id="page-60-1"></span>*Уставки параметров (Parameter sets, S6.3.1)*

В преобразователе частоты Vacon NX можно хранить в памяти и загружать два настраиваемых набора параметров (все параметры, включенные в макропрограмму), а также вернуться к значениям параметров, установленным на заводе-изготовителе по умолчанию.

На *Странице Уставки параметров* (**S6.3.1**) войдите в *Меню редактирования (Edit menu)*, нажав на *Кнопку [перемещения](#page-45-2) по меню вправо*. Надпись \**LoadFactDef\* (Вернуться к заводским уставкам)* начнет мигать, и вы можете подтвердить загрузку параметров, установленных по умолчанию, нажав на *Кнопку [Enter \(](#page-45-3)Ввод)*. Произойдет автоматический перезапуск привода.

Также вы можете выбрать любые другие функции сохранения в памяти или загрузки с помощью *Кнопок [просмотра](#page-45-0)*. Подтвердите свой выбор *[Кнопкой](#page-45-3) Enter (Ввод)*. Подождите, пока на дисплее не появится надпись «ОК».

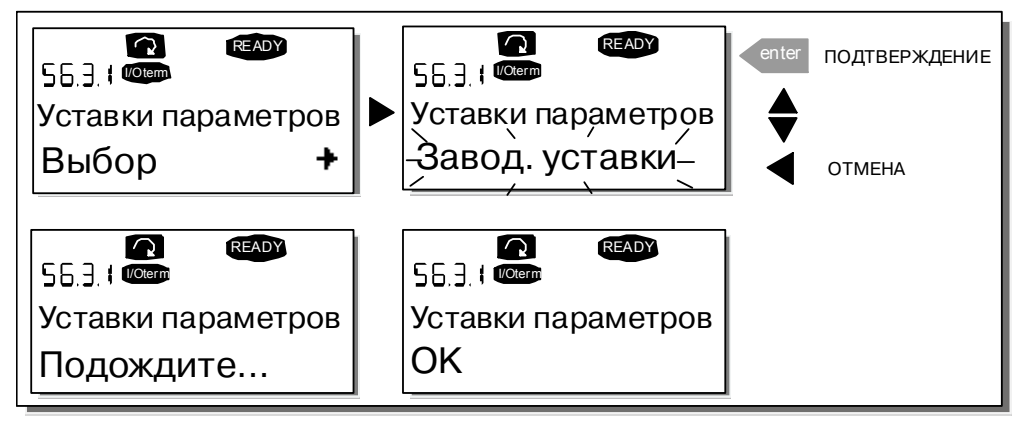

*Рисунок 8-11. Сохранение и загрузка наборов параметров*

# <span id="page-61-0"></span>*Загрузка параметров в панель управления (То keypad, S6.3.2)*

Эта функция позволяет загрузить **все** группы параметров в память панели управления при условии, что привод остановлен.

Войдите на *Страницу Загрузки в панель управления* (**S6.3.2**) из *Меню Копирования параметров*. Нажмите на *Кнопку [перемещения](#page-45-2) по меню вправо* для перехода в режим редактирования. С помощью *Кнопок [просмотра](#page-45-0)* выберите опцию *Все параметры (All parameters)* и нажмите на *[Кнопку](#page-45-3) [Enter \(](#page-45-3)Ввод)*. Подождите, пока на дисплее не появится надпись «ОК».

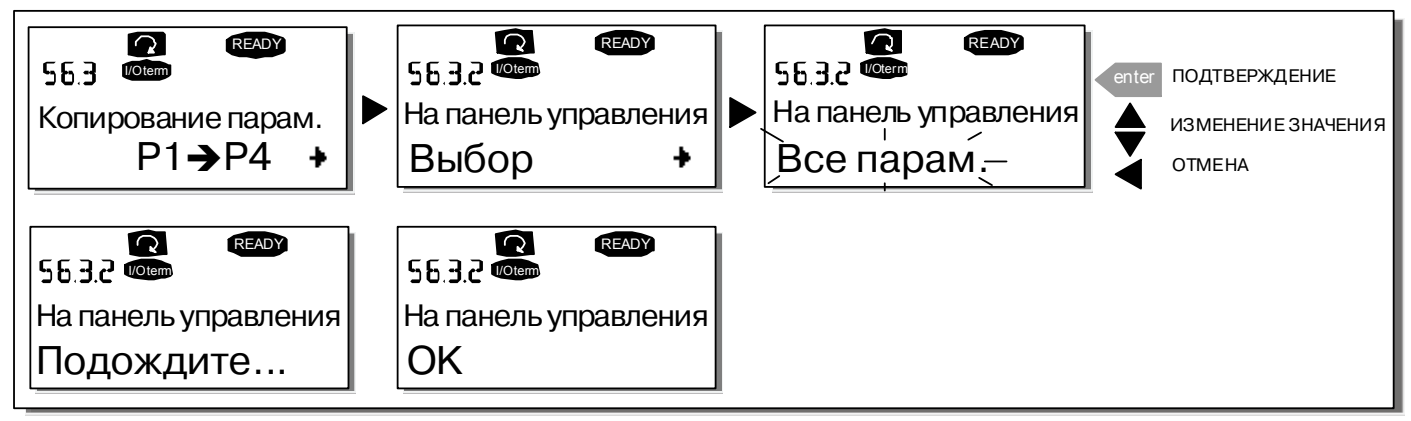

*Рисунок 8-12. Копирование параметров в панель управления*

# <span id="page-61-1"></span>*Загрузка параметров в привод с панели управления (From keypad, S6.3.3)*

Эта функция загружает **одну** или **все** группы параметров, записанные в панели управления, в преобразователь частоты, когда сам привод остановлен.

Войдите на *Страницу Загрузки с панели управления* (**S6.3.3.**) из *Меню Копирования параметров*. Нажмите на *Кнопку [перемещения](#page-45-2) по меню вправо* для перехода в режим редактирования. С помощью *Кнопок [просмотра](#page-45-0)* также выберите опцию *Все параметры (All parameters)* или *Параметры макропрограммы (Application parameters)* и нажмите на *Кнопку [Enter \(](#page-45-3)Ввод)*. Подождите, пока на дисплее не появится надпись «ОК».

Процедура загрузки параметров с панели управления в привод аналогична процедуре загрузки с привода в панель управления. См. [выше](#page-61-0).

## <span id="page-62-0"></span>*Автоматическое резервирование параметров (Automatic parameter backup, P6.3.4)*

На этой странице меню можно активизировать или, напротив, отменить действие функции резервирования параметров. Войдите в режим редактирования, нажав на *Кнопку [перемещения](#page-45-2) по меню [вправо](#page-45-2)*. С помощью *Кнопок [просмотра](#page-45-0)* выберите *Yes (Да)* или *No (Нет)*.

При активизированной функции резервирования параметров в панели управления преобразователя частоты Vacon NX автоматически создается копия набора параметров, соответствующих используемой макропрограмме. При любом изменении параметра резервное значение этого параметра в панели управления обновляется автоматически.

После смены макропрограммы выдается запрос на загрузку в память панели управления набора параметров для **новой** макропрограммы. Для этого нажмите на *Кнопку [Enter \(](#page-45-3)Ввод).* Если же вы хотите использовать копию набора параметров, соответствующих **предыдущей** макропрограмме и хранящихся в памяти панели управления, нажмите на любую другую кнопку. После этого можно загрузить эти параметры в память привода, следуя указаниям Главы [8.3.6.3.](#page-60-0)

Если нужно, чтобы параметры, соответствующие новой макропрограмме, автоматически загружались в память панели управления, достаточно один раз загрузить их, следуя инструкциям на странице 6.3.2. **В противном случае панель управления будет каждый раз выдавать запрос на разрешение загрузки параметров.** 

**Примечание.** При смене макропрограммы наборы параметров, сохраненные при настройке на странице **S6.3.1**, будут удалены. Если нужно перенести набор параметров из одной макропрограммы в другую, следует сначала загрузить его в память панели управления.

## <span id="page-62-1"></span>*8.3.6.4. Сравнение параметров (Parameter comparison)*

В *Подменю Сравнения параметров* (**S6.4**) можно сравнить **фактические значения параметров** с вашими наборами параметров и загрузить их в память панели управления.

Для того чтобы сравнить значения параметров, находясь в подменю *Сравнения параметров*, нажмите на *Кнопку [перемещения](#page-45-2) по меню вправо*. Сначала фактические значение параметров сравниваются со значениями из первого набора параметров (Set1). Если различия между этими значениями не обнаружено, в нижней строке появляется «0». В случае, если значение параметров отличаются от значений из Набора 1 (Set1), на дисплей выводится число несовпадающих параметров вместе с символом Р (например, Р1→Р5 означает, что имеется пять несовпадающих значений). Нажав еще раз на *Кнопку [перемещения](#page-45-2) по меню вправо*, можно перейти на следующий уровень и посмотреть как фактическое значение параметра, так и то, с которым оно сравнивается. При этом значение, принятое по умолчанию, выводится в средней строке — Строке [описания](#page-44-3), а фактическое значение, подлежащее редактированию, выводится в нижней строке — Строке [значений](#page-44-1). Можно редактировать фактическое значение параметра с помощью *Кнопок [просмотра](#page-45-0)*, войдя в режим редактирования еще одним нажатием на *[Кнопку](#page-45-2) [перемещения](#page-45-2) по меню вправо*. Таким же образом можно сравнить фактические значения с *Набором параметров 2 (Set2)*, *Заводскими установками* или *Набором панели управления*.

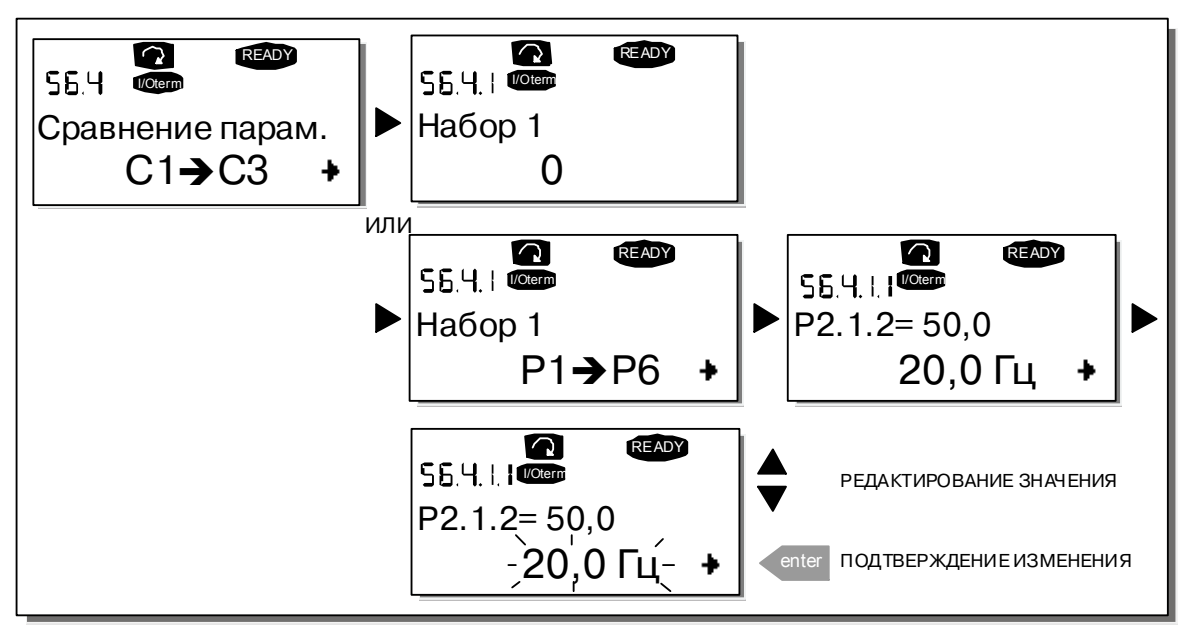

<span id="page-63-0"></span>*Рисунок 8-13. Сравнение параметров*

# *8.3.6.5. Безопасность (Security)*

**Примечание.** *Подменю Безопасность* защищено паролем. Храните пароль в безопасном месте!

# <span id="page-63-1"></span>*Пароль (Password, S6.5.1)*

Выбранная макропрограмма может быть защищена паролем (**S6.5.1**) от несанкционированного изменения. По умолчанию пароль не используется. Если вы хотите активизировать эту функцию, войдите в режим редактирования, нажав на *Кнопку [перемещения](#page-45-2) по меню вправо*. После того, как на дисплее появится мигающий ноль, можно задать пароль с помощью *Кнопок [просмотра](#page-45-0)*. В качестве пароля может быть выбрано любое число от 1 до 65535.

Вы можете также задать пароль при помощи цифр. В режиме редактирования еще раз нажмите на *Кнопку [перемещения](#page-45-2) по меню вправо* и на дисплее появится еще один ноль. Теперь вначале задайте число единиц (цифра в правом разряде). Затем нажмите на *Кнопку [перемещения](#page-45-1) по меню [влево](#page-45-1)* и, таким же образом, установите число десятков (второй разряд) и т. д. По окончании набора пароля подтвердите его значение, нажав на *Кнопку [Enter \(](#page-45-3)Ввод)*. Функция пароля активизируется через время, определенное заданным *Временем ожидания (Timeout time)* (**P6.6.3**) (см. стр. [65\)](#page-66-2).

Если теперь вы попытаетесь изменить макропрограмму или пароль, вам будет выдан запрос на подтверждение действующего пароля. Пароль следует вводить с помощью *Кнопок [просмотра](#page-45-0)*. Функцию пароля можно отключить, установив значение равным **0**.

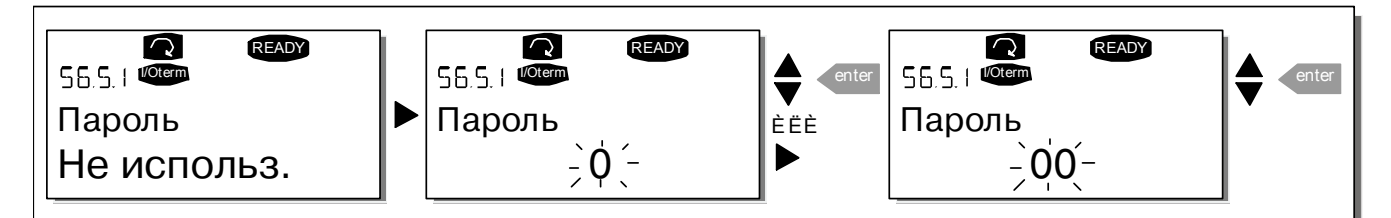

*Рисунок 8-14. Задание пароля*

**Примечание.** Храните пароль в безопасном месте. Без ввода пароля никакие изменения не могут быть внесены!

## <span id="page-64-0"></span>Блокировка параметров (Parameter lock, P6.5.2)

Эта функция позволяет пользователю заблокировать (запретить) изменение параметров.

Если функция блокировки изменения параметров активизирована, при попытке произвести изменения на экране появляется сообщение \*Locked\* (\*Заблокирован\*).

Примечание. Эта функция не защищает от несанкционированного изменения значений параметров.

Войдите в режим редактирования, нажав на Кнопку перемещения по меню вправо. Для смены статуса блокировки изменений воспользуйтесь Кнолками просмотра. Подтвердите изменение, нажав на Кнопку Enter (Ввод), или вернитесь на предыдущий уровень с помощью Кнопки перемешения по меню влево.

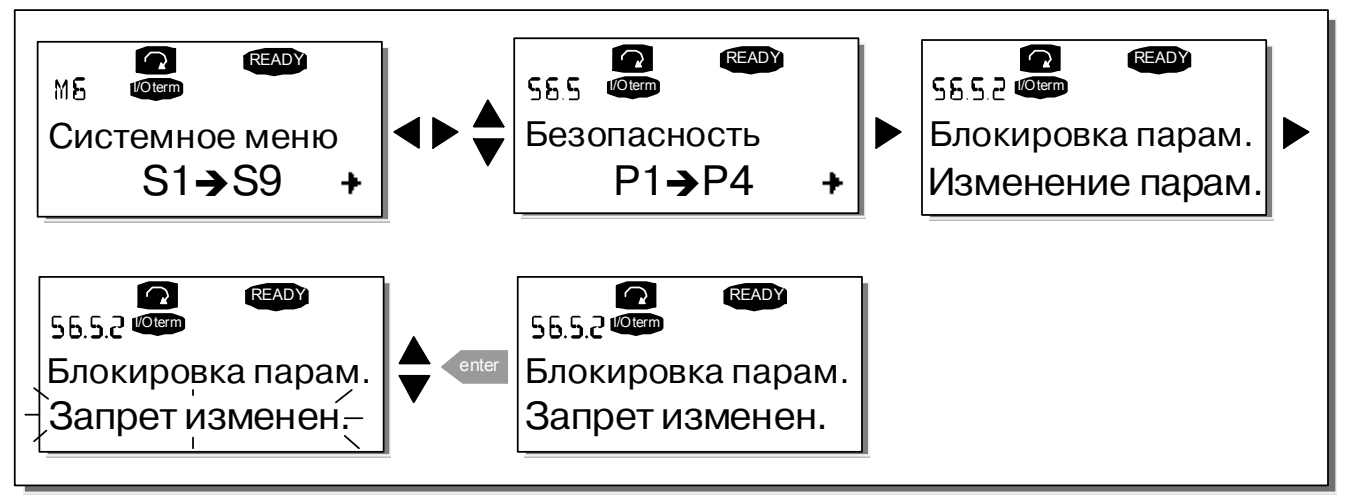

Рисунок 8-15. Блокировка изменения параметров

## <span id="page-64-1"></span>Macrep загрузки (Start-up Wizard, P6.5.3)

Функция Мастер загрузки облегчает ввод преобразователя частоты в эксплуатацию. Если эта функция активирована (по умолчанию), Мастер загрузки запрашивает у оператора нужный язык макропрограмму, а также значения для набора параметров, общих для всех  $\mathsf{M}$ макропрограмм, плюс набор параметров, специфичных для конкретной макропрограммы.

Всегда подтверждайте значение нажатием на Кнолку Enter (Ввод), прокручивайте варианты или изменяйте значения Кнопками просмотра (стрелки вверх и вниз).

Активируйте функцию Мастер загрузки следующим образом. В Системном меню найдите страницу Р6.5.3. Нажмите один раз на Кнопку перемещения по меню вправо для перехода в режим редактирования. Используйте Кнолки просмотра для установки значений Yes (Да) и подтвердите свой выбор, нажав на Кнопку Enter (Ввод). Если вы хотите отключить эту функцию, выполните те же действия, но установите значение No (Нет).

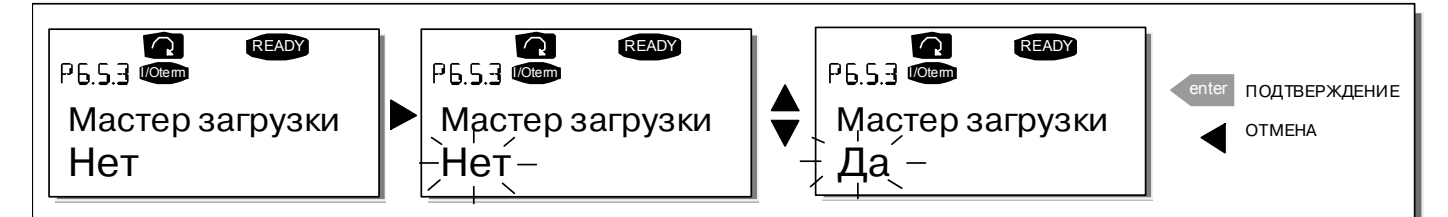

Рисунок 8-16. Активирование функции Мастер загрузки

## <span id="page-65-0"></span>*Мультимониторинг параметров (Multimonitoring items, P6.5.4)*

Данная функция панели управления Vacon позволяет вывести на дисплей панели сразу три фактических значения параметров для мониторинга (см. Главу [8.3.1](#page-48-2) и Раздел *Контролируемые значения* в руководстве по используемой макропрограмме). Страница Р6.5.4 *Системного меню* позволяет определить, может ли пользователь заменить выбранные контролируемые значения другими. См. ниже.

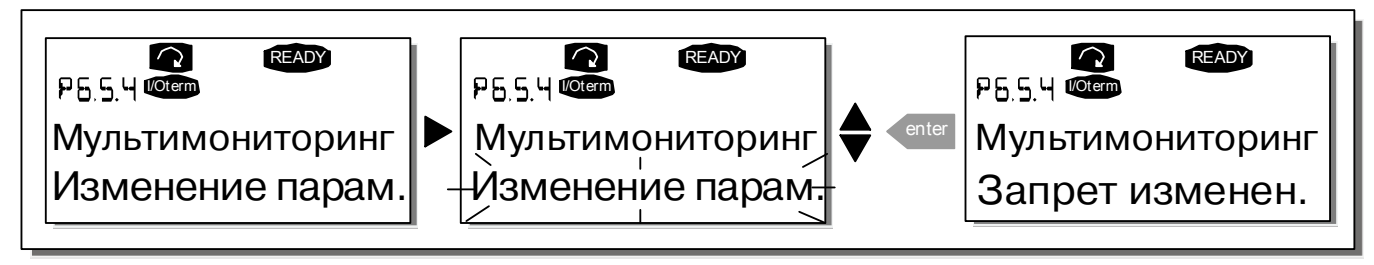

<span id="page-65-1"></span>*Рисунок 8-17. Разрешение на замену трех контролируемых параметров*

## *8.3.6.6. Настройки панели управления (Keypad settings)*

В Подменю Настройки панели управления *Системного меню* можно установить дополнительные свойства пользовательского интерфейса преобразователя частоты.

Войдите в подменю *Настройки панели управления* (**S6.6**). Это подменю содержит четыре страницы (**P#**), связанные с работой панели управления.

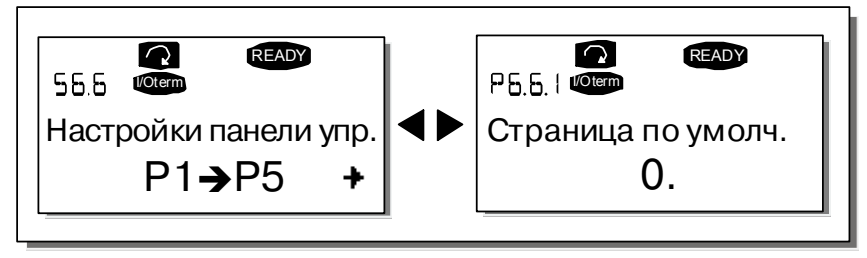

*Рисунок 8-18. Подменю Настройки панели управления*

## <span id="page-65-2"></span>*Страница по умолчанию (Default page, P6.6.1)*

С помощью этого параметра вы можете установить страницу, которая автоматически будет выводиться на дисплей по окончании *Времени ожидания (Timeout time)* (см. [ниже](#page-66-2)) или после того, как на панель управления будет подано питание.

Если по умолчанию установленный номер страницы равен **0**, на дисплее остается последняя просмотренная страница. Нажмите один раз на *Кнопку [перемещения](#page-45-2) по меню вправо* для перехода в режим редактирования. С помощью *Кнопок [просмотра](#page-45-0)* измените номер *Главного меню*. Еще одно нажатие на *Кнопку [перемещения](#page-45-2) по меню вправо* дает возможность редактировать номер подменю/страницы. Если номер страницы, которую вы хотите выводить на дисплей по умолчанию, находится на третьем уровне, повторите процедуру. Подтвердите выбор номера страницы по умолчанию, нажав на *Кнопку [Enter \(](#page-45-3)Ввод)*. Можно в любой момент вернуться к предыдущему шагу, нажав на *Кнопку [перемещения](#page-45-1) по меню влево*.

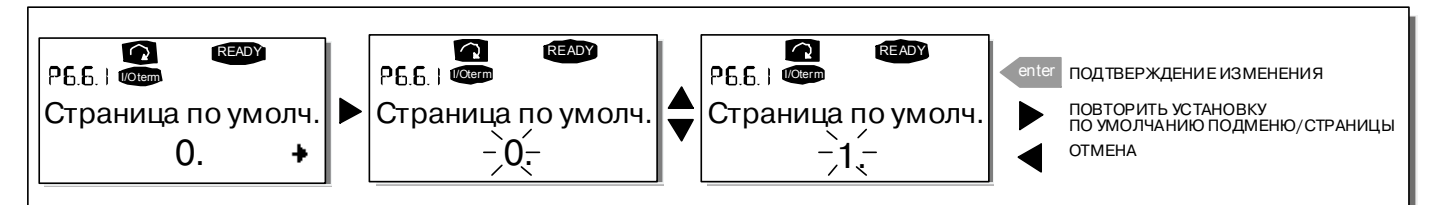

*Рисунок 8-19. Функция страницы, выводимой на дисплей по умолчанию*

## <span id="page-66-1"></span>*Страница Рабочего меню, выводимая на дисплей по умолчанию (Default page in the operating menu, P6.6.2)*

С помощью этого параметра вы можете установить страницу в *Рабочем меню (Operating menu)* (только при выборе специальной макропрограммы), которая автоматически будет выводиться на дисплее по окончании *Времени ожидания* (см. ниже) или после того, как на панель управления будет подано питание. См. также описание процедуры задания номера страницы, выводимой на дисплей по умолчанию.

## <span id="page-66-2"></span>*Время ожидания (Timeout time, P6.6.3)*

Функция *Времени ожидания* устанавливает длительность интервала времени, по истечении которого на дисплей панели управления выводится *Страница по умолчанию* (см. [выше](#page-65-2)).

Войдите в режим редактирования, нажав на *Кнопку [перемещения](#page-45-2) по меню вправо*. Установите требуемое *Время ожидания* и подтвердите изменение, нажав на *Кнопку [Enter \(](#page-45-3)Ввод)*. Можно в любой момент вернуться к предыдущему шагу, нажав на *Кнопку [перемещения](#page-45-1) по меню влево*.

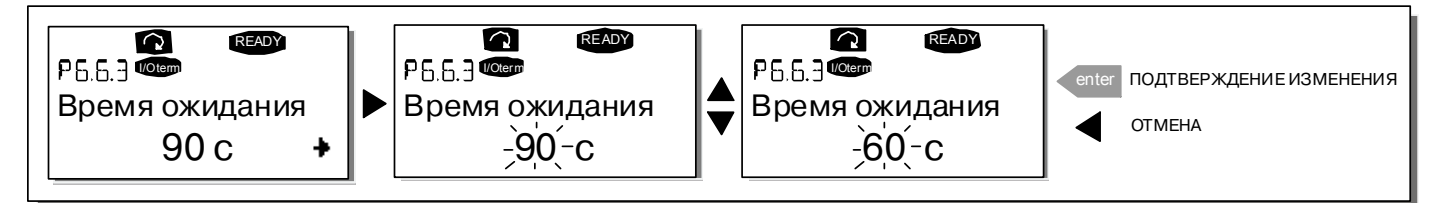

*Рисунок 8-20. Настройка Времени ожидания*

**Примечание.** Если номер *Страницы по умолчанию* равен **0**, настройка *Времени ожидания* не действует.

# <span id="page-66-0"></span>*Настройка контрастности (Contrast adjustment, P6.6.4)*

В случае, если дисплей тусклый, вы можете настроить его контрастность аналогично процедуре настройки *Времени ожидания* (см. [выше](#page-66-2)).

## <span id="page-66-3"></span>*Длительность подсветки (Backlight time, P6.6.5)*

Значение параметра *Длительность подсветки* определяет время, в течение которого горит лампочка подсветки. Вы можете установить длительность подсветки от 1 до 65535 минут или установить *Постоянную подсветку (Forever)*. Процедура задания параметра та же, что и для *Времени ожидания* (P6.6.3).

## <span id="page-66-4"></span>*8.3.6.7. Настройки оборудования (Hardware settings)*

**Примечание.** Подменю *Настройки оборудования* защищено паролем (см. Раздел «**Пароль [\(Password,](#page-63-1)  [S6.5.1\)](#page-63-1)**»). Храните пароль в безопасном месте.

В *Подменю Настройки оборудования* (**S6.7**) *Системного меню* вы можете настроить некоторые дополнительные функции установленного оборудования в преобразователе частоты. В этом меню доступны такие функции, как: *Подключение встроенного тормозного резистора*, *Управление вентилятором*, *Время ожидания ответа HMI* и *Число повторных запросов HMI*.

## <span id="page-67-0"></span>*Присоединение встроенного тормозного резистора (Internal brake resistor connection, P6.7.1)*

Эта функция определяет, установлен или нет встроенный тормозной резистор в преобразователе частоты. Если вы заказали преобразователь частоты с встроенным тормозным резистором, значение этой функции по умолчанию будет *Присоединен (Connected)*. Однако, если вы хотите повысить эффективность торможения, установив вместо встроенного — внешний тормозной резистор, или хотите отключить встроенный тормозной резистор по какой-либо иной причине, во избежание нежелательных аварийных отключений рекомендуем изменить значение функции на *Не присоединен (Not connected)*.

Войдите в режим редактирования, нажав на *Кнопку [перемещения](#page-45-2) по меню вправо*. Для изменения состояния встроенного тормозного резистора воспользуйтесь *Кнопками [просмотра](#page-45-0)*. Подтвердите изменение, нажав на *Кнопку [Enter \(](#page-45-3)Ввод)*, или вернитесь на предыдущий уровень с помощью *Кнопки [перемещения](#page-45-1) по меню влево*.

**Примечание.** Тормозной резистор поставляется как дополнительное оборудование для преобразователей частоты всех классов. Для типоразмеров FR4—FR6 устанавливается встроенный тормозной резистор.

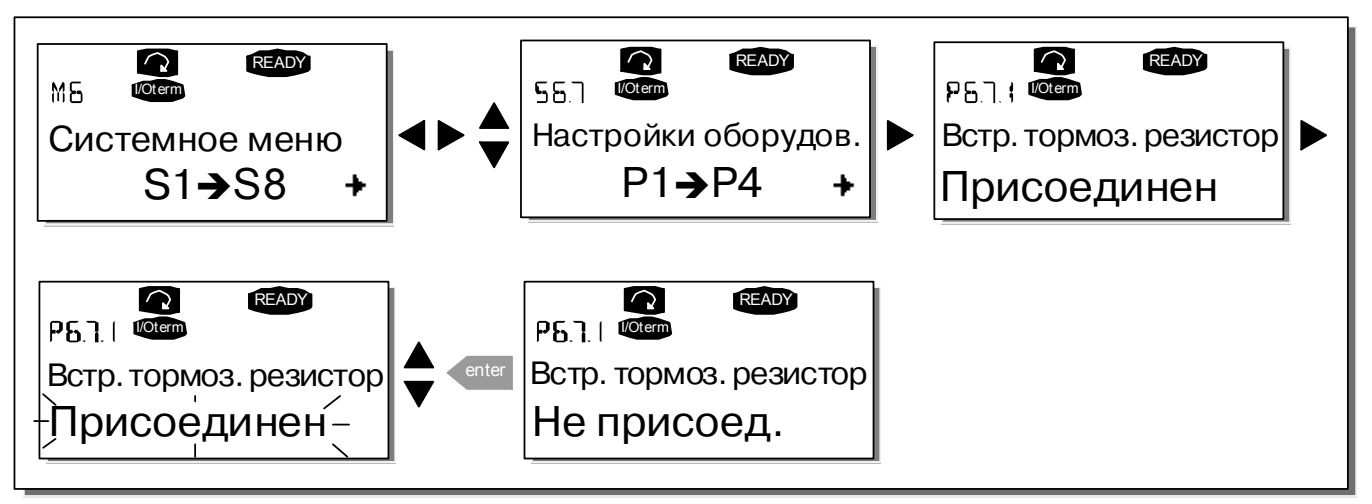

*Рисунок 8-21. Подключение встроенного тормозного резистора*

# <span id="page-67-1"></span>*Режим управления вентилятором (Fan control, P6.7.2)*

Эта функция позволяет задать режим работы охлаждающего вентилятора преобразователя частоты. Можно выбрать режим постоянной работы, при котором вентилятор включается одновременно с включением питания преобразователя частоты, или режим управления в зависимости от температуры. В последнем случае вентилятор автоматически включается, как только температура радиатора достигает 60 °С или когда преобразователь частоты находится в состоянии RUN (РАБОТА). Вентилятор получает команду на отключение, когда температура радиатора падает до 55 °С и преобразователь частоты находится в состоянии STOP (ОСТАНОВ). Однако действительное отключение вентилятора происходит спустя минуту после получения этой команды или включения питания. Такая же выдержка времени предусмотрена при переключении режима управления вентилятора с *Длительный (Continuous)* на *Температура (Temperature)*.

**Примечание.** Вентилятор всегда включен, если преобразователь частоты находится в состоянии RUN (РАБОТА).

Войдите в режим редактирования, нажав на *Кнопку [перемещения](#page-45-2) по меню вправо*. После этого обозначение текущего режима управления вентилятором начнет мигать. Для изменения режима управления вентилятором воспользуйтесь *Кнопками [просмотра](#page-45-0)*. Подтвердите изменение, нажав на *Кнопку [Enter \(](#page-45-3)Ввод)*, или вернитесь на предыдущий уровень с помощью *Кнопки [перемещения](#page-45-1) по меню [влево](#page-45-1)*.

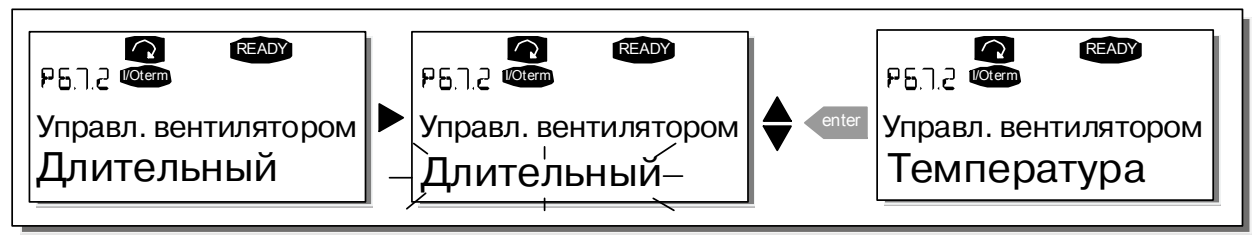

Рисунок 8-22. Функция управления вентилятором

# <span id="page-68-0"></span>Время ожидания ответа НМІ (HMI acknowledge timeout, P6.7.3)

Эта функция позволяет пользователю изменять Время ожидания ответа НМІ (Hub Management Interface — Интерфейс управления концентратором) в случае, когда существует дополнительная задержка в передаче по интерфейсу RS-232, например, вызванная использованием модема для установки связи на большом расстоянии.

Примечание. Если преобразователь частоты присоединен к компьютеру обычным кабелем, значения параметров 6.7.3 и 6.7.4 (200 и 5), установленные по умолчанию, не должны быть изменены.

Если преобразователь частоты соединен с компьютером через модем и информация передается с некоторым запаздыванием по времени, значение параметра 6.7.3 следует устанавливать в соответствии с приведенным ниже примером.

## Пример

- Допустим, задержка передачи данных между преобразователем частоты и компьютером составляет 600 мс.
- Значение параметра 6.7.3 следует установить равным 1200 мс (2 х 600, учитываются задержки при передаче и при получении сигнала).
- Соответствующее значение должно быть записано в [Misc]-часть файла NCDrive.ini:

Retries = 5 (повторные попытки)  $AckTimeOut = 1200$  (время задержки) TimeOut =  $6000$  (время ожидания)

Следует иметь в виду, что интервалы времени длительностью меньше, чем AckTimeOut, не могут использоваться при мониторинге NC-Drive.

Войдите в режим редактирования, нажав на Кнопку перемещения по меню вправо. Для изменения установленного времени задержки воспользуйтесь Кнопками просмотра. Подтвердите изменение, нажав на *Кнопку Enter (Ввод)*, или вернитесь на предыдущий уровень с помощью Кнопки перемещения по меню влево.

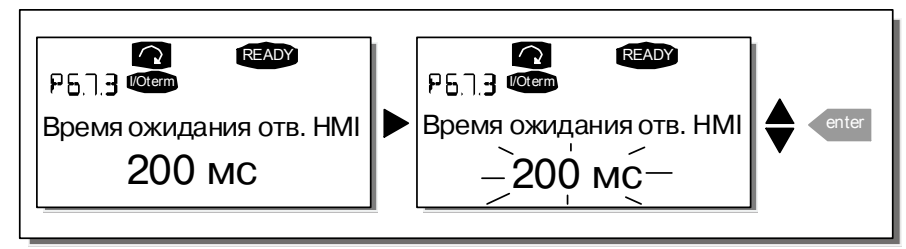

<span id="page-68-1"></span>Рисунок 8-23. Время ожидания ответа НМІ

## <span id="page-69-0"></span>*Число повторных запросов на подтверждение ответа HMI (Number of retries to receive HMI acknowledgement, P6.7.4)*

Этот параметр устанавливает число повторных запросов, выдаваемых устройством привода, если подтверждение не поступило за установленное время задержки (P6.7.3) или полученное подтверждение содержало ошибку.

Войдите в режим редактирования, нажав на *Кнопку [перемещения](#page-45-2) по меню вправо*. После этого обозначение текущего значения начнет мигать. Для изменения числа повторных попыток воспользуйтесь *Кнопками [просмотра](#page-45-0)*. Подтвердите изменение, нажав на *Кнопку [Enter \(](#page-45-3)Ввод)*, или вернитесь на предыдущий уровень с помощью *Кнопки [перемещения](#page-45-1) по меню влево*. На рис. [8-23](#page-68-1) показана процедура изменения числа повторных попыток.

## <span id="page-69-1"></span>*8.3.6.8. Информационное подменю (System info)*

В *Информационном подменю (System info)* (**S6.8**) содержится информация об оборудовании и программном обеспечении преобразователя частоты, а также информация о режиме работы.

## <span id="page-69-2"></span>*Меню счетчиков (Total counters, S6.8.1)*

В *Меню счетчиков* (**S6.8.1**) содержится информация, относящаяся к предыдущему времени эксплуатации преобразователя частоты, а именно, о потребленной за это время электроэнергии (МВт·ч), числе проработанных дней и часов. В отличие от *Подменю Сбрасываемых счетчиков* (см. [ниже](#page-69-3)) в этом меню показания счетчиков не могут быть сброшены.

**Примечание.** Счетчик Наработанного времени (дней и часов) работает всегда, когда на преобразователь частоты подано питание.

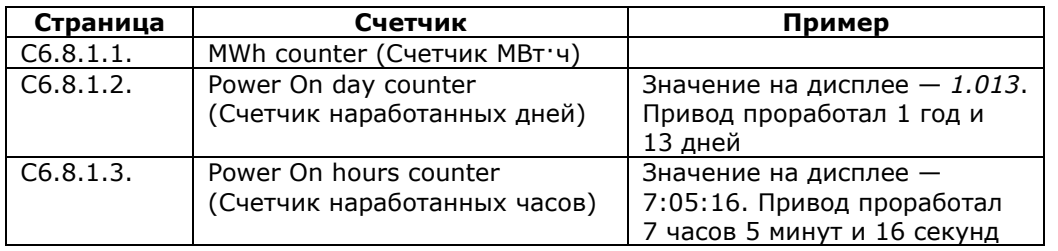

<span id="page-69-4"></span>*Таблица 8-6. Страницы счетчиков*

# <span id="page-69-3"></span>*Сбрасываемые счетчики (Trip counters, S6.8.2)*

Показания *Сбрасываемых счетчиков* (**S6.8.2**) могут быть сброшены, т. е. установлены на ноль. Примеры доступных сбрасываемых счетчиков см. в таблице [8-6.](#page-69-4)

**Примечание.** Сбрасываемые счетчики работают только тогда, когда работает двигатель.

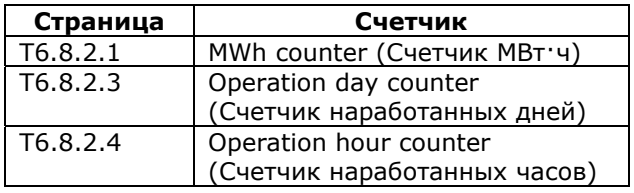

*Таблица 8-7. Сбрасываемые счетчики*

Счетчики могут быть сброшены на страницах 6.8.2.2 *(Сброс счетчика МВт·ч — Clear MWh counter)* и 6.8.2.5 *(Сброс счетчика наработанного времени — Clear Operation time counter)*.

**Пример:** сброс счетчиков производится следующим образом.

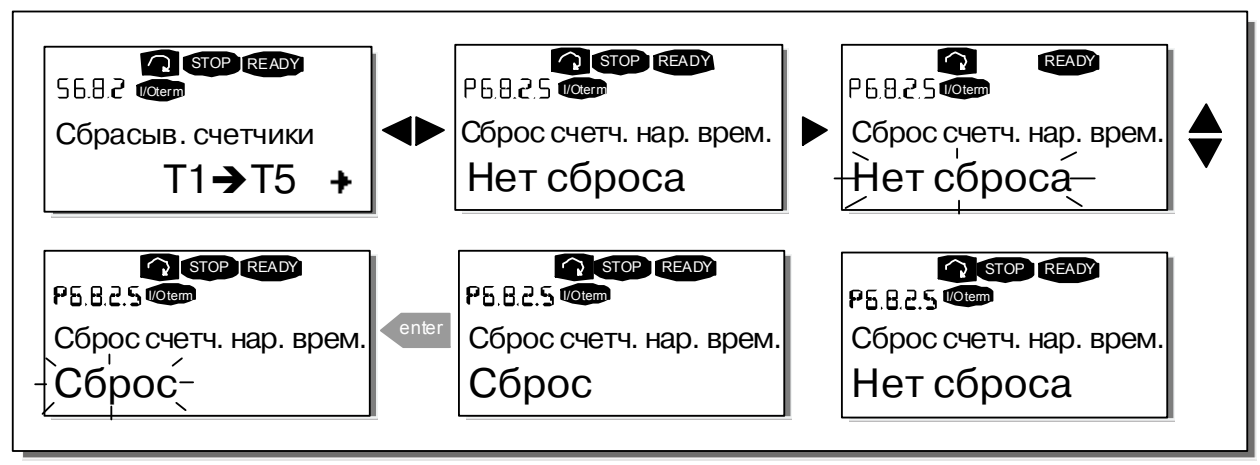

Рисунок 8-24. Сброс счетчиков

# <span id="page-70-0"></span>Программное обеспечение (Software, S6.8.3)

Информационное меню Программного обеспечения (Software) содержит следующие сведения.

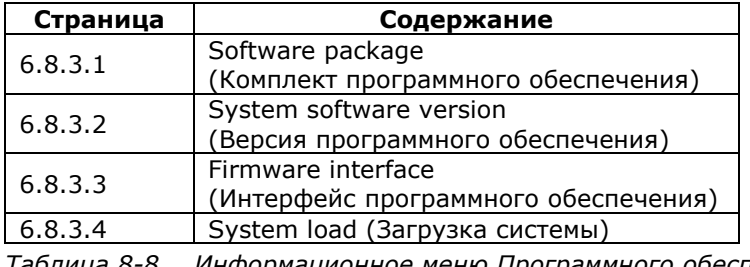

Таблица 8-8. Информационное меню Программного обеспечения

# <span id="page-70-1"></span>Макропрограммы (Applications, S6.8.4)

На странице 56.8.4 в Подменю Макропрограмм содержится информация не только об используемой макропрограмме, но также обо всех других макропрограммах, загруженных в преобразователь частоты. Пользователю предоставляются следующие данные.

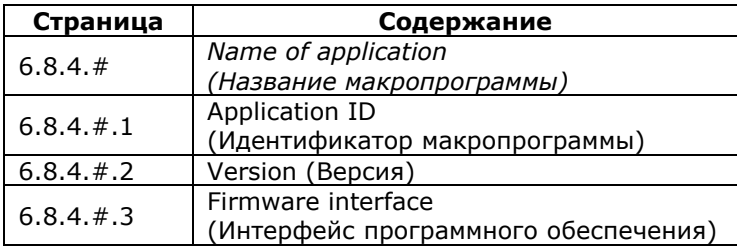

Таблица 8-9. Информационные меню макропрограмм

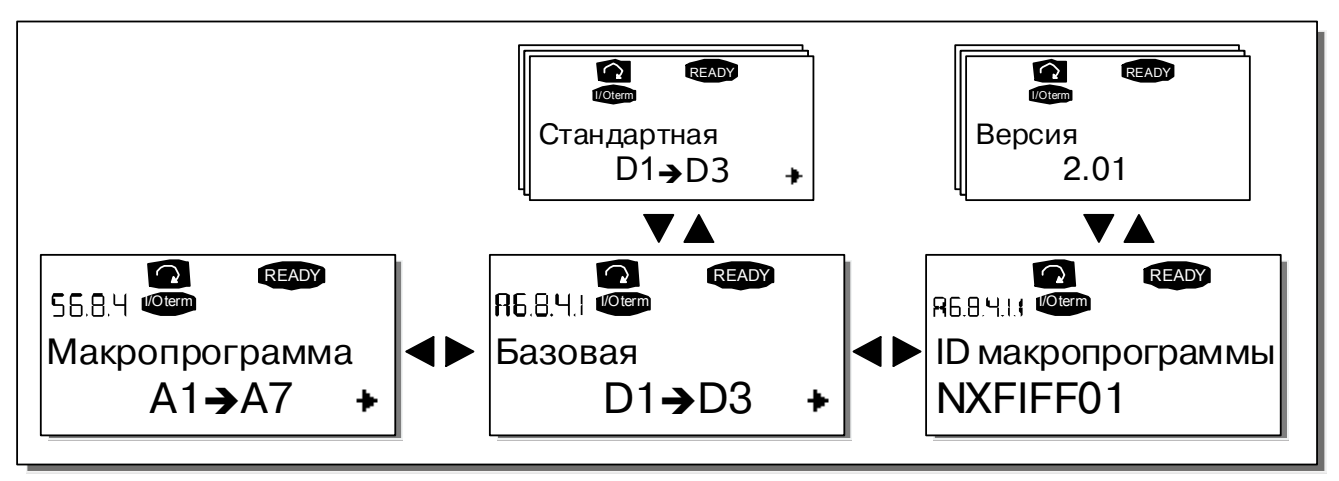

*Рисунок 8-25. Информационное меню макропрограмм*

Находясь в *Информационном меню макропрограмм*, нажмите на *Кнопку [перемещения](#page-45-2) по меню [вправо](#page-45-2),* для того чтобы войти на Страницы макропрограммы, число которых соответствует числу макропрограмм, загруженных в память преобразователя частоты. Выберите макропрограмму, информацию о которой вы хотите получить, с помощью *Кнопок [просмотра](#page-45-0)* и затем, нажав на *Кнопку [перемещения](#page-45-2) по меню вправо*, войдите на *Информационные страницы (Information pages)*. Вы можете посмотреть содержание различных страниц, пользуясь *Кнопками [просмотра](#page-45-0)*.

## <span id="page-71-0"></span>*Оборудование (Hardware, S6.8.5)*

*Информационная страница оборудования (Hardware)* содержит следующие сведения.

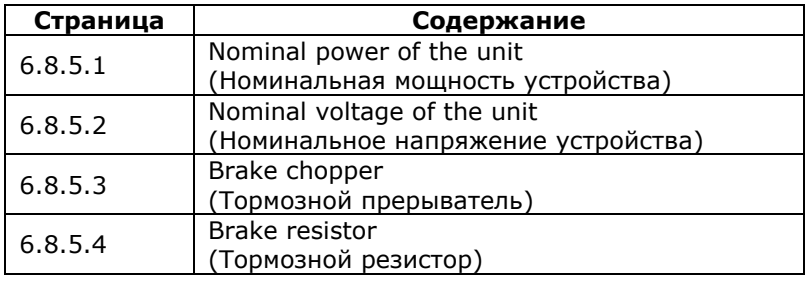

*Таблица 8-10. Информационные страницы оборудования*

## <span id="page-71-1"></span>*Платы расширения (Expander boards, S6.8.6)*

На *Страницах плат расширения* содержится информация об базовых и дополнительных платах, подключенных к плате управления (см. Главу [7.2\)](#page-36-2).

Можно проверить состояние каждого слота платы, войдя на *Страницу плат расширения* и используя *Кнопку [перемещения](#page-45-2) по меню вправо*. С помощью *Кнопок [просмотра](#page-45-0)* вы можете выбрать плату, которую хотите проверить. Состояние платы будет выведено на дисплей после повторного нажатия на *Кнопку [перемещения](#page-45-2) по меню вправо*. Если после этого вы нажмете на одну из *Кнопок [просмотра](#page-45-0)*, на дисплей панели управления будет выведена также версия программы соответствующей платы.

Если в слот не установлена плата, появится сообщение *«no board» (нет платы)*. Если плата установлена в слоте, но по какой-либо причине соединение отсутствует, на дисплее появится сообщение *«no conn.» (нет соединения)*. См. Главу [7.2](#page-36-2) и рис. [7-1](#page-36-0) и 6-16 для дополнительной информации.

Подробную информацию о параметрах плат расширения см. в Главе [8.3.7.](#page-73-0)
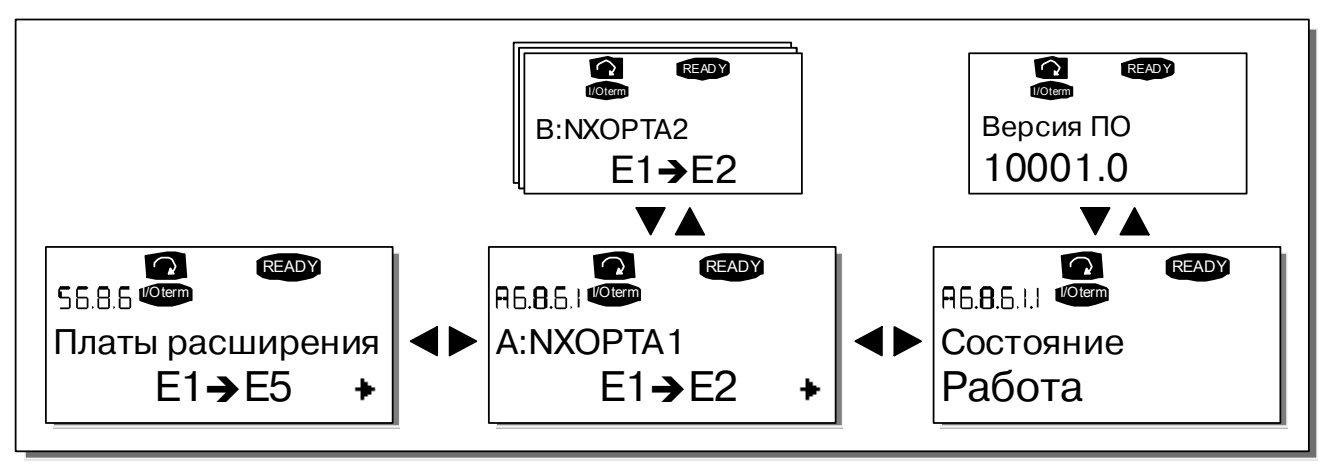

*Рисунок 8-26. Информационные меню плат расширения*

# *Меню отладки (Debug menu, S6.8.7)*

Данное подменю предназначено для опытных пользователей и проектировщиков приложений. Обратитесь на завод-изготовитель.

#### Меню платы расширения (Expander board, M7)  $8.3.7.$

Меню платы расширения позволяет пользователю: 1) узнать, какие платы расширения подключены к плате управления; 2) получить доступ и редактировать параметры, связанные с платой расширения.

Перейдите на следующий уровень меню (G#), с помощью Кнопки перемещения по меню вправо. На этом уровне можно перемещаться по слотам А-Е (см. стр. 35) с помощью Кнопок просмотра, чтобы узнать, какие платы расширения подключены. В самой нижней строке дисплея будет отображаться число параметров, соответствующих данной плате. Вы можете просмотреть и отредактировать значения параметров, так же как это описано в Главе 8.3.2. См. таблицу 8-11 и рис. 8-27.

### Параметры платы расширения

| Код      | Параметр | Мин. | Макс.          | По умолч. | Польз. | Выбор                                                                                                    |
|----------|----------|------|----------------|-----------|--------|----------------------------------------------------------------------------------------------------|
| P7.1.1.1 | AI1 mode | 1    | 5              | 3         |        | Режим AI1:<br>$1 = 0 - 20$ MA<br>$2 = 4 - 20$ MA<br>$3 = 0 - 10 B$<br>$4 = 2 - 10 B$<br>$5 = -10 - +10 B$ |
| P7.1.1.2 | AI2 mode |      | 5              |           |        | Режим AI2:<br>См. пар. 7.1.1.1                                                                            |
| P7.1.1.3 | AO1 mode | 1    | $\overline{4}$ |           |        | Режим АО1:<br>$1 = 0 - 20$ MA<br>$2 = 4 - 20$ MA<br>$3 = 0 - 10 B$<br>$4 = 2 - 10 B$                      |

<span id="page-73-0"></span>Таблица 8-11. Параметры платы расширения (ОРТ-А1)

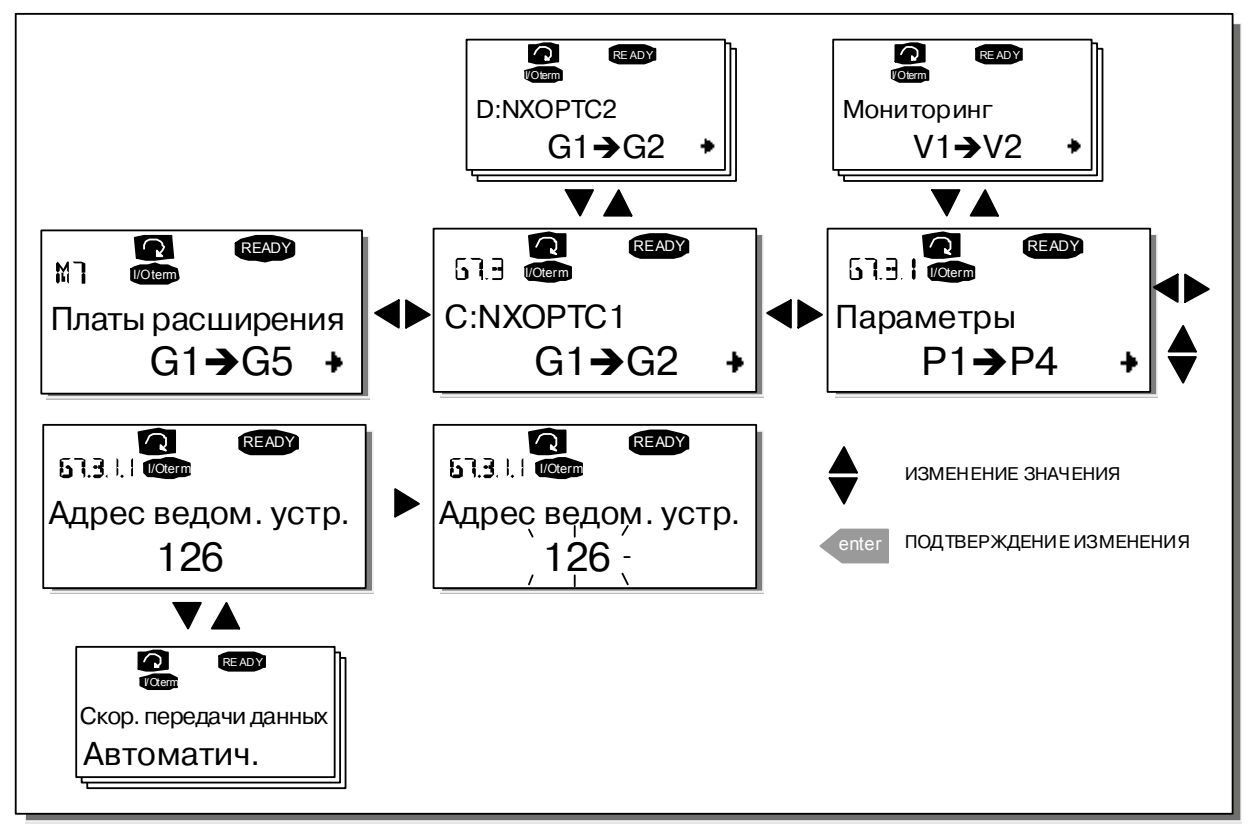

<span id="page-73-1"></span>Рисунок 8-27. Информационное меню платы расширения

# **8.4. Дополнительные функции панели управления**

Панель управления преобразователя частоты Vacon NX может выполнять некоторые дополнительные функции, связанные с макропрограммой. Подробные сведения содержатся в Наборе прикладных программ Vacon NX.

# <span id="page-75-0"></span>**9. ВВОД В ЭКСПЛУАТАЦИЮ**

# <span id="page-75-1"></span>**9.1. Безопасность**

*При вводе в эксплуатацию ознакомьтесь со следующими инструкциями и предупреждениями:*

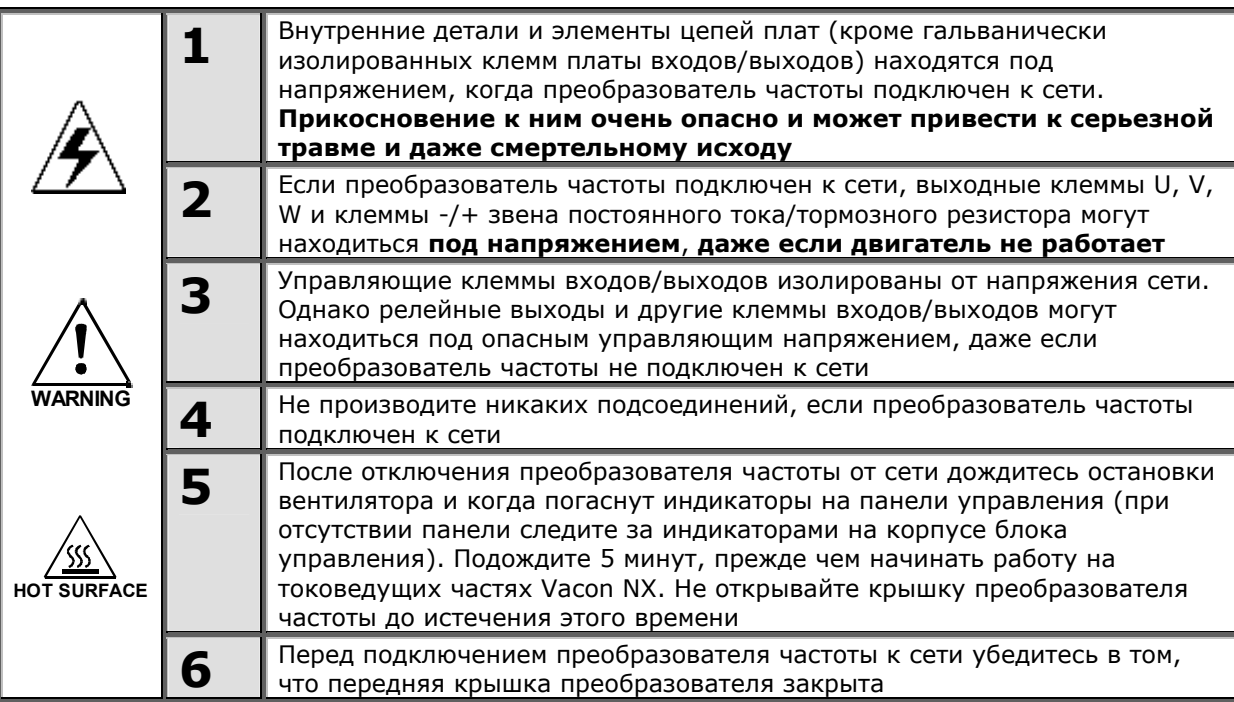

# **9.2. Порядок ввода в эксплуатацию преобразователя частоты**

- 1. Ознакомьтесь с указаниями по безопасности, изложенными в Главе [1](#page-6-0) и [выше](#page-75-0), и соблюдайте их.
- 2. После установки преобразователя частоты убедитесь, что:
	- преобразователь частоты и двигатель заземлены;
	- сетевые кабели и кабели двигателя соответствуют требованиям, приведенным в Главе [6.2;](#page-27-0)
	- контрольные кабели размещены как можно дальше от силовых кабелей (см. Главу [7,](#page-33-0) пункт 3), экран экранированных кабелей присоединен к «земле»  $\downarrow$ , провода контрольных кабелей не касаются токоведущих деталей преобразователя частоты;
	- общие точки групп дискретных входов присоединены к клеммам +24В или к GND или к внешнему источнику питания.
- 3. Проверьте качество и расход охлаждающего воздуха (Глава [5.6](#page-23-0) и таблица [5-2\)](#page-23-1).
- 4. Убедитесь в том, что внутри преобразователя частоты нет конденсата влаги.
- 5. Убедитесь в том, что все переключатели Start/Stop (Пуск/Останов), подключенные к клеммам входов/выходов, находятся в положении **Stop (Останов)**.
- 6. Присоедините преобразователь частоты к сети.
- 7. Установите параметры группы 1 (см. Руководство по прикладным программам «All-in-One») в соответствии с используемой макропрограммой. По крайней мере, должны быть установлены следующие параметры:
	- номинальное напряжение двигателя;
	- номинальная частота двигателя;
- номинальная скорость вращения двигателя;
- номинальный ток двигателя.

Значения этих величин указаны на заводском шильдике двигателя.

8. Выполните тест запуска **без двигателя**.

Выполните тест А или тест В.

- *А Управление с клемм платы входов/выходов:*
- *a) Установите переключатель Start/Stop (Пуск/Останов) в положение Start (Пуск).*
- *b) Измените опорное значение частоты.*
- *c) В Меню мониторинга [\(Monitoring, M1\)](#page-48-0) проверьте, чтобы значение выходной частоты изменялось в соответствии с изменением опорного значения частоты.*
- *d) Установите переключатель Start/Stop (Пуск/Останов) в положение Stop (Останов).*

**start**

- *B Управление с панели управления:*
- *a) Переведите управление с клемм входов/выходов на панель управления, как рекомендуется в Главе [8.3.3.1.](#page-51-0)*
- *b) Нажмите на Кнопку Start (Пуск)*

*на панели управления.*

.

*c) Перейдите в Подменю Задание частоты с панели управления (Глава [8.3.3.2\)](#page-51-1) и измените*

*опорную частоту, используя Кнопки просмотра* **<sup>+</sup> -**

- *d) В Меню Мониторинга M1 проверьте, чтобы значение выходной частоты изменялось в соответствии с изменением опорного значения частоты.*
- *e) Нажмите на Кнопку Stop (Останов)*

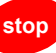

*на панели управления.*

- 9. При возможности проведите пробный запуск преобразователя частоты без присоединения двигателя. Если такой возможности нет, обеспечьте безопасность проведения каждого теста до его выполнения. Предупредите персонал о проведении испытаний.
	- *a) Отключите источник питания и подождите, пока привод не остановится (см. Главу [9.1,](#page-75-1) пункт 5).*
	- *b) Присоедините кабель двигателя к двигателю и клеммам преобразователя частоты.*
	- *c) Убедитесь в том, что все переключатели Start/Stop (Пуск/Останов) находятся в положении Stop (Останов).*
	- *d) Включите питание сети.*
	- *e) Повторите тест 8A или 8B.*
- 10. Проведите пробный запуск с подключенным двигателем (если до этого испытания проводились с отключенным двигателем).
	- *a) Перед проведением тестов убедитесь в том, что приняты все необходимые меры по обеспечению безопасности.*
	- *b) Предупредите персонал о проведении испытаний.*
	- *c) Повторите тест 8A или 8B.*

# 10. КОНТРОЛЬ НЕИСПРАВНОСТЕЙ

Коды отказов, их причины и методы устранения представлены в таблице 10-2. Преобразователь частоты оснащен внутренней памятью для сохранения данных о состоянии преобразователя во время отказа, а также дополнительной информации о его причинах. Эта функция помогает пользователю или обслуживающему персоналу установить причину повреждения.

#### $10.1.$ Фиксация данных при появлении отказов

В случае отказа на панели управления выводится код отказа. Нажатие в этот момент на Кнопку перемещения по меню вправо вызывает Меню Фиксации данных отказа, страницы которого обозначены как Т.1-ЭТ.16. С помощью этого меню можно просмотреть значения некоторых важных величин, зафиксированные в момент отказа.

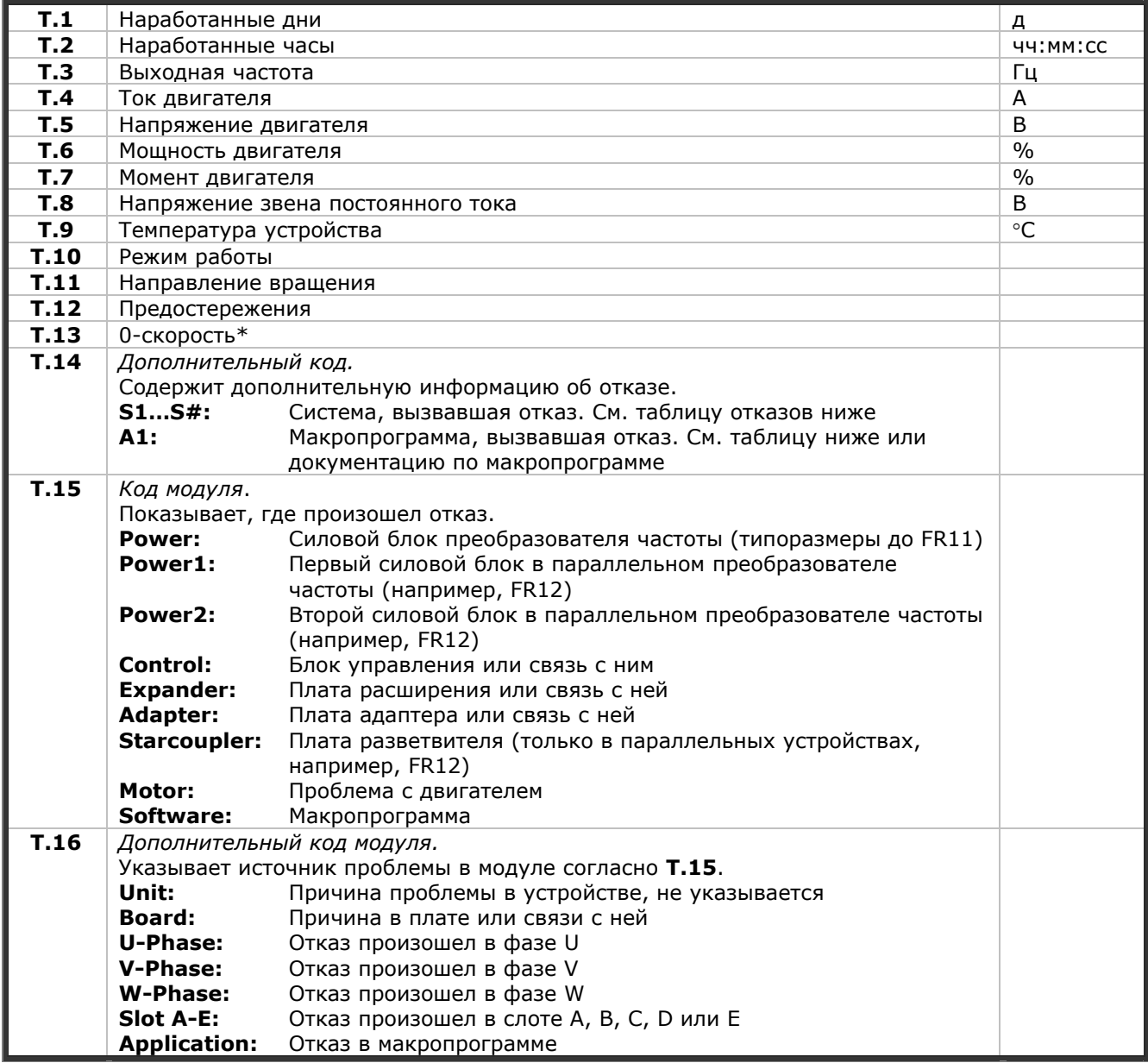

Таблица 10-1. Фиксация данных отказа

\* Говорит пользователю о том, что привод находился на 0-й скорости (<0,01 Гц), в момент возникновения отказа.

### *Запись в реальном времени*

Если в преобразователе частоты установлена функция отсчета в реальном времени, то пункты **T1** и **T2** будут иметь следующий вид:

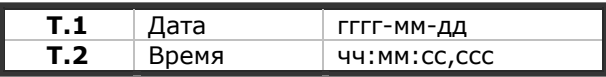

**Примечание.** В случае необходимости обращения к региональному представителю по вопросам возникновения отказов, всегда записывайте всю текстовую информацию и коды всех отказов, отображаемых на панели управления.

### **10.2. Коды отказов**

Коды отказов, их причины и методы устранения представлены в таблице ниже. Затененными являются только отказы типа «A». Строки таблицы, написанные белым на черном фоне, содержат описание отказов, для которых можно запрограммировать различные виды реакции в макропрограмме. См. группу параметров Защиты, в меню Параметры (М2).

**Примечание.** В случае необходимости обращения к местному дистрибьютору или заводу-изготовителю по вопросам возникновения отказов, всегда записывайте всю текстовую информацию и коды всех отказов, отображаемых на панели управления.

| Код<br>отказа           | Отказ                    | Возможная причина                                                                                                    | Меры по устранению                                                                                 |
|-------------------------|--------------------------|----------------------------------------------------------------------------------------------------|----------------------------------------------------------------------------------------------------|
| 1                       | Сверхток                 | В кабеле двигателя ток более<br>чем в 4 раза превышает<br>номинальный:<br>внезапное резкое<br>возрастание нагрузки;<br>короткое замыкание в<br>кабелях двигателя;<br>неверно подобран двигатель<br>Дополнительный код в Т.14:<br>S1 = Отказ оборудования<br>S2 = Контроль токовой отсечки<br>(NXS)<br>S3 = Контроль регулятора тока | Проверьте нагрузку.<br>Проверьте двигатель.<br>Проверьте кабели                                    |
| $\overline{\mathbf{2}}$ | Повышенное<br>напряжение | Напряжение звена постоянного<br>тока превысило пределы,<br>указанные в таблице 4-3:<br>слишком быстрое<br>торможение;<br>большие скачки<br>перенапряжения в сети<br>Дополнительный код в Т.14:<br>S1 = Отказ оборудования<br>S2 = Контроль перенапряжения                                                                           | Увеличьте время торможения.<br>Используйте тормозной прерыватель<br>или тормозной резистор (опция) |
| 3                       | Замыкание на<br>«землю»  | Измерения показали, что<br>суммарный фазный ток двигателя<br>не равен 0:<br>пробой изоляции кабеля или<br>двигателя                                                                                                    | Проверьте кабель двигателя и сам<br>двигатель                                                      |

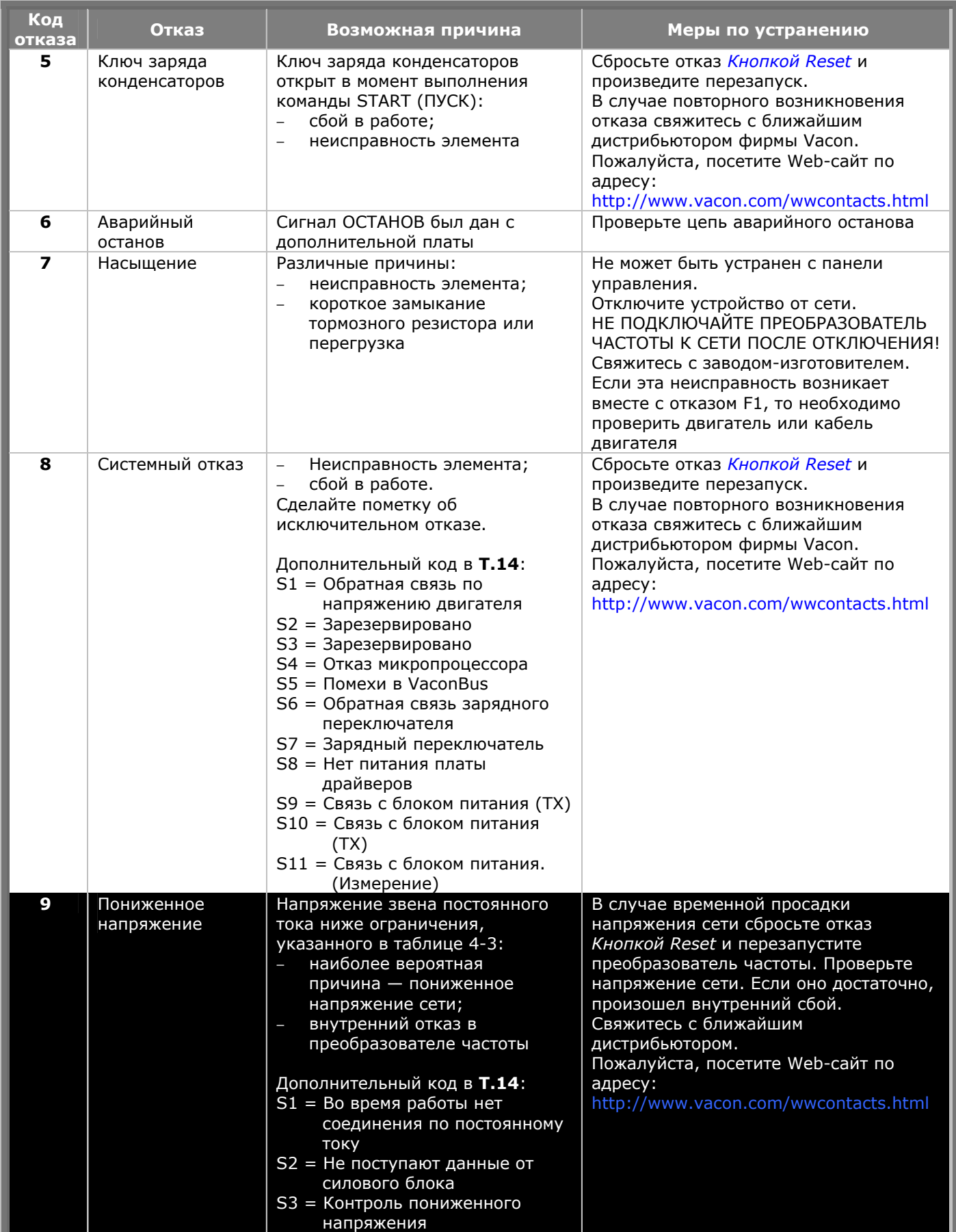

a dheer ah dheer iyo dheer iyo dheer iyo dheer iyo dheer iyo dheer iyo dheer iyo dheer iyo dheer iyo dheer iyo

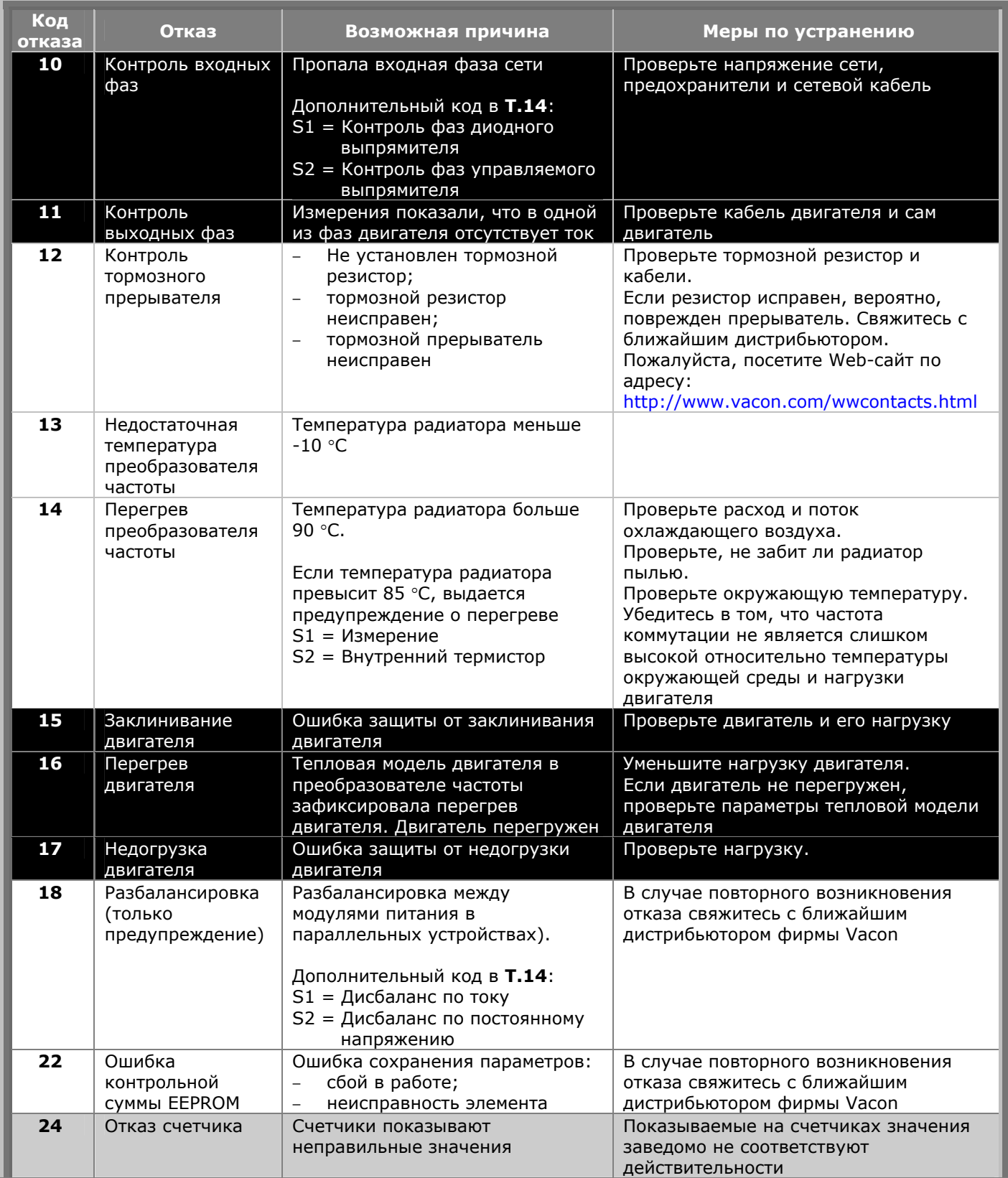

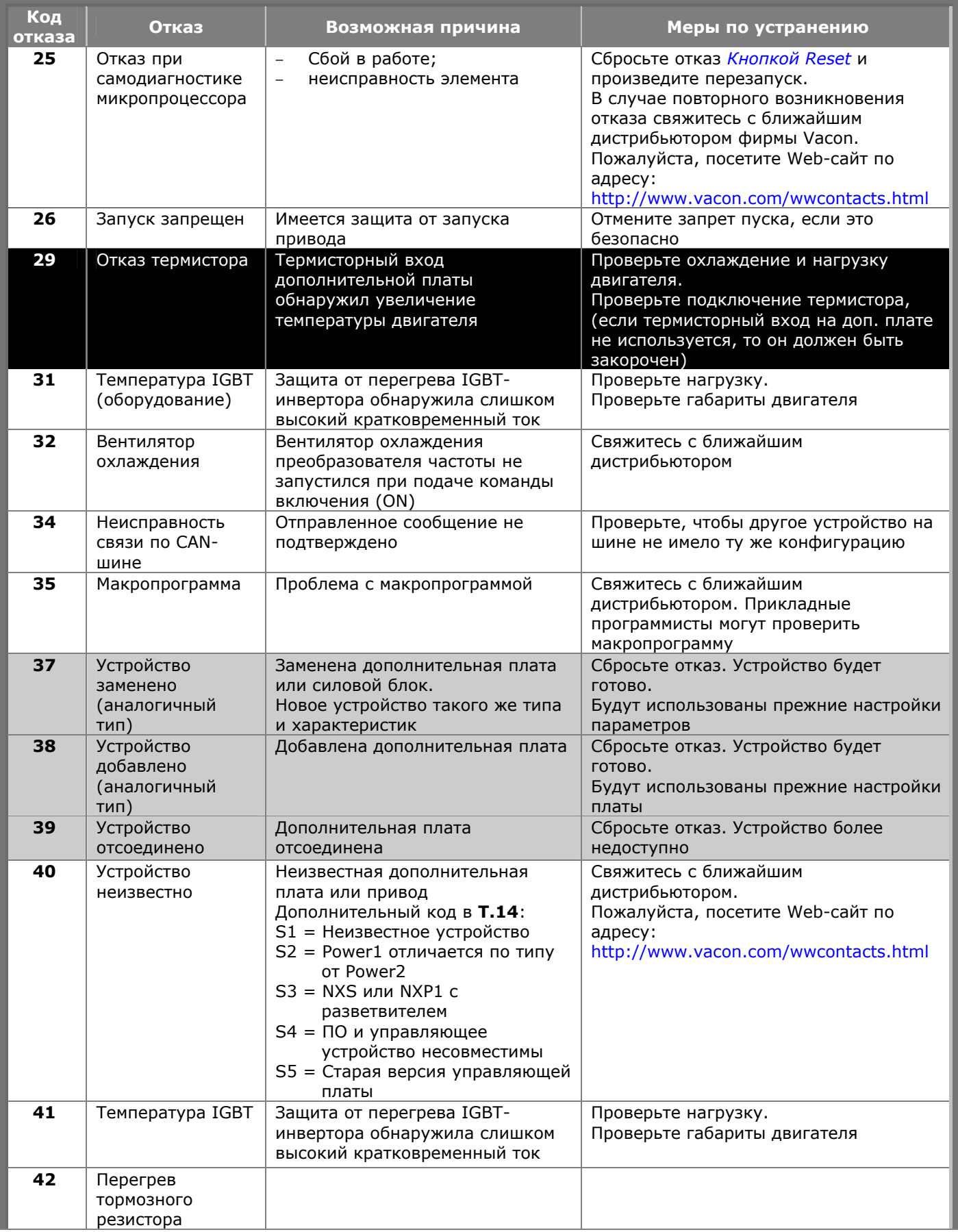

**College Processor** 

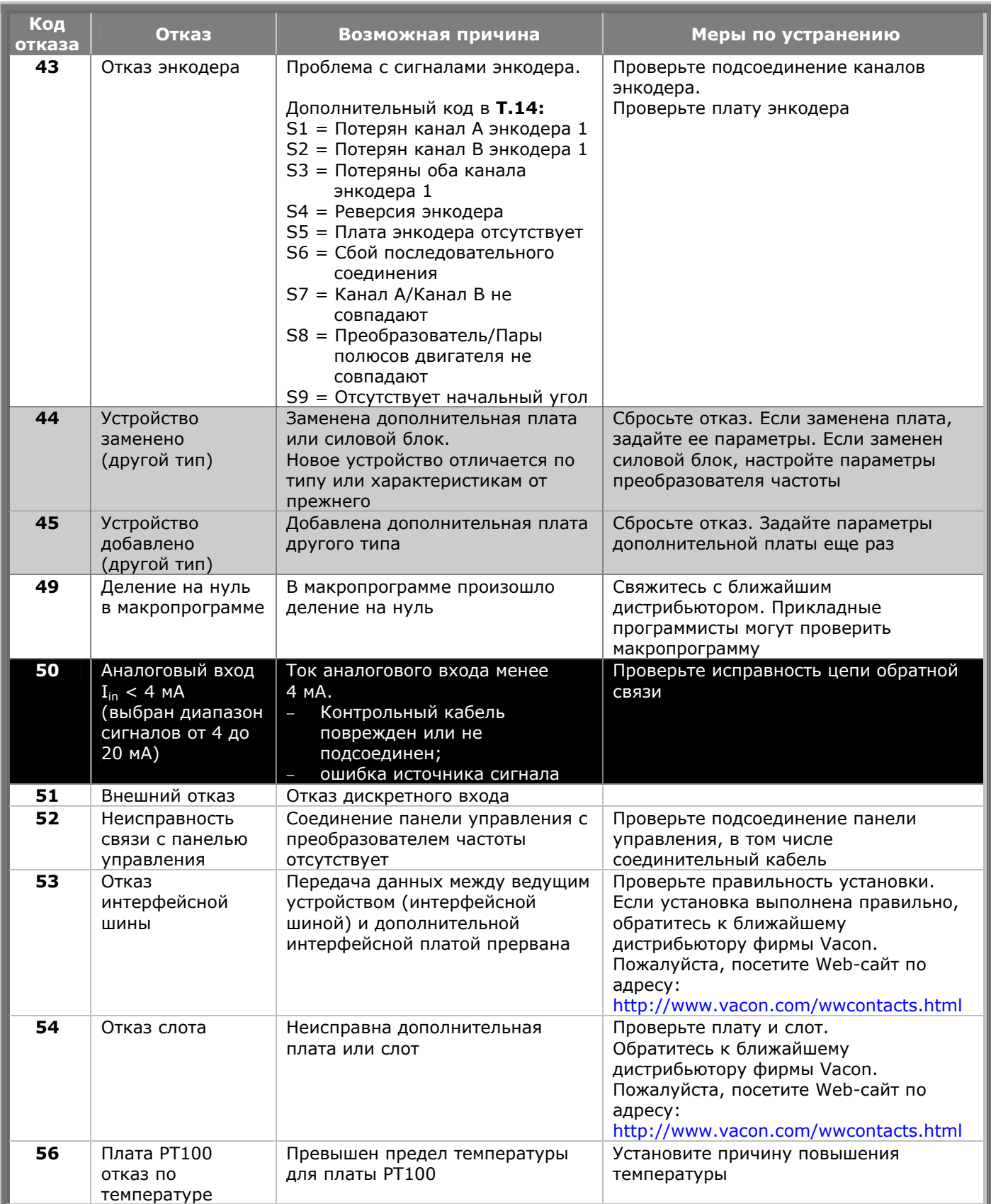

<span id="page-82-0"></span>*Таблица 10-2. Коды отказов*

#### **Vaasa**

Vacon Plc (Head office and production) Runsorintie 7 65380 Vaasa firstname.lastname@vacon.com telephone: +358 (0)201 2121 fax: +358 (0)201 212 205

### **Helsinki**

Vacon Plc Äyritie 12 01510 Vantaa telephone: +358 (0)201 212 600 fax: +358 (0)201 212 699

### **Tampere**

Vacon Plc Vehnämyllynkatu 18 33580 Tampere telephone: +358 (0)201 2121 fax: +358 (0)201 212 750

#### sales companies and representative offices:

#### **Austria**

Vacon AT Antriebssysteme GmbH Aumühlweg 21 2544 Leobersdorf telephone: +43 2256 651 66 fax: +43 2256 651 66 66

### **Belgium**

Vacon Benelux NV/SA Interleuvenlaan 62 3001 Heverlee (Leuven) telephone: +32 (0)16 394 825 fax: +32 (0)16 394 827

#### **France**

Vacon France ZAC du Fresne 1 Rue Jacquard – BP72 91280 Saint Pierre du Perray CDIS telephone: +33 (0)1 69 89 60 30 fax: +33 (0)1 69 89 60 40

#### **Germany**

Vacon GmbH Gladbecker Strasse 425 45329 Essen telephone: +49 (0)201 806 700 fax: +49 (0)201 806 7099

#### **Great Britain**

Vacon Drives (UK) Ltd. 18, Maizefield Hinckley Fields Industrial Estate Hinckley LE10 1YF Leicestershire telephone: +44 (0)1455 611 515 fax: +44 (0)1455 611 517

## **Italy**

Vacon S.p.A. Via F.lli Guerra, 35 42100 Reggio Emilia telephone: +39 0522 276811 fax: +39 0522 276890

### **The Netherlands**

Vacon Benelux BV Weide 40 4206 CJ Gorinchem telephone: +31 (0)183 642 970 fax: +31 (0)183 642 971

### **Norway**

Vacon AS Langgata 2 3080 Holmestrand telephone: +47 330 96120 fax: +47 330 96130

### **PR China**

Vacon Suzhou Drives Co. Ltd. Building 13CD 428 Xinglong Street Suchun Industrial Square Suzhou 215126 telephone: +86 512 6283 6630 fax: +86 512 6283 6618

Vacon Suzhou Drives Co. Ltd. Beijing Office A205, Grand Pacific Garden Mansion 8A Guanhua Road Beijing 100026 telephone: +86 10 6581 3734 fax: +86 10 6581 3754

**Vacon Traction Oy** Vehnämyllynkatu 18 33580 Tampere

telephone: +358 (0)201 2121 fax: +358 (0)201 212 710

**Russia** ZAO Vacon Drives Bolshaja Jakimanka 31, stroenie 18 109180 Moscow telephone: +7 (095) 974 14 47 fax: +7 (095) 974 15 54

ZAO Vacon Drives 2ya Sovetskaya 7, office 210A 191036 St. Petersburg telephone: +7 (812) 332 1114 fax: +7 (812) 279 9053

### **Singapore**

Vacon Plc Singapore Representative Office 102F Pasir Panjang Road #02-06 Citilink Warehouse Complex Singapore 118530 telephone: +65 6278 8533 fax: +65 6278 1066

#### **Spain**

Vacon Drives Ibérica S.A. Miquel Servet, 2. P.I. Bufalvent 08243 Manresa telephone: +34 93 877 45 06 fax: +34 93 877 00 09

### **Sweden**

Vacon AB Torget 1 172 67 Sundbyberg telephone: +46 (0)8 293 055 fax: +46 (0)8 290 755